# NWO — 1

# MONITOR S DVD PŘEHRÁVAČEM A ROZHLASOVÝM PŘIJÍMAČEM **KVT-729DVD NÁVOD K POUŽITÍ**

Kenwood Corporation

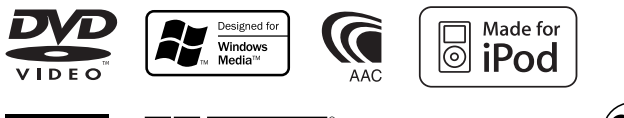

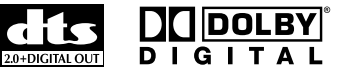

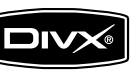

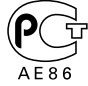

Czech/00 (KEE)

#### **Sledování DVD/VCD 18**

**Obsah**

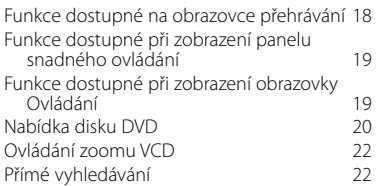

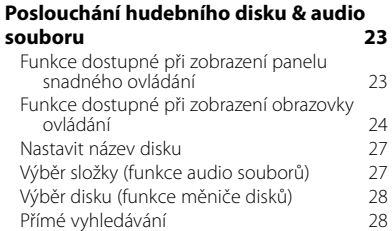

#### **Sledování video souboru/obrazového souboru 29** Funkce dostupné na obrazovce Přehrávání 29

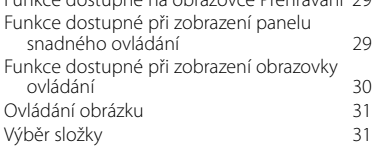

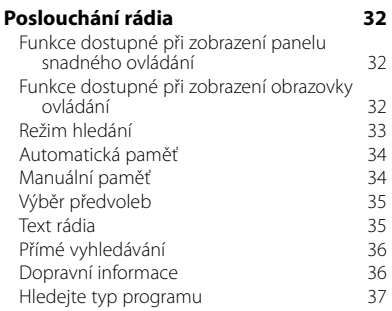

# **Základní funkce 12**

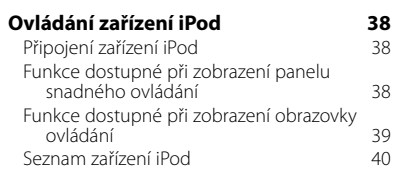

# **Ovládání USB zařízení 41**

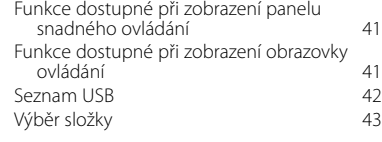

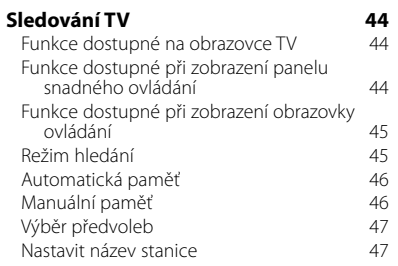

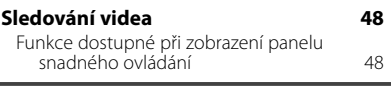

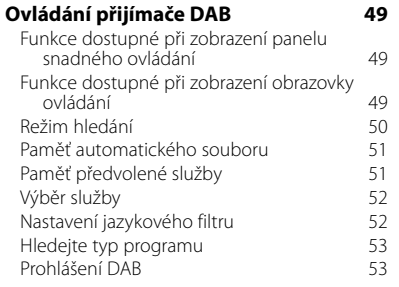

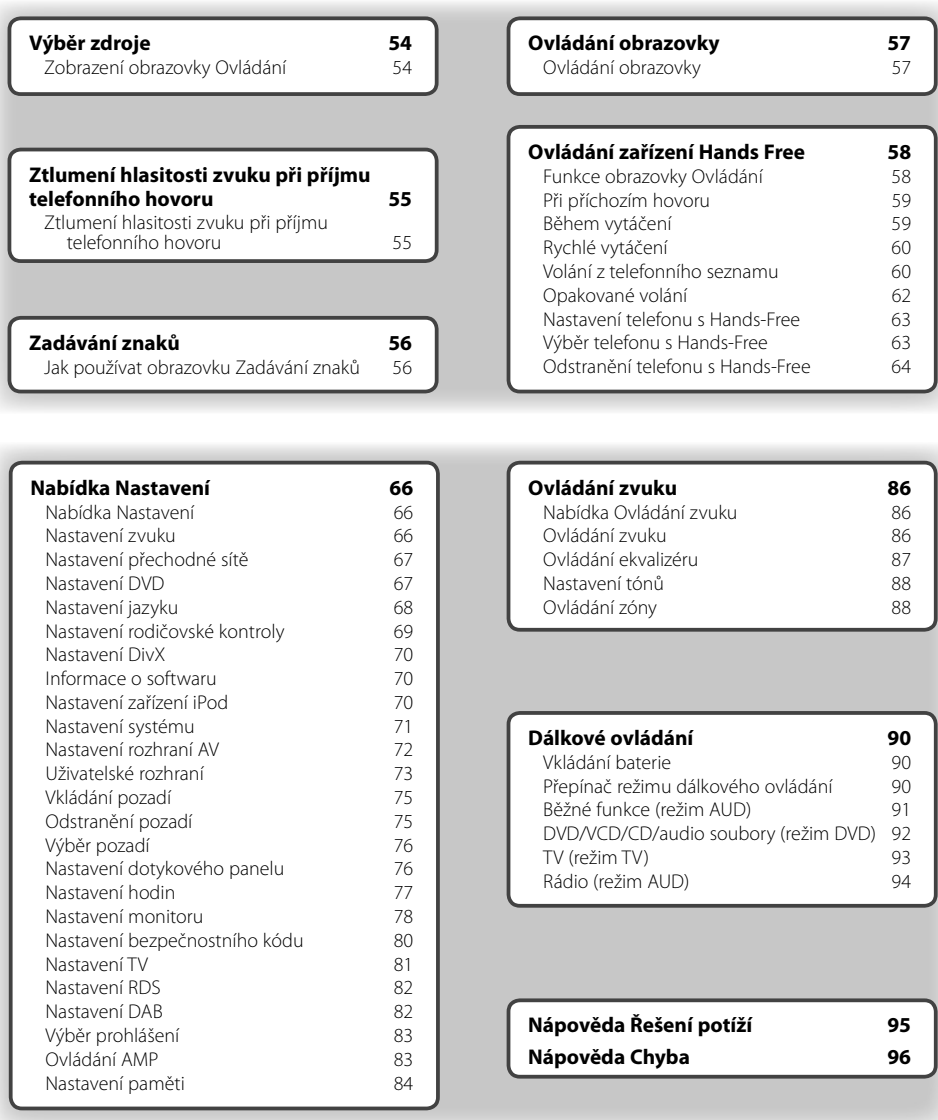

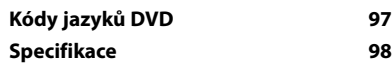

# **Jak číst tuto příručku**

Tato příručka používá pro vysvětlení funkcí ilustrace. **Režim hledání** Nastavuje výběr stanice. Displeje a panely zobrazené v této příručce jsou **TUNER** pouze příklady použité pro jasné vysvětlení FM1 98.1 MH<sub>2</sub> funkce.  $\overline{\phantom{a}}$ Z tohoto důvodu se mohou lišit od skutečných  $T + 1$  $F M$ displejů nebo panelů na vašem zařízení, popř.  $H =$  $\rightarrow$ se mohou lišit některé vzory.  $AM$ NO | AME **Film**  Režim se s každým dotykem tlačítka změní v následujícím pořadí. **Zobrazení Nastavení** "AUTO1" Automaticky naladí stanici s kvalitr "AUTO2" Postupně uloží do paměti jednotlivé stanice. "MANU" Manuálně přepíná na následující frekvenci. ▼ : Pokračuje na dalším řádku. • : Zde končí. **Manuální paměť** Uloží aktuálně přijímanou stanici do paměti. Krátké stisknutí Ŀ. Stiskněte tlačítko označené <m  **1 Vyberte stanici, kterou chcete v paměti uložit** ........ TUNER FM1 98.1 MH<sub>2</sub>  $\overline{\phantom{a}}$  $.........$  **2 Uložit v paměti TUNER** FM<sub>1</sub> 98.1 MH<sub>3</sub>  $\overline{\phantom{a}}$  $T+1$ FM I  $H =$ AM  $\overline{P}$ Pokračovat na další stránku Pokyny pokračují na další stránce. ŀ **Další strana** 3 Pro zbytek pokynů otočte na další stránku.

Výše uvedená funkce, která je označená, se od skutečné funkce liší.

#### Funkce dálkového ovládání

Některé funkce lze používat pouze pomocí dálkového ovládání. V takovém případě je funkce dostupná pouze z dálkového ovládání označena pomocí .

Níže uvedené znaky označují nastavení přepínače režimu dálkového ovládání.

#### Změna obrazovky

S každým použitím funkce se obrazovka změní ve zde zobrazeném pořadí.

#### Výběr položky obrazovky

Vyberte a zvolte položku na obrazovce. Položku vyberte stisknutím tlačítka na obrazovce.

#### Stiskněte alespoň na 1 sekundu

Na alespoň 1 sekundu (nebo 2-3 sekundy) stiskněte tlačítko označené choro Označuje, že je třeba stisknout a podržet tlačítko do doby, než je funkce spuštěna nebo než se změní obrazovka. Příklad vlevo označuje, že je tlačítko třeba stisknout na 1 sekundu. Stiskněte jej přibližně na tolik sekund, kolik je zobrazeno na hodinách.

## Další značky

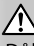

Důležitá bezpečnostní opatření, pro prevenci zranění apod.

## {≕

Zde jsou uvedeny speciální pokyny, doplňující vysvětlení, omezení a referenční stránky.

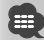

Obecná bezpečnostní opatření a referenční stránky jsou uvedeny na položce.

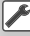

Je zobrazena základní hodnota každého nastavení.

# **Bezpečnostní pokyny**

# 2**VÝSTRAHA**

#### **Abyste předešli zranění nebo požáru, dodržujte následující bezpečnostní opatření:**

- Abyste zabránili vzniku zkratu, nikdy do zařízení nevkládejte ani v něm nenechávejte kovové předměty (jako např. mince nebo kovové nářadí).
- Při řízení se na displej zařízení nedívejte dlouho.
- Montáž a připojení tohoto výrobku vyžaduje zručnost a dovednosti. Z důvodů bezpečnosti ponechte montáž a připojení na profesionálovi.

# 2**UPOZORNĚNÍ**

#### **Abyste předešli poškození zařízení, dodržujte následující bezpečnostní opatření:**

- Ujistěte se, že přístroj připojujete na napájení 12 V DC s uzemněným záporným pólem.
- Přístroj neinstalujte na místa vystavená přímému slunečnímu záření, vysokým teplotám nebo nadměrné vlhkosti. Vyhněte se i místům, kde by se do přístroje mohla dostat voda, nebo místům prašným.
- Neumisťujte čelní panel (a pouzdro pro čelní panel) na místa vystavená přímým slunečním paprskům nebo vysokým teplotám a vlhkosti. Vyhněte se i místům, kde by se do přístroje mohla dostat voda, nebo místům prašným.
- Aby nedošlo ke zhoršení kvality, nedotýkejte se konektorů zařízení nebo čelního panelu.
- Čelní panel nevystavujte silným nárazům, jedná se o součást přesného zařízení.
- Při výměně pojistky používejte pouze pojistky předepsaných hodnot. Použití pojistky s jinými hodnotami může způsobit selhání přístroje.
- Dbejte, aby na odklopený panel nebo jeho součásti nepůsobila nadměrná síla. Mohlo by dojít k jeho poškození nebo selhání.
- K montáži používejte pouze dodané nebo specifikované šrouby. Pokud použijete nesprávné šrouby, můžete jednotku poškodit.

#### **Do otvoru pro CD nevkládejte 3palcové disky CD**

Pokud se pokusíte 3palcový disk s adaptérem do zařízení vložit, může se adaptér oddělit od disku CD a zařízení poškodit.

## **O CD přehrávačích/měničích disků připojených k tomuto zařízení**

K tomuto zařízení lze připojit měniče disků/CD přehrávače značky Kenwood vyrobené v roce 1998 nebo později.

Informace o modelech měničů disků/CD přehrávačů, které lze připojit, najdete v katalogu; případně kontaktujte prodejce společnosti Kenwood. Upozorňujeme, že k tomuto zařízení není možné připojit měniče disků/CD přehrávače značky Kenwood vyrobené v roce 1997 nebo dříve ani měniče disků jiných značek.

Pokud k tomuto zařízení připojíte nepodporované měniče disků/CD přehrávače, může dojít k poškození zařízení.

Pro vhodné měniče disků/CD přehrávače značky Kenwood nastavte přepínač "O-N" do polohy "N". Funkce, které budete moci používat a údaje, které se budou zobrazovat na obrazovce se liší v závislosti na připojeném modelu.

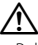

• Pokud měnič disků CD a zařízení připojíte nesprávně, můžete poškodit obě zařízení.

# **Zamlžení čoček**

Pokud za chladného počasí zapnete v automobilu topení, může se na čočkách CD přehrávače zařízení vytvořit rosa nebo na nich může dojít ke kondenzaci. Tzv. zamlžení čoček - tato kondenzace na čočkách může zabránit přehrávání disků CD. V takovém případě vyjměte disk a počkejte, než se voda odpaří. Pokud ani po nějaké době zařízení nepracuje správně, kontaktujte prodejce společnosti Kenwood.

# **Poznámky**

- Pokud v průběhu montáže narazíte na problémy, kontaktujte prodejce společnosti Kenwood.
- Při koupi volitelného příslušenství si u prodejce společnosti Kenwood ověřte, že toto příslušenství s vaším modelem a ve vašem regionu funguje.
- Zobrazit lze znaky ze znakové sady ISO 8859-1.
- Funkce RDS nebo RBDS nefunguje v místech, kde služba není podporována žádnou rozhlasovou stanicí.
- Obrázky displeje a panelu zobrazené v této příručce jsou pouze příklady použité pro jasné vysvětlení používání ovládacích prvků. Proto se to, co se zobrazí na displeji na obrázku může lišit od toho, co se zobrazí na displeji skutečného zařízení; a některé obrázky na displeji mohou být nepoužitelné.

## **Jak restartovat zařízení**

- Pokud zařízení nepracuje správně, stiskněte tlačítko Reset. Po stisknutí tlačítka Reset zařízení obnoví výrobní nastavení.
- Před stisknutím tlačítka Reset vyjměte USB zařízení. Stisknutí tlačítka Reset v okamžiku, kdy je připojeno USB zařízení, může způsobit poškození dat na USB zařízení. Informace o vyjmutí USB zařízení najdete v části <Přehrávání USB zařízení> (strana 15).
- Pokud automatický měnič disků nepracuje správně, stiskněte tlačítko Reset. Nyní by se měla obnovit normální funkčnost.

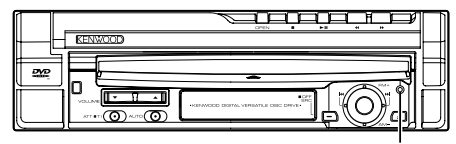

Tlačítko Reset

# **Čištění zařízení**

Pokud je ochranná deska zařízení znečištěná, otřete ji suchým měkkým hadříkem jako např. silikonovým hadříkem.

Pokud je ochranná deska zařízení silně znečištěná, špínu otřete hadříkem namočeným v neutrálním čisticím prostředku, poté desku otřete suchým měkkým hadříkem.

# ∕≬∖

• Použitím čisticího prostředku ve spreji přímo na zařízení může poškodit mechanické části. Pokud ochrannou desku otřete hrubým hadříkem nebo pomocí agresivní tekutiny, jako např. ředidlem nebo alkoholem, může dojít k poškrábání povrchu nebo odstranění nápisů.

#### **Televizní přijímač, který lze k tomuto zařízení připojit**

- KTC-V500E
- KTC-V300E
- KTC-D500E

#### **O navigačních zařízeních, která lze k tomuto zařízení připojit**

- KNA-G520/G420
- KNA-DV3200
- KNA-DV2200

# **O zařízeních iPod, která lze k tomuto zařízení připojit**

Z tohoto zařízení můžete ovládat zařízení iPod, a to připojením zařízení iPod (běžně k zakoupení) s konektorem dokovací stanice pomocí volitelné příslušenství - kabelu pro připojení zařízení iPod (KCAiP300V).

Z tohoto zařízení lze ovládat následující zařízení iPod.

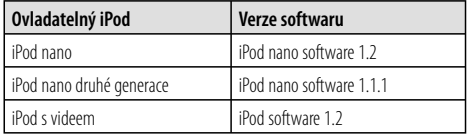

Pokud je software na vašem zařízení iPod nižší verze než výše uvedené, musíte jej aktualizovat.

Verze softwaru iPod je zobrazena v poli "Version" - to zobrazíte stisknutím tlačítka iPod MENU a poté výběrem "Set", "Information". Aktualizaci softwaru k zařízení iPod si můžete stáhnout z webových stránek společnosti Apple Computer.

Podporovaná znaková sada v tomto zařízení je ISO 8859-1.

Znaky, které nelze zobrazit správně se zobrazují jako "\*".

Připojením zařízení iPod k tomuto zařízení pomocí volitelného kabelu pro připojení zařízení iPod (KCAiP300V) můžete zařízení iPod v průběhu přehrávání hudby napájet a zároveň nabíjet. Avšak toto zařízení musí být zapnuto.

#### **Manipulace s CD disky**

- Nedotýkejte se nahrané strany disku.
- Na CD disk nelepte žádné lepicí pásky. Nepoužívejte ani žádné polepené disky.
- Nepoužívejte příslušenství typu disku.
- Disk čistěte od středu k jeho okrajům.
- Při vyjímání disků CD ze zařízení je vodorovně vytáhněte.
- Jsou-li na středu disku nebo jeho okrajích nerovnosti, CD použijte teprve poté, co tyto nerovnosti odstraníte (např. pomocí propisky apod.).

# **CD disky, které nesmí být použity**

• Disky CD, které nejsou kulaté, nelze použít.

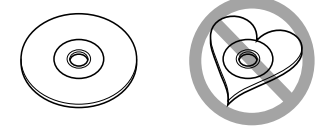

- CD disky, které mají nahranou stranu obarvenou nebo jinak znečištěnou, nesmí být použity.
- Tato jednotka dokáže přehrávat pouze CD s

e <u>lete u se ulise</u><br>Jednotka nemusí být schopna správně přehrávat disky, které nemají tuto značku.

• CD-R nebo CD-RW disk, který nebyl uzavřený, nemůže být přehrán. (O uzavírání disku se informujte v návodu vašeho CD-R/CD-RW softwaru a v instrukčním manuálu vašeho zapisovacího zařízení.)

#### **Seznam přehrávatelných disků**

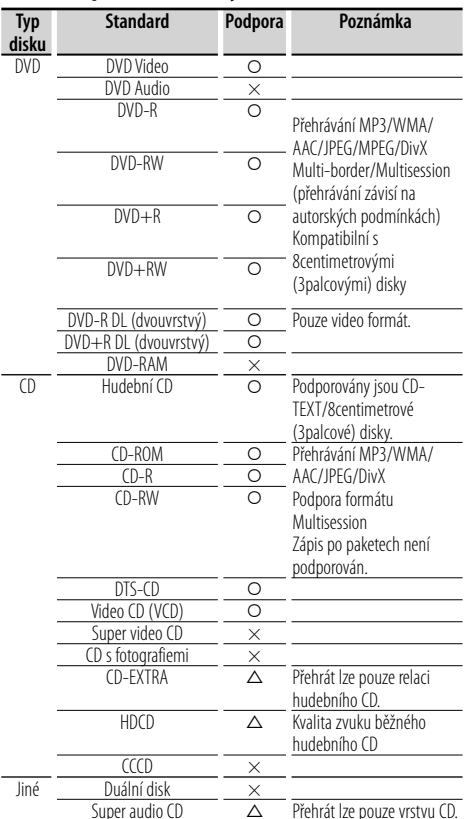

O : Lze přehrávat.

% : Částečně lze přehrávat.

× : Nelze přehrávat.

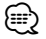

- Soubor DivX musí mít příponu ".divx", ".div" nebo ".avi".
- Při koupi obsahu podporujícího DRM zkontrolujte v části <Nastavení DivX> (strana 70) registrační kód. Registrační kód se změní při každém přehrání souboru se zobrazeným registračním kódem, aby bylo zabráněno kopírování.

## **Kódy regionů světa**

DVD přehrávače dostanou kód regionu v závislosti na zemi nebo oblasti, kde se prodávají, jak je zobrazeno v následující mapě.

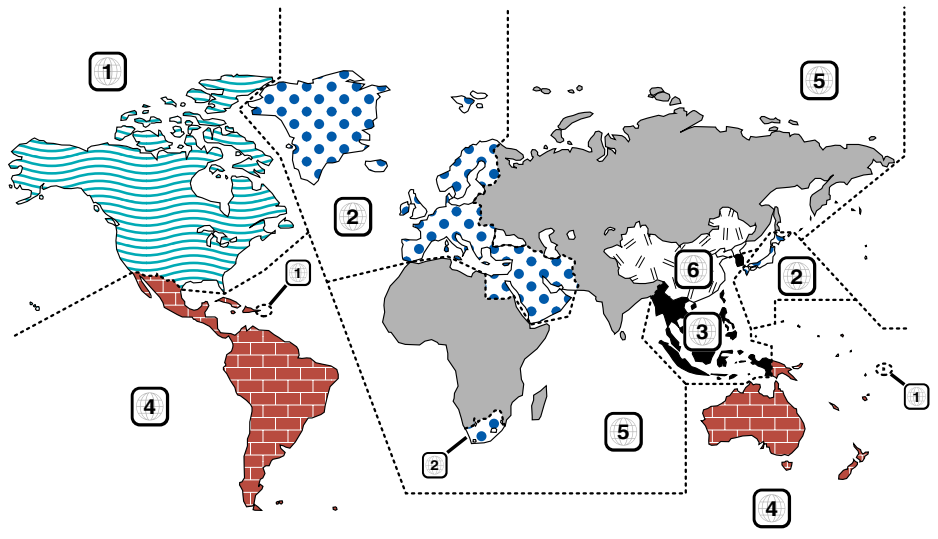

# **Znaky disků DVD**

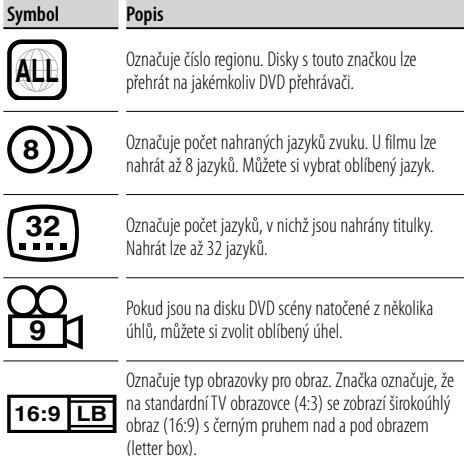

# **Regulační značky**

U tohoto DVD mohou být některé funkce zařízení, jako např. funkce přehrávání, zakázány v závislosti na místě, kde je DVD přehráváno. V takovém případě se na obrazovce objeví následující značky. Další informace najdete v příručce k disku.

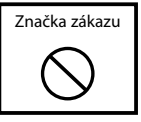

# **Disky s omezenou dobou používání**

V zařízení nenechávejte disky, které mají omezenou dobu používání. Pokud vložíte disk s propadlou platností, nebudete jej moci ze zařízení vyndat.

# **O audio souborech**

**• Přehrávatelné audio soubory**

AAC-LC (.m4a), MP3 (.mp3), WMA (.wma)

# {≡}

- Pokud je na jednom disku nahrána hudba na normálním CD a v dalších systémech přehrávání, přehrán bude pouze systém přehrávání, který byl nastaven jako první.
- **Přehrávatelný soubor AAC** Soubor ".m4a" je kódován ve formátu AAC-LC. Přenosová rychlost: 16 – 320 kb/s Vzorkovací frekvence: 16 – 48 kHz
- **Přehrávatelný soubor MP3** MPEG 1/2 Audio Layer 3 Přenosová rychlost: 8 – 320 kb/s Vzorkovací frekvence: 8 – 48 kHz
- **Přehrávatelný soubor WMA** Soubor v souladu s aplikací Windows Media Audio (kromě souborů pro aplikaci Windows Media Player 9 nebo novější, což se vztahuje k novým funkcím) Přenosová rychlost: 48 – 192 kb/s Vzorkovací frekvence: 32, 44,1, 48 kHz
- **Přehrávatelné disky** CD-R/RW/ROM, DVD±R/RW
- **Přehrávatelné formáty dat na disku** názvy souborů ISO 9660 úroveň 1/2, Joliet, Romeo, Long.
- **Maximální počet zobrazených znaků (CD-R/RW/DVD±R/RW)**

 Název souboru/složky: 128 znaků MP3 ID3 Tag verze 1.x: 30 znaků

**• Omezení struktury pro soubor a složku (CD-R/RW/DVD±R/RW/USB zařízení)**

 Maximální počet úrovní adresářů: 8 Maximální počet složek: 254 Maximální počet souborů ve složce: 255 Maximální počet souborů v seznamu pro přehrávání: 7000 (USB zařízení)

- **Přehrávatelná USB zařízení**  Velkokapacitní zařízení USB, iPod s KCA-iP300V
- **Přehrávatelný systém souborů USB zařízení** FAT16, FAT32
- **O připojení USB zařízení**

 Pokud potřebujete pro připojení USB zařízení použít prodlužovací kabel, doporučujeme použít CA-U1EX (příslušenství).

Při použití jiného než kompatibilního USB kabelu není zaručeno normální přehrávání. Připojení USB kabelu delšího než 5 m může způsobit nestandardní přehrávání.

I v případě, že audio soubory odpovídají výše uvedeným standardům, nemusí být, v závislosti na typu nebo stavu média či zařízení, přehrávání možné.

#### **• Pořadí přehrávání audio souborů**

 V případě níže zobrazené struktury složek/souborů, isou soubory přehrávány v pořadí od  $(1)$  po  $(0)$ .

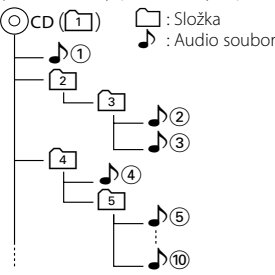

 Audio soubory jsou přehrávány v pořadí, v jakém byly vypalovacím softwarem zapsány na CD. Pořadí přehrávání skladeb lze nastavit přidáním čísel "01" až "99" na začátek jména souboru.

 Audio soubory jsou přehrávány v pořadí, v jakém byly zapsány. Pořadí přehrávání skladeb lze nastavit očíslováním souborů ve složce a jejich zápisem po složkách. (zařízení USB)

⁄

- V této příručce je slovo "USB zařízení" používáno pro flash disky a digitální audio přehrávače, které pracují jako velkokapacitní zařízení.
- Slovo "iPod" používané v této příručce odkazuje na zařízení iPod připojené pomocí KCA-iP300V (volitelné příslušenství). Zařízení iPod připojené pomocí KCA-iP300V lze z tohoto zařízení ovládat. Zařízení iPod, který lze ke KCA-iP300V připojit jsou iPod nano a iPod s videem. Pokud zařízení iPod připojíte pomocí běžně prodávaného USB kabelu, bude vnímáno jako velkokapacitní zařízení.
- Informace o podporovaných formátech a typech USB zařízení naleznete na webových stránkách **www.kenwood.com/usb/**.
- Doplňte správnou příponu pro audio soubor (AAC: ".M4A", MP3: ".MP3", WMA: ".WMA")
- Příponu doplňte pouze k audio souborům. Pokud tak učiníte, bude přehrán soubor, který není audio soubor a bude reprodukován hlasitý zvuk a mohou se tak poškodit reproduktory.
- Soubory chráněné proti kopírování nelze přehrát.
- Zařízení nemusí být kompatibilní s aktualizovaným standardem kompresního formátu a dalšími specifikacemi.
- Disky CD-RW, které jsou rychle zformátovány pomocí softwaru pro zápis, nelze použít.
- Při jednorázovém nahrávání až na maximální kapacitu CD-R/RW je software pro zápis nastaven na "Disc at once" (disk najednou).
- Název souboru/složky je počet znaků včetně přípony.
- Toto zařízení může zobrazit následující verze MP3 ID3 tag: verze 1.0/ 1.1/ 2.2 (USB zařízení)/ 2.3 (USB zařízení)
- AAC ID3 Tag nelze zobrazit.
- Informace o tom, zda-li vaše USB zařízení splňuje specifikace třídy velkokapacitního USB zařízení, vám poskytne prodejce.
- Používání nepodporovaného USB zařízení může způsobit nesprávné přehrávání nebo zobrazení audio souboru. I když použijete zařízení USB odpovídající výše uvedeným specifikacím, nemusí se podle typu nebo stavu zařízení USB přehrát audio soubory normálně.
- USB zařízení nenechávejte dlouho ve voze. Působením přímého slunečního světla, vysoké teploty apod. se může deformovat nebo poškodit.

## **O video souborech Přípustné video soubory**

- Formát: MPEG1, MPEG2, DivX
- Velikost obrazu: MPEG1: 320 × 240, 352 × 240 MPEG2: 640 × 480, 704 × 480 DivX: 352 x 240, 352 x 288, 720 x 450, 720 x 576
- Formát zvuku: MPEG1/2: MPEG Audio Layer 2 DivX: MP3, Dolby Digital
- Vzorkovací frekvence zvuku: 32/ 44,1/ 48 kHz
- Přenosová rychlost zvuku: 32–384 kb/s (pouze stálá přenosová rychlost)

#### **Přípony**

Video soubory musí mít jednu z následujících přípon: mpg, mpeg, mpe, m1v, m2v

Formáty disků, názvy souborů a složek a pořadí přehrávání se shodují s údaji uvedenými u audio souborů. Viz <O audio souborech> (strana 10).

# **O obrazových souborech**

## **Přípustné obrazové soubory**

- Formát: JPEG
- Formát základní linie: Až do maximálních 8192 (š)  $\times$  7680 (v) pixelů
- Progresivní formát: Až do maximálních 1600 (š)  $\times$  1200 (v) pixelů

# {≡≡}

- Zvětšuje a zmenšuje obrázky až do výše uvedené velikosti tak, aby se obrázek vešel na obrazovku.
- Obrazové soubory s připojenými informacemi (jako např. Exif) nelze správně zobrazit ani s nimi provádět operace (např.: otočení zobrazení).

#### **Přípony**

Obrazové soubory musí mít jednu z následujících přípon:

jpg, jpeg, jpe

Přípustné disky, formáty disků, názvy souborů a složek a pořadí přehrávání se shodují s údaji uvedenými u audio souborů. Viz <O audio souborech> (strana 10).

# **O zařízení USB**

- Zařízení USB nainstalujte do místa, kde nebude překážet při řízení vozidla.
- Zařízení USB nelze připojit přes USB rozbočovač.
- Pořiďte si záložní kopie audio souborů použitých v tomto přístroji. V závislosti na provozních podmínkách zařízení USB se mohou soubory smazat.

 Neposkytujeme žádnou kompenzaci za jakékoli poškození, ke kterému došlo v důsledku smazání uložených dat.

• S přístrojem není dodáváno žádné zařízení USB. Je třeba zakoupit běžně prodávané zařízení USB.

# **Použití "Duálního disku"**

Při přehrávání "Duálního disku" na tomto zařízení může při vkládání nebo vyjímání disku dojít k poškrábání strany disku, která není přehrávána. Vzhledem k tomu, že strana hudebního CD nesplňuje standard CD, nemusí být přehrávání možné.

("Duální disk" je disk s jednou stranou obsahující signály standardu DVD a druhou stanou obsahující signály hudebního CD.)

# **Základní funkce**

**Když je monitor otevřete**

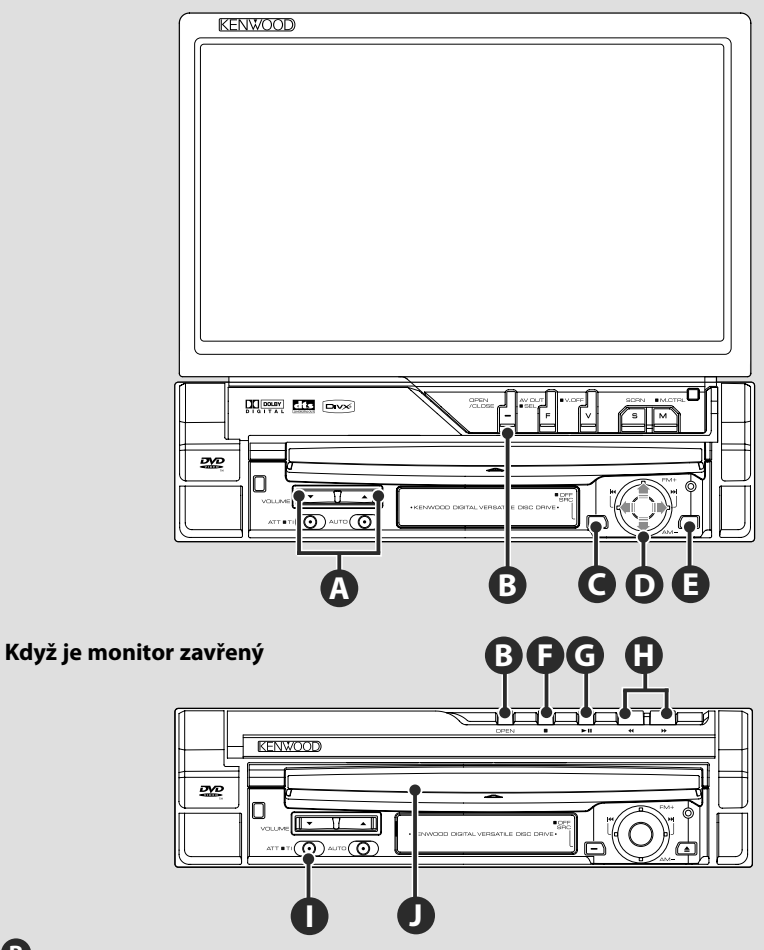

# **Otevřete/zavřete monitor**

Stiskněte pro otevření nebo zavření panelu monitoru.

# Λ

**B**

- Během otevírání nebo zavírání monitoru se nedotýkejte pohybujících se částí. Pokud se pohybujících částí dotknete, můžete být zraněni nebo může dojít k poškození zařízení.
- Monitor se nepokoušejte otevírat nebo zavírat ručně.

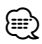

- Monitor se může automaticky otevřít nebo zavřít se zapnutím nebo vypnutím klíčku v zapalování (strana 78).
- Pokud je pohyb monitoru při otevírání zastaven o řadicí páku nebo jinou překážku, je tento pohyb zastaven bezpečnostní funkcí. Pokud je během zavírání monitoru přiskřípnuta nějaké překážka, pohyb monitoru je také zastaven bezpečnostní funkcí. Pokud se tak stalo, odstraňte překážku a znovu stiskněte tlačítko [OPEN/CLOSE].

# **ZAPÍNÁ/VYPÍNÁ zařízení**

Stisknutím zařízení zapnete. Pokud tlačítko stisknete a podržíte alespoň po dobu

1 sekundy, napájení bude vypnuto.

# **Nastavuje hlasitost**

**Tlumí zvuk**

**A**

**I**

Opakovaným stisknutím ztlumení zrušíte.

# **E J**

**C**

# **Přehrávání disku**

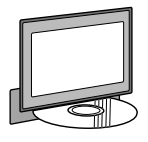

Po vložení disku do otvoru na disky  $\bullet$  je zahájeno přehrávání disku. Pokud se při přehrávání video disku objeví nabídky, vyberte požadovanou položku.

# ⁄

**G**

• Seznam podporovaných disků a formátu najdete v části <Seznam přehrávatelných disků> (strana 8).

# **Vyjměte disk**

Stiskněte tlačítko [**4**] (vysunout) **@.** 

# **Přehrávání/Pozastavení**

Jedním stisknutím tlačítka **[**38**]** přehrávání pozastavíte.

Opakovaným stisknutím budete v přehrávání pokračovat.

# **F G**

**H**

# **Zastavení přehrávání**

Stisknutím tlačítka **[■]۞** zastavíte přehrávání. Stisknutím tlačítka **[**38**]** Ì obnovíte přehrávání z místa, kde bylo přehrávání naposledy přerušeno.

# **Rychlé přetáčení dopředu/dozadu**

Stisknutím a podržením tlačítka **[**¡**]** budete stopu rychle přetáčet dopředu.

Stisknutím a podržením tlačítka **[**1**]** budete stopu rychle přetáčet dozadu.

# **D**

# **Vyberte kapitolu/scénu/stopu/ frekvenci**

Otočte ovládací tlačítko @ doprava nebo doleva.

Vyberte skladbu nebo kapitolu, stopu nebo frekvenci.

# **D**

# **Vyberte pásmo/složku**

Posunutím ovládacího tlačítka **O** nahoru změníte rozhlasová pásma na FM1/2/3 nebo na další složku/disk.

Posunutím ovládacího tlačítka **O** dolů změníte rozhlasové pásmo na AM nebo na předchozí složku/disk.

**Další strana** 3

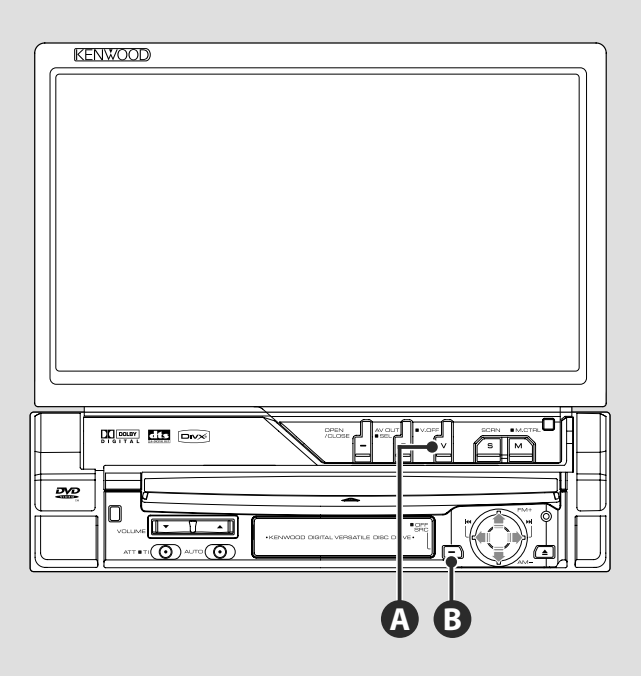

# **Přepíná zdroj obrazu**

**A**

Zdroj obrazu se s každým stisknutím tlačítka změní v následujícím pořadí.

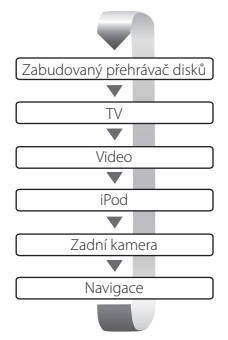

Stisknutím tlačítka na alespoň 1 sekundu můžete zobrazení obrazu také vypnout. Pokud tlačítko stisknete znovu, zobrazí se naposledy použitý obraz.

€

- Obraz ze zadní kamery se zobrazí v okamžiku, kdy zařadíte "zpátečku".
- V <Nastavení rozhraní AV> (strana 72) nastavte "NAVIGATION" na "RGB"/"AV-IN", čímž zobrazíte navigační video.

# **Přehrávání USB zařízení**

Po připojení USB zařízení se přehrávání automaticky spustí.

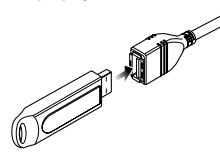

# **Odpojení zařízení USB.**

Stisknutím tlačítka **na obrazovce ovládání USB spustíte režim pozastavení USB a poté USB zařízení** odpojte. Viz <Ovládání USB zařízení> (strana 41).

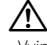

• Vyjmutí USB zařízení před spuštěním režimu pozastavení USB může způsobit poškození dat na USB zařízení.

∤⊞՝

**B**

- Pokud zvolíte zdroj USB v okamžiku, kdy není připojeno USB zařízení, objeví se "No Device" (Žádné zařízení).
- Pokud přehrávání zastavíte a poté znovu spustíte, přehrávání začne od místa, kde bylo naposledy přerušeno. I v případě, že USB odpojíte a znovu připojíte, přehrávání začne od místa, kde bylo naposledy zastaveno - pokud nedošlo ke změně obsahu zařízení USB.
- Ujistěte se, že je USB zařízení řádné připojeno.

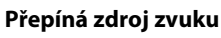

Zdroj zvuku se s každým stisknutím tlačítka změní v následujícím pořadí.

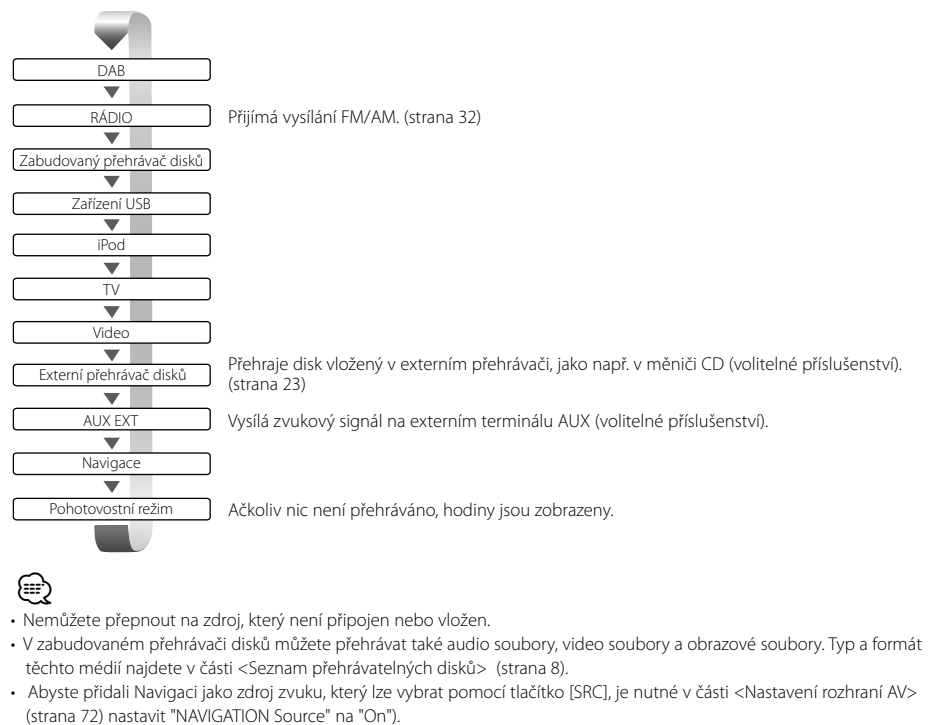

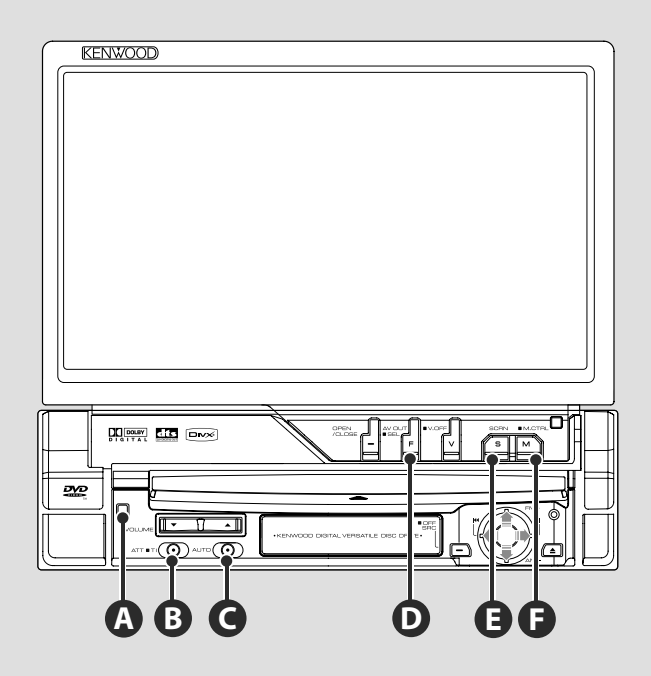

# **Přepíná obrazovku funkce**

**D**

Obrazovka ovládání funkce se s každým stisknutím tlačítka změní v následujícím pořadí.

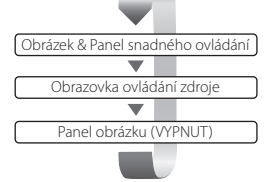

#### Následující tlačítka jsou vždy zobrazena v obrazovce ovládání zdroje.

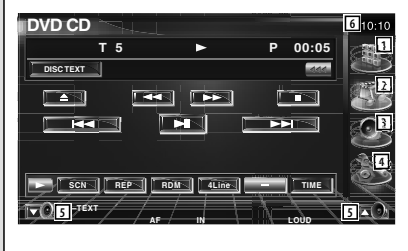

- 1 Zobrazuje obrazovku Výběr zdroje. (strana 54)
- 2 Vrátí se do obrazovky Ovládání zdroje.
- 3 Zobrazuje obrazovku Nabídka ovládání zvuku. (strana 86)
- 4 Zobrazuje obrazovku Nabídka NASTAVENÍ. (strana 66)
- 5 Nastavuje hlasitost.
- 6 Zobrazení hodin

ն⊞)

• Pro návrat do původní obrazovky se dotkněte ikony  $\Box$  zobrazené v pravé dolní části různých obrazovek.

# **Poslouchání dopravních informací**

Pro zapnutí nebo vypnutí funkce Dopravní informace tlačítko stiskněte alespoň na 1 sekundu. (strana 36)

# **Přepíná režim hledání**

Stisknutím tlačítka vyberete režim hledání. (viz <Režim hledání>, strana 33, 45, 50)

# **Přepíná zdroj AV OUT**

Při stisknutí na alespoň 1 sekundu přepíná zdroj pro výstup na terminálu AV OUTPUT.

# **E**

**C**

**B**

**D**

## **Nastavení obrazovky**

Stiskněte tlačítko.

Zobrazí obrazovku Ovládání obrazovky (strana 57).

# **F**

# **Přepíná režim obrazovky**

Stisknutím tlačítka přepnete režim obrazovky. (strana 78)

Po stisknutí tlačítka na více než 1 sekundu se objeví obrazovka Nabídka DVD disku. (strana 20)

# ⁄⊞`

• Nabídka DVD disku není k dispozici pokud je zobrazena hlavní nabídka DVD.

# **Ochranný panel proti krádeži**

Ochranný panel zařízení lze odpojit a odnést, což zvyšuje ochranu před krádeží.

#### **Odpojení ochranného panelu**

Stiskněte tlačítko pro uvolnění @. Táhnutím panelu k levé straně a k sobě jej vyndáte.

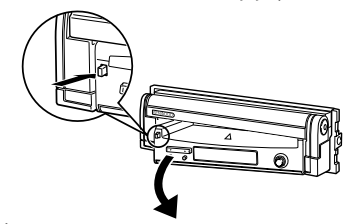

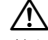

**A**

- Nejprve zavřete monitor, poté odpojte nebo připojte ochranný panel.
- Po odpojení ochranného panelu nemůžete přehrávač ovládat.
- Po odpojení ochranného panelu můžete rozsvítit indikátor poplašného zařízení (strana 80).

## **Připojení ochranného panelu**

Umístěte pravou stranu ochranného panelu na háčky a zatlačte na panel, dokud neuslyšíte cvaknutí a panel nebude uzamčen na svém místě. Zatlačte ochranný panel dovnitř, dokud neuslyšíte cvaknutí. Ochranný panel je uzamčen na místě - nyní můžete zařízení používat.

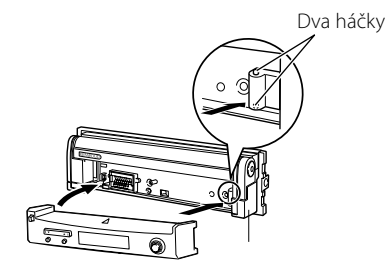

# **Sledování DVD/VCD**

DVD/VCD můžete přehrát pomocí různých funkcí.

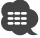

- Informace o základním způsobu sledování DVD/VCD najdete v části <Základní funkce> (strana 12).
- Před provedením jakékoliv operace nastavte přepínač režimu dálkového ovládání do režimu "DVD" viz <Přepínač režimu dálkového ovládání> (strana 90).

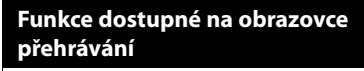

Základní funkce jsou k dispozici i v okamžiku, kdy je zobrazena obrazovka přehrávání.

## **Zobrazte obrazovku přehrávání.**

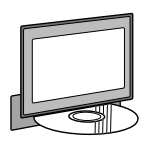

nebo

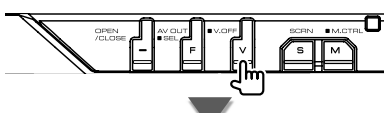

## **Obrazovka přehrávání DVD**

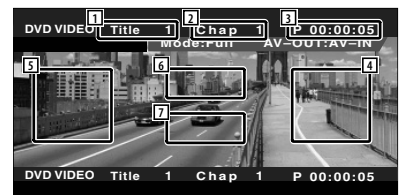

- 1 Zobrazení čísla titulu
- 2 Zobrazení čísla kapitoly
- 3 Zobrazení doby přehrávání
- 4 Oblast pro posun na následující kapitolu Zvolí následující kapitolu.
- 5 Oblast pro posun na předchozí kapitolu Zvolí předchozí kapitolu.
- 6 Oblast s ovládacími tlačítky nabídky disku DVD

Zobrazuje ovládací tlačítka nabídky disku (strana 20).

7 Oblast s tlačítky informační obrazovky

# **Obrazovka přehrávání VCD**

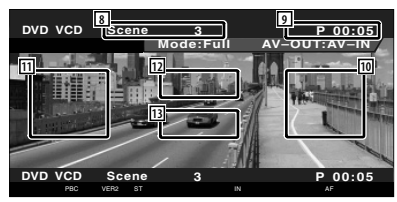

- 8 Zobrazení čísla scény/skladby
- 9 Zobrazení doby přehrávání
- 10 Oblast pro posun na následující scénu/ skladbu

Zvolí následující scénu (pokud je zapnuto PBC) nebo skladbu (pokud je vypnuto PBC).

11 Oblast pro posun na předchozí scénu/ skladbu

Zvolí předchozí scénu (pokud je zapnuto PBC) nebo skladbu (pokud je vypnuto PBC).

12 Oblast s tlačítky pro ovládání zoomu Zobrazuje tlačítka pro ovládání zoomu (strana 22).

13 Oblast s tlačítky informační obrazovky י⊞}

• Přibližně po 5 sekundách informační obrazovka automaticky zmizí. Informace lze také v případě jejich aktualizace zobrazit automaticky.

# **Funkce dostupné při zobrazení panelu snadného ovládání**

Na obrazovce zobrazuje ovládací panel.

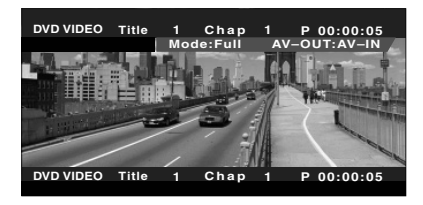

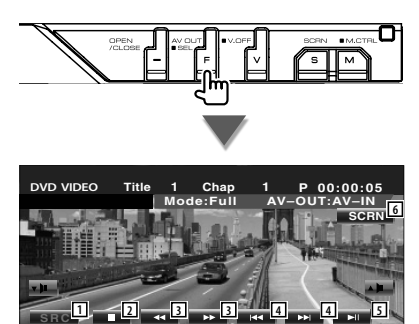

**SRC DVD VIDEO Title 1 Chap 1 P 00:00:05**

- 1 Přepíná zdroj.
- 2 Zastaví přehrávání.

Pokud tlačítko stisknete dvakrát, při příštím zahájení přehrávání bude disk přehrán od začátku.

**IN AT T**

- 3 Rychle přetáčí dopředu nebo dozadu.
- 4 Hledání kapitoly (při přehrávání DVD) Vyhledá kapitolu. Hledání scény/skladby (během přehrávání VCD)

Zvolí scénu (pokud je zapnuto PBC) nebo skladbu (pokud je vypnuto PBC).

- 5 Zahájí přehrávání nebo jej pozastaví.
- 6 Zobrazuje obrazovku Ovládání obrazovky. Viz <Ovládání obrazovky> (strana 57).

# ∤⊞՝

• Když se dotknete střední části monitoru, je panel snadného ovládání skrytý.

# **Funkce dostupné při zobrazení obrazovky Ovládání**

Přepíná na obrazovku ovládání, kde lze využít různé funkce přehrávání.

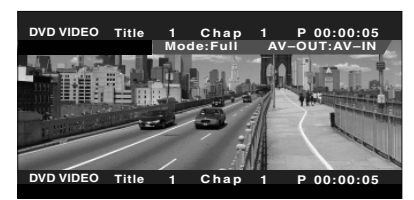

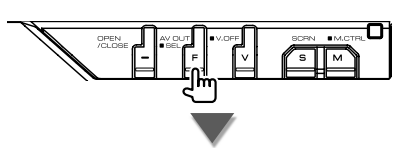

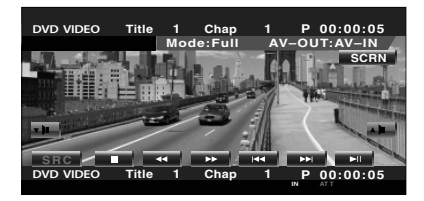

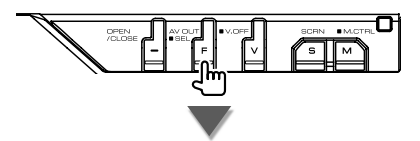

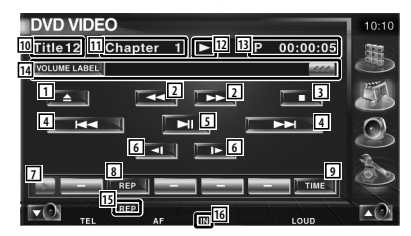

# **Při přehrávání VCD 17 9** 1 Vysune disk ze zabudovaného přehrávače disků. 2 Rychle přetáčí dopředu nebo dozadu. 3 Zastaví přehrávání. Pokud tlačítko stisknete dvakrát, při příštím zahájení přehrávání bude disk přehrán od začátku. 4 Zvolí kapitolu, scénu nebo skladbu. Když pozastavíte DVD-VIDEO/VCD, stisknutím tohoto tlačítka zahájíte krokování po jednotlivých rámečcích. 5 Zahájí přehrávání nebo jej pozastaví. 6 Pomalu přetáčí dopředu nebo dozadu. (během přehrávání DVD) 7 Přepíná zobrazení tlačítek. 8 Přepíná funkce Opakovaného přehrávání v následujícím pořadí. DVD: Opakování titulu, Opakování kapitoly, Opakování vypnuto VCD: Opakování skladby, Opakování vypnuto (dostupné pokud je vypnuto PBC) 9 Přepíná funkce zobrazení doby přehrávání v následujícím pořadí. DVD: Kapitola, titul, zbývající tituly VCD: Skladba, disk, zbývající disky (aktivní pouze pokud je vypnuta funkce PBC) p Zobrazení čísla titulu (během přehrávání DVD) 11 Zobrazení čísla kapitoly/scény/skladby 12 Zobrazení režimu přehrávání 13 Zobrazení doby přehrávání 14 Zobrazení štítku svazku Když se zobrazí <a, zobrazený text posunete stisknutím této ikony. 15 Indikátor funkce 16 Objeví se po vložení disku. [17] Zapne nebo vypne funkci PBC disku VCD. (pouze pokud používáte VCD verze 2.0)

# **Nabídka disku DVD**

Z nabídky disku DVD vyberte požadovanou volbu.

# **1 Zobrazte okno ovládací nabídky disku**

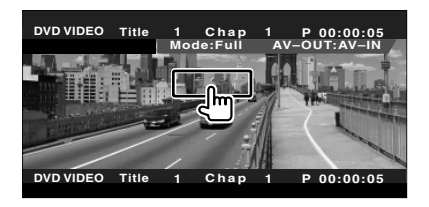

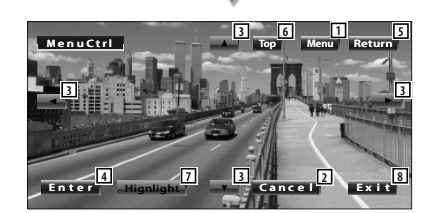

- 11 Vyvolá nabídku.
- 2 Vrátí se do obrazovky nabídky disku.
- 3 Vybírá možnost z nabídky.
- 4 Zadá vaši volbu v nabídce.
- 5 Vrátí se do předchozí obrazovky nabídky.
- 6 Zobrazuje základní nabídku.
- 7 Ovládání zvýraznění.
- 8 Skryje ovládací nabídku disku.

#### **Ovládání zvýraznění**

Můžete vybrat kapitolu a titul pro obrazovku nabídky DVD. Když se dotknete obrazovky, můžete vybrat nabídku DVD.

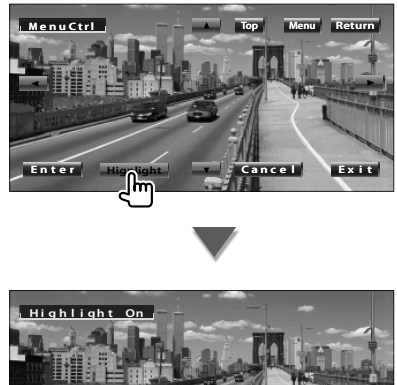

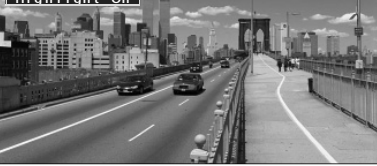

# **⊕**

• Pro zrušení ovládání zvýraznění stiskněte tlačítko [V.SEL].

 **2 Vyberte možnosti nabídky výběr disku**

#### **Nabídka disku**

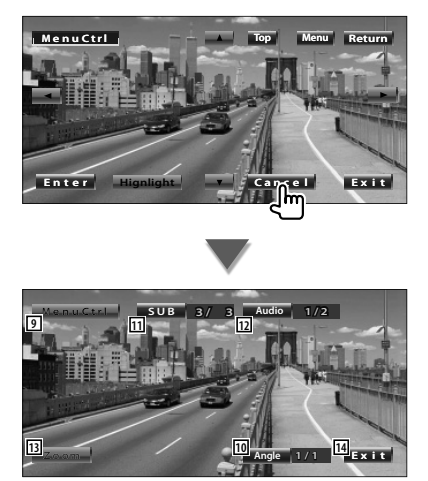

- 9 Vyvolá ovládací nabídku.
- 10 Přepíná úhel obrazu. (pouze během přehrávání programu)
- [1] Přepíná jazyk titulků. (pouze během přehrávání programu)
- 12 Přepíná jazyk zvuku. (pouze během přehrávání programu)
- [13] Zobrazuje obrazovku Ovládání zoomu.
- 14 Skryje ovládací nabídku disku.

#### **Ovládání zoomu**

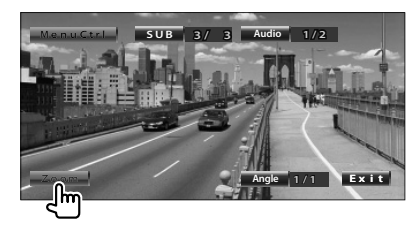

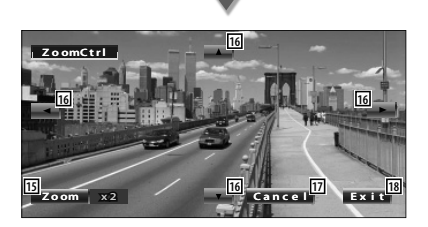

- 15 Každým dotykem mění zoom postupně na 4 úrovních (2násobný, 3násobný, 4násobný nebo vypnuto).
- 16 Posune obrazovku ve směru dotyku.
- 17 Vrátí se do obrazovky Ovládací nabídky disku.
- 18 Skryje ovládací nabídku disku.

#### **Ovládání zoomu VCD**

Zobrazuje zvětšenou obrazovku VCD.

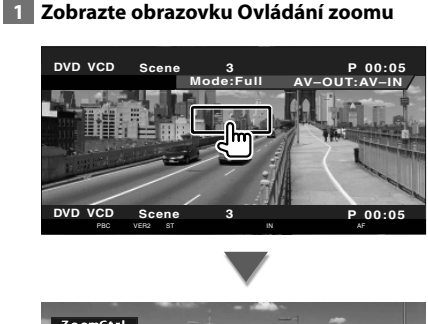

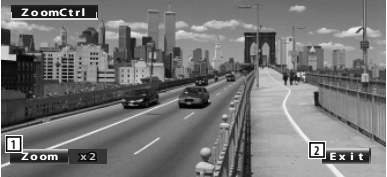

1 Každým dotykem mění zoom postupně na 2 úrovních (2násobný nebo vypnuto).

2 Skryje tlačítko ovládání zoomu.

#### **Přímé vyhledávání**

Můžete hledat kapitolu, scénu nebo skladbu DVD/VCD zadání jejího číslo.

#### **1 Vyberte režim Přímé hledání**

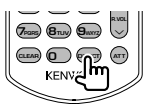

Po každém stisknutí tohoto tlačítka můžete hledat následující položky. DVD: Titul, kapitola, čas, přímé číslo VCD (pokud je zapnuto PBC): Scéna, přímé číslo VCD (pokud je vypnuto PBC): Skladba Avšak přímé vyhledávání nemusí některé disky podporovat.

# **2 Zadejte číslo nebo čas**

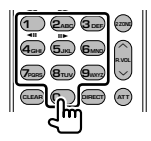

Při přehrávání VCD zadejte číslo scény PBC (pokud je zapnuto PBC) nebo číslo skladby (pokud je vypnuto PBC).

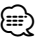

• Chcete-li odstranit nesprávně zadané číslo, stiskněte tlačítko **CLAR** (VYMAZAT).

## **3 Vyhledávání**

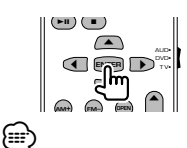

- Pokud po dobu 10 sekund nic neprovedete, operace se automaticky ukončí.
- V závislosti na konkrétním disku nemusí hledání pomocí funkce hledání času pracovat správně.

# **Poslouchání hudebního disku & audio souboru**

#### Během přehrávání CD/audio souboru/měniče disků můžete vyvolat různé ovládací obrazovky.

- Informace o základním způsobu přehrávání hudebního disku/audio souboru najdete v části <Základní funkce> (strana 12).
- Přehrávatelné disky najdete v části <Seznam přehrávatelných disků> (strana 8).
- Přehrávatelné soubory najdete v části <O audio souborech> (strana 10).

## **Funkce dostupné při zobrazení panelu snadného ovládání**

Na obrazovce zobrazuje ovládací panel.

æ

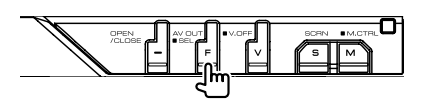

#### **Během přehrávání CD**

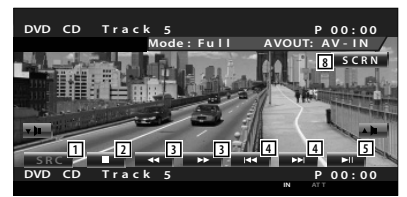

#### **Během přehrávání audio souboru**

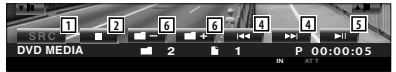

#### **Během přehrávání z měniče disků**

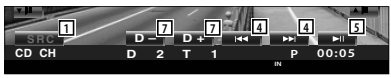

- 1 Přepéná zdroj.
- 2 Zastaví přehrávání.
- 3 Rychle přetáčí dopředu nebo dozadu. (pouze pokud je CD přehráváno v zabudovaném přehrávači disků)
- 4 Vybírá skladbu. Pokud se tlačítka dotknete několikrát: Rychle přetáčí dopředu nebo dozadu. Není k dispozici pokud je přehráváno CD (zabudovaný přehrávače disků).
- 5 Zahájí přehrávání nebo jej pozastaví.
- 6 Vybírá složku. (pouze pokud je v zabudovaném přehrávači disků přehráván audio soubor)
- 7 Vybírá disk. (pouze pokud je v měniči disků přehráván disk)

8 Zobrazuje obrazovku Ovládání obrazovky. (strana 57, <Ovládání obrazovky>)

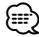

• Když se dotknete střední části monitoru, je panel snadného ovládání skrytý.

# **Funkce dostupné při zobrazení obrazovky ovládání**

Přepíná na obrazovku ovládání, kde lze využít různé funkce přehrávání.

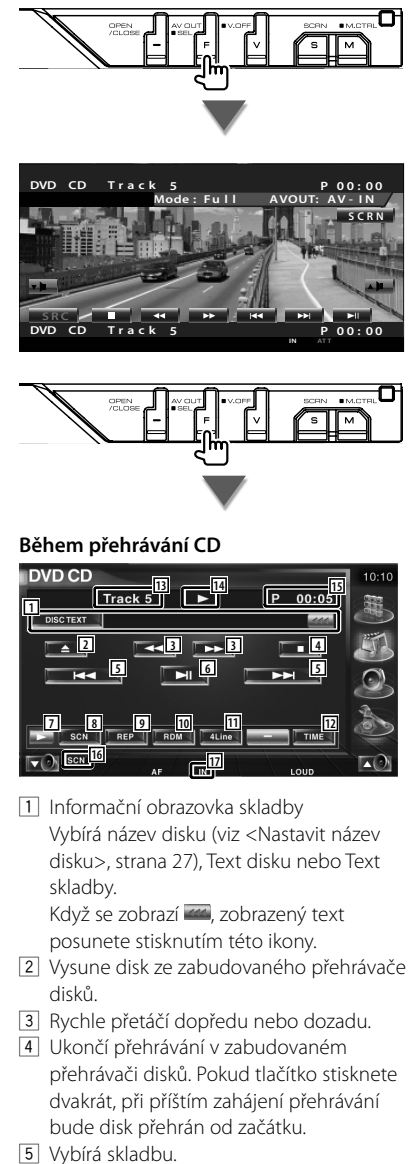

- 6 Zahájí přehrávání nebo jej pozastaví.
- 7 Přepíná zobrazení tlačítek.
- 8 Spouští a vypíná skenované přehrávání (přehraje postupně začátky každé skladby).
- 9 Opakovaně přehrává (aktuální skladbu).
- 10 Spouští a vypíná náhodné přehrávání (přehrávání skladeb v náhodném pořadí).
- [11] Přepíná počet řádků zobrazeních na informační obrazovce.
- 12 Přepíná zobrazení doby přehrávání mezi skladnou, diskem a zbývajícím časem disku.
- 13 Zobrazení čísla stopy (skladby)
- 14 Zobrazení režimu přehrávání
- 15 Zobrazení doby přehrávání
- 16 Indikátor funkce
- 17 Objeví se po vložení disku.

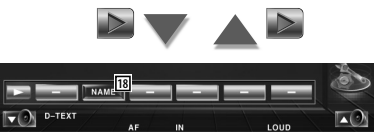

18 Nastavuje název přehrávaného disku. Viz <Nastavit název disku> (strana 27).

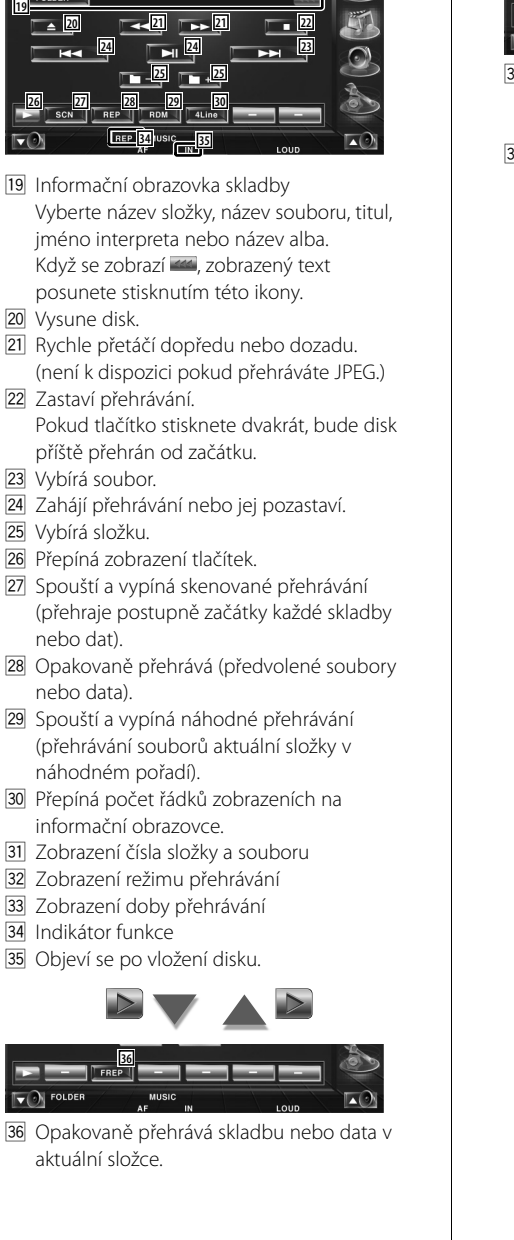

**Během přehrávání audio souboru**

**31 33 32**

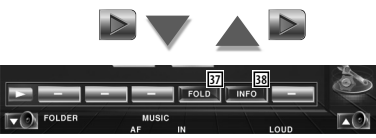

- 37 Přes hierarchii můžete vyhledávat složky a audio soubory. Viz <Výběr složky (funkce audio souborů)> (strana 27).
- 38 Zobrazuje informace o skladbě (jako např. Tag a vlastnictví obsahu) pro přehrávaný audio soubor.

**Další strana** 3

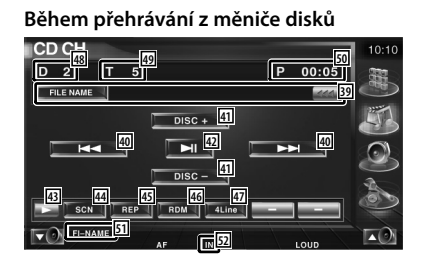

. Informační obrazovka skladby Vybírá název disku (viz <Nastavit název disku>, strana 27) nebo režim Text skladby pro zobrazení textu.

Když se zobrazí , zobrazený text posunete stisknutím této ikony.

- 40 Vybírá skladbu. Při podržení rychle přehrává dopředu nebo dozadu.
- <sup>41</sup> Vybírá disk. (funkce měniče disků)
- 42 Zahájí přehrávání nebo jej pozastaví.
- 43 Přepíná zobrazení tlačítek.
- R Spouští a vypíná skenované přehrávání (přehraje postupně začátky každé skladby).
- 45 Opakovaně přehrává (aktuální skladbu).
- 46 Spouští a vypíná náhodné přehrávání (přehrávání skladeb v náhodném pořadí).
- 47 Přepíná počet řádků zobrazeních na informační obrazovce.
- I Zobrazení čísla disku (funkce měniče disků)
- 49 Zobrazení čísla skladby
- 50 Zobrazení doby přehrávání
- 51 Indikátor funkce
- 52 Objeví se po vložení disku.

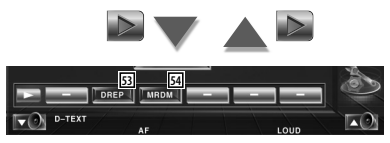

- 53 Opakovaně přehrává disk (aktuální disk). (funkce měniče disků)
- 54 Spouští a vypíná náhodné přehrávání magazínu (přehrávání písní v měniči disků v náhodném pořadí). (funkce měniče disků)

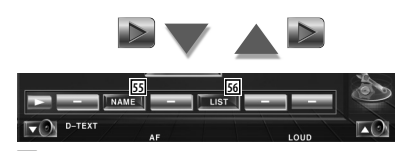

- 55 Nastavuje název přehrávaného disku. (strana 27)
- 56 Zobrazuje seznam disků v měniči disků a umožňuje vám vybrat, který disk budete poslouchat. Viz <Výběr disku> (strana 28).

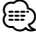

- Funkce, které lze použít a informace, které lze zobrazit se budou lišit v závislosti na připojeném modelu.
- Zobrazené informace se budou lišit v závislosti na používaném měniči disků.
- Zobrazená tlačítka a informace závisí na přehrávaném audio souboru a funkcích měniče CD a disků.

#### **Nastavit název disku**

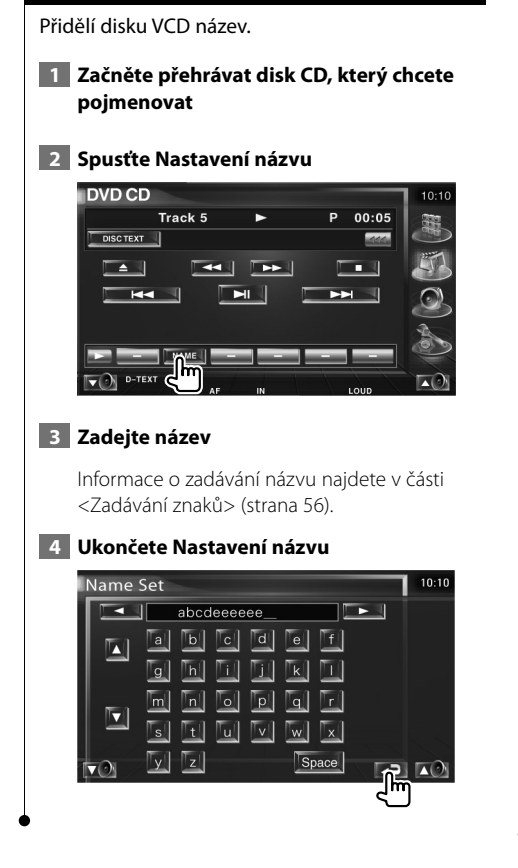

# **Výběr složky (funkce audio souborů)**

Podle hierarchie prohledává složky a audio soubory uložené na médiích a zařízení.

#### **1 Spusťte Výběr složky**

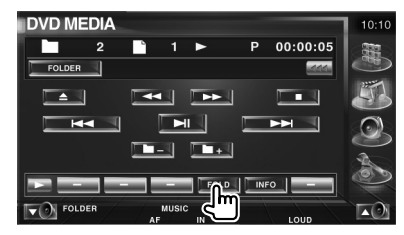

# **2 Vybírá píseň**

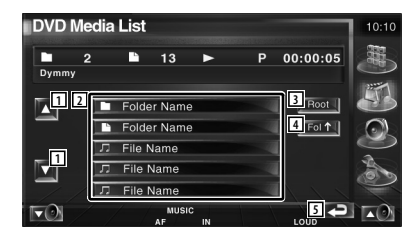

- 1 Posouvá seznam.
- 2 Vypíše seznam složek a audio souborů Dotknutím se otevře složka a spustí audio soubor.
- 3 Přesune se na nejvyšší úroveň v hierarchii.
- 4 V hierarchii se posune o úroveň výše.
- 5 Vrátí se na původní obrazovku.

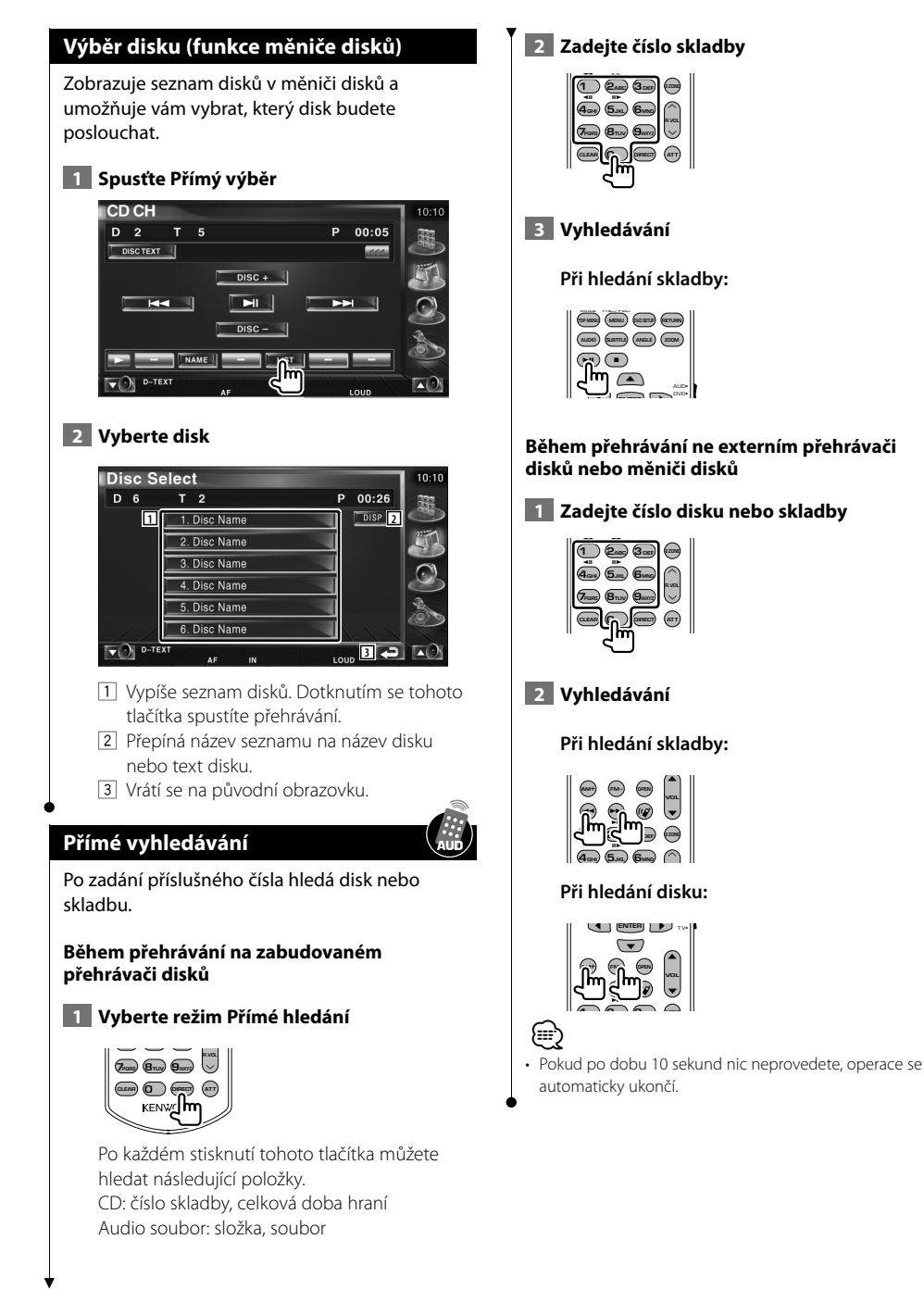

#### **28** KVT-729DVD

# **Sledování video souboru/obrazového souboru**

Během přehrávání video souboru (soubor MPEG 1, MPEG 2 a DivX) a obrazového souboru (soubor JPEG) můžete vyvolat různé ovládací obrazovky.

# **Funkce dostupné na obrazovce Přehrávání**

Základní funkce jsou k dispozici i v okamžiku, kdy je zobrazena obrazovka přehrávání.

#### **Zobrazte obrazovku přehrávání.**

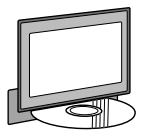

nebo

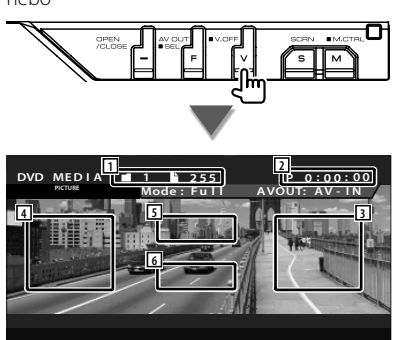

- 1 Zobrazení čísla složky/souboru
- 2 Zobrazení doby přehrávání
- 3 Oblast pro posun na následující soubor Zvolí následující soubor.
- 4 Oblast pro posun na předchozí soubor Zvolí předchozí soubor.
- 5 JPEG: Oblast tlačítek Ovládání obrázku (strana 31) DivX: Titulky=vypnuto, zvuk 1/1 MPEG: Není aktivní
- 6 Oblast s tlačítky informační obrazovky

# **Funkce dostupné při zobrazení panelu snadného ovládání**

Na obrazovce zobrazuje ovládací panel.

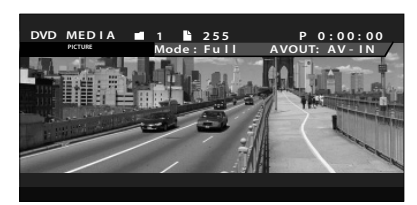

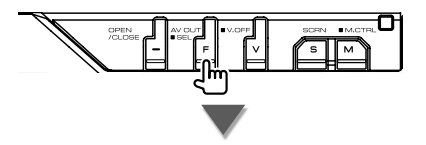

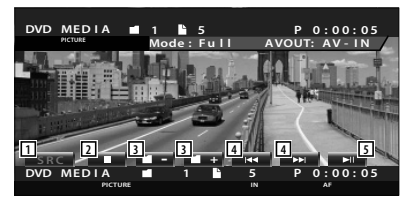

- 1 Přepíná zdroj.
- 2 Zastaví přehrávání.
- 3 Vybírá složku.
- 4 Vybírá soubor.
- 5 Zahájí přehrávání nebo jej pozastaví.

# **Funkce dostupné při zobrazení obrazovky ovládání**

Přepíná na obrazovku ovládání, kde lze využít různé funkce přehrávání.

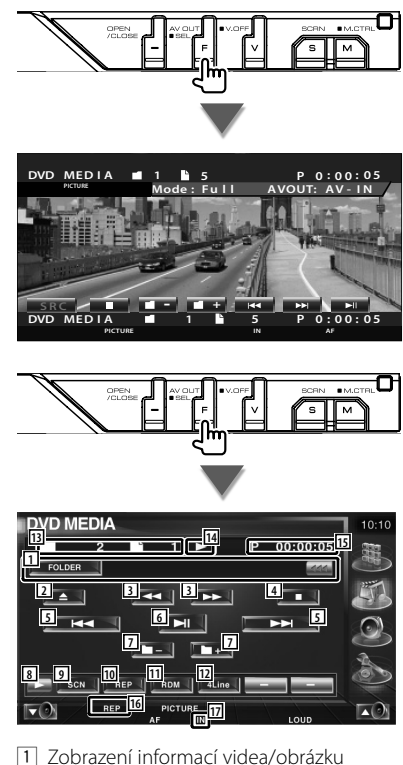

- Vybírá název složky, název souboru, titul, jméno interpreta nebo název alba. Když se zobrazí <<a>
když se zobrazí <<a>
když se zobrazí <<a>
když se zobrazí <br/> <a>
když se zobrazí <br/> <a>
když se zobrazí <a>
když se zobrazí <a>
když se zobrazí <a>
když se zobrazí <a>
když se zobrazí <a>
když se posunete stisknutím této ikony.
- 2 Vysune disk.
- 3 Rychle přetáčí dopředu nebo dozadu. (není k dispozici pokud přehráváte JPEG.)
- 4 Zastaví přehrávání. Pokud tlačítko stisknete dvakrát, bude disk příště přehrán od začátku.
- 5 Vybírá soubor.
- 6 Zahájí přehrávání nebo jej pozastaví.
- 7 Vybírá složku.
- 8 Přepíná zobrazení tlačítek.
- 9 Spouští a vypíná skenované přehrávání (přehraje postupně začátky každé písně nebo dat).
- 10 Opakovaně přehrává (předvolené soubory nebo data).
- 11 Spouští a vypíná náhodné přehrávání (přehrávání souborů aktuální složky v náhodném pořadí).
- 12 Přepíná počet řádků zobrazeních na informační obrazovce.
- e Zobrazení čísla složky a souboru
- 14 Zobrazení režimu přehrávání
- 15 Zobrazení doby přehrávání
- 16 Indikátor funkce
- 17 Objeví se po vložení disku.

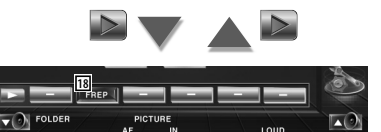

18 Opakovaně přehrává soubor v aktuální složce.

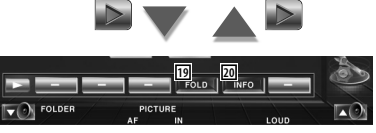

- o Přes hierarchii můžete vyhledávat složky a soubory. Viz <Výběr složky> (strana 31).
- 20 Zobrazuje informace o přehrávaném souboru.

## **Ovládání obrázku**

Úprava obrazovky videa.

#### **1 Spustí Ovládání obrázku**

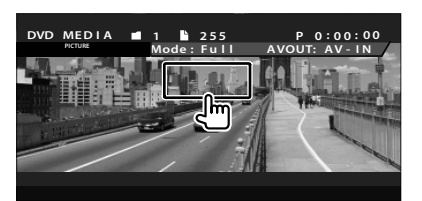

#### **2 Nastavuje obrazovku videa**

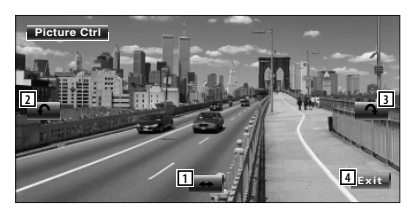

- 1 Obrázek horizontálně převrátí.
- 2 Otočí proti směru hodinových ručiček.
- 3 Otočí po směru hodinových ručiček.
- 4 Ukončí Ovládání obrázku.

# **Výběr složky**

Podle hierarchie prohledává složky a video soubory/obrázky uložené na médiích a zařízení.

 **1 Spusťte Výběr složky**

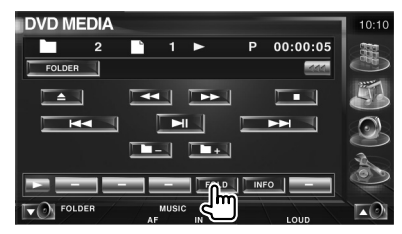

#### **2 Vybírá soubor**

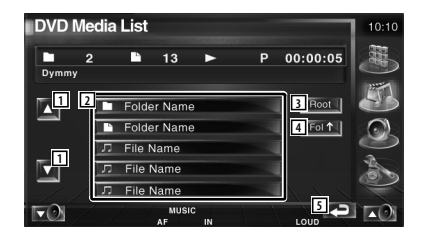

- 11 Posouvá seznam.
- 2 Vypíše seznam složek a video souborů/ obrázků.

Dotknutím se otevře složka a spustí video soubor/obrázek.

- 3 Přesune se na nejvyšší úroveň v hierarchii.
- 4 V hierarchii se posune o úroveň výše.
- 5 Vrátí se na původní obrazovku.

# **Poslouchání rádia**

#### V režimu zdroje rádia se objeví různé ovládací obrazovky.

- 雷
- Informace o základních funkcích tlačítka rádia najdete v části <Základní funkce> (strana 12).
- Před provedením jakékoliv operace nastavte přepínač režimu dálkového ovládání do režimu "AUD" viz <Přepínač režimu dálkového ovládání> (strana 90).

# **Funkce dostupné při zobrazení panelu snadného ovládání**

Na obrazovce zobrazuje ovládací panel.

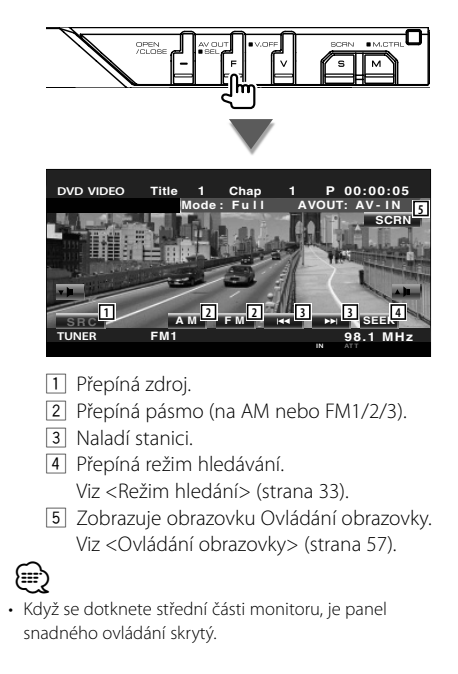

# **Funkce dostupné při zobrazení obrazovky ovládání**

Přepněte na obrazovku ovládání, kde lze využít různé funkce.

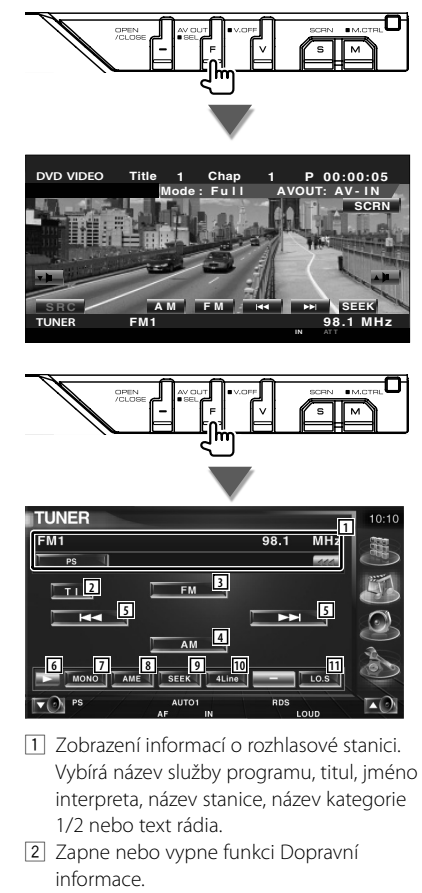

- Viz <Dopravní informace>, (strana 36).
- 3 Přepíná na pásmo FM1/2/3.
- 4 Přepíná na pásmo AM.
- 5 Naladí stanici.
	- Pro změnu přepínání frekvence použijte <Režim hledání> (strana 33).

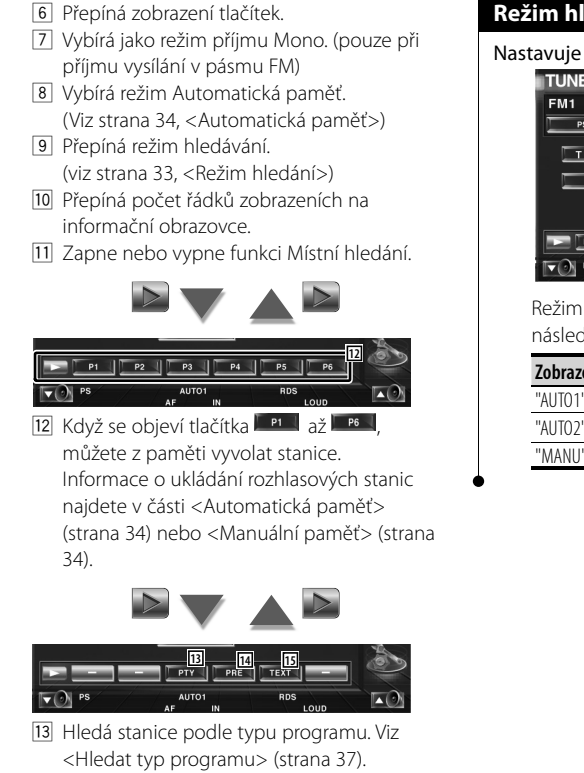

- 14 Zobrazuje seznam uložených stanic a vybírá z něj. Viz <Výběr předvoleb> (strana 35).
- 15 Zobrazuje obrazovku Text rádia. Viz <Text rádia> (strana 35).

# **Režim hledání**

#### Nastavuje výběr stanice.

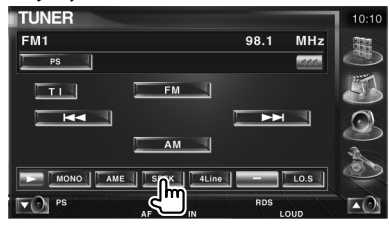

 Režim se s každým dotykem tlačítka změní v následujícím pořadí.

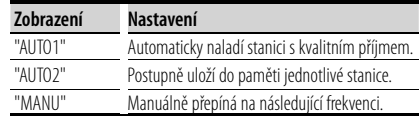

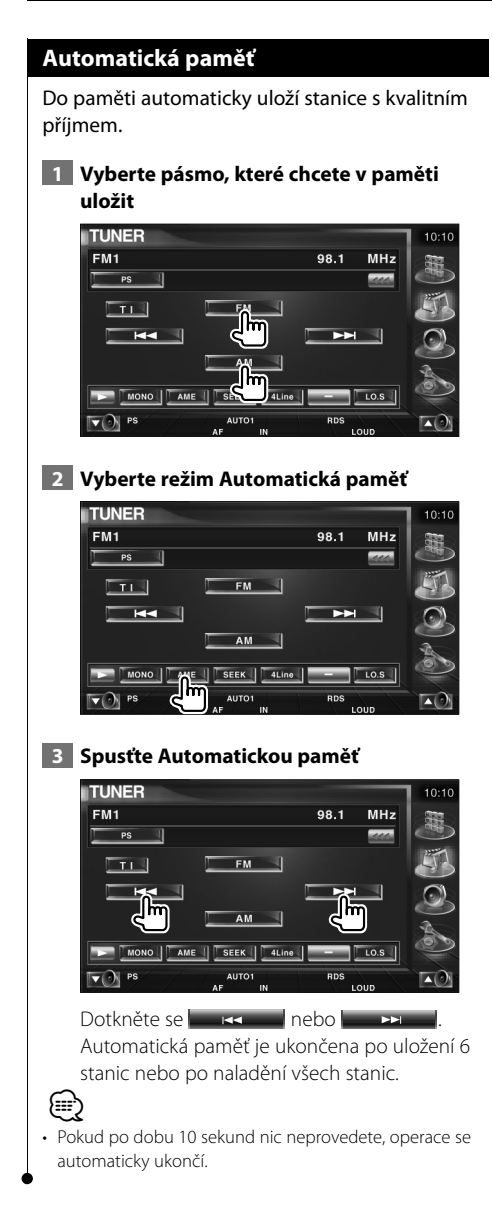

## **Manuální paměť**

Uloží aktuálně přijímanou stanici do paměti.

 **1 Vyberte stanici, kterou chcete v paměti uložit**

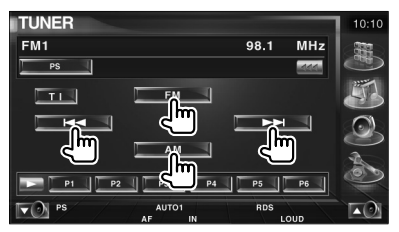

## **2 Uložit v paměti**

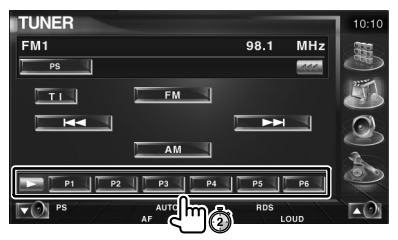

Dotýkejte se tlačítka dokud se neobjeví číslo paměti.

# **Výběr předvoleb**

Zobrazuje seznam uložených stanic a vybírá z něj.

#### **1 Spusťte Výběr předvoleb TUNER**  $10:10$ FM<sub>1</sub>  $98.1$ **MHz**  $_{\rm ps}$ **Local**  $FM =$  $\Box$  $H =$  $\blacktriangleright$   $\blacktriangleright$   $\blacktriangleright$   $\blacktriangleright$ 国  $AM$  $\begin{array}{|c|c|c|c|}\n\hline\n\text{PTV} & \text{PTV}\n\hline\n\text{PUV} & \text{PUV}\n\hline\n\text{PUV} & \text{PVC}\n\hline\n\end{array}$ **AUTO** 两

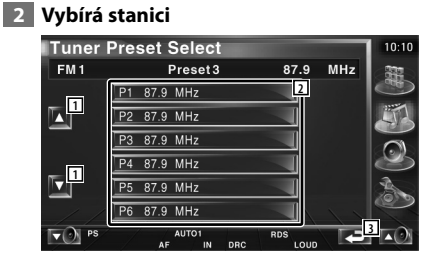

- 1 Posouvá seznam.
- 2 Zobrazí se uložené stanice. Chcete-li stanici naladit, dotkněte se jí.
- 3 Vrátí se na původní obrazovku.

# **Text rádia**

Můžete zobrazit text rádia. (pouze při příjmu vysílání v pásmu FM)

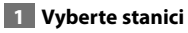

#### **2 Zobrazte text rádia**

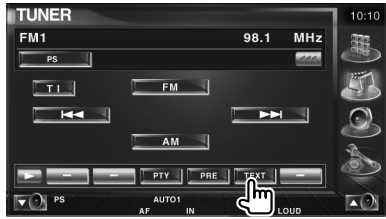

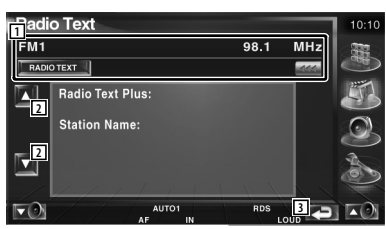

1 Vyberte název služby programu, titul & jméno interpreta, název stanice, text rádia plus nebo text rádia. Když se zobrazí (20), zobrazený text posunete stisknutím této ikony.

- 2 Posouvá zobrazení textu rádia plus.
- 3 Vrátí se na původní obrazovku.

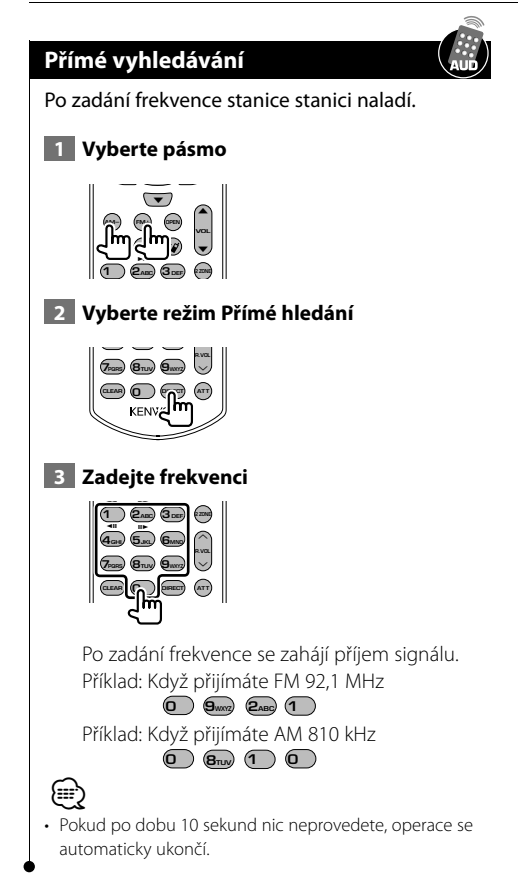

## **Dopravní informace**

Když začne dopravní zpravodajství, kterýkoliv aktivní zdroj je přepnut na dopravní informace, které jsou automaticky zobrazeny.

## **1 Nastavte režim Dopravní informace**

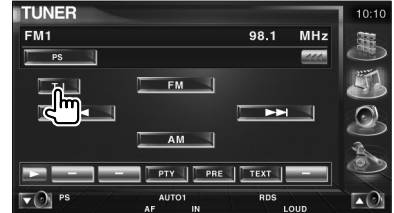

#### **Když začne dopravní zpravodajství...**

Automaticky se objeví obrazovka s Dopravními informacemi.

#### **Obrazovka Dopravní informace**

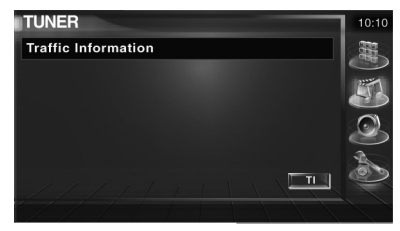

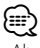

- Aby se obrazovka Dopravní informace objevila automaticky, musíte mít funkci Dopravní informace nastavenou na Zapnuto.
- Během příjmu dopravních informací se automaticky zapamatuje upravená hlasitost a při příštím zapnutí dopravních informací se tato zapamatovaná hlasitost automaticky použije.
## **Hledejte typ programu**

Po nastavení typu programu se program naladí. (pouze při příjmu vysílání v pásmu FM)  **1 Spusťte režim Typ programu TUNER**  $10:10$ FM<sub>1</sub> **981**  $MHz$  $\overline{\phantom{a}}$  PS  $\overline{\phantom{a}}$  $\Box$ **FM** - 1  $H =$  $\blacktriangleright$   $\blacktriangleright$   $\triangleright$   $\triangleright$   $\triangleright$   $\triangleright$   $\triangleright$   $\triangleright$   $\triangleright$   $\triangleright$   $\triangleright$   $\triangleright$   $\triangleright$   $\triangleright$   $AM$  $\overline{\phantom{0}}$ NY | PRE | TEXT | ۳. ١m  $\nabla$  PS RDS m  **2 Vyberte typ programu TUNER PTY Select**  $10:10$  $FM1$ 87.9 MHz **<sup>1</sup> <sup>2</sup> 3**<br>**3**<br>**3**<br>**3**<br>**4**<br>**5**<br>**4**<br>**5 Information** Sports **2**  $\frac{1}{\sqrt{\frac{7}{2}}}$  $\frac{1}{\sqrt{1-\frac{1}{2}}\sqrt{1-\frac{1}{2}}\sqrt{1-\frac$ **4**  $\nabla$  $\overline{\phantom{a}}$ 1 Zobrazí se typ programu. Dotykem zvolíte typ programu. 2 Posouvá seznam typů programu. 3 Hledejte typ programu. Zobrazí se po výběru typu programu. 4 Vrátí se na původní obrazovku.  **3 Hledá stanice se zvoleným typem programu TUNER PTY Select**  $10:10$  $FM1$ 87.9 MHz  $\blacksquare$ News Ū **JET** Information U Sports U  $\boxed{\blacksquare}$  $Talk$ u  $\frac{1}{\sqrt{1-\frac{1}{2}}\sqrt{1-\frac{1}{2}}\sqrt{1-\frac$ J

> o  $\Box$

 $\nabla$ 

# **Ovládání zařízení iPod**

Ovládat a poslouchat písně ze zařízení iPod můžete, pokud zařízení iPod s videem nebo zařízení iPod nano připojíte pomocí KCA-iP300V (volitelné příslušenství) k tomuto zařízení. Pokud k zařízení připojíte iPod s videem, můžete na tomto zařízení zobrazovat také video obsah.

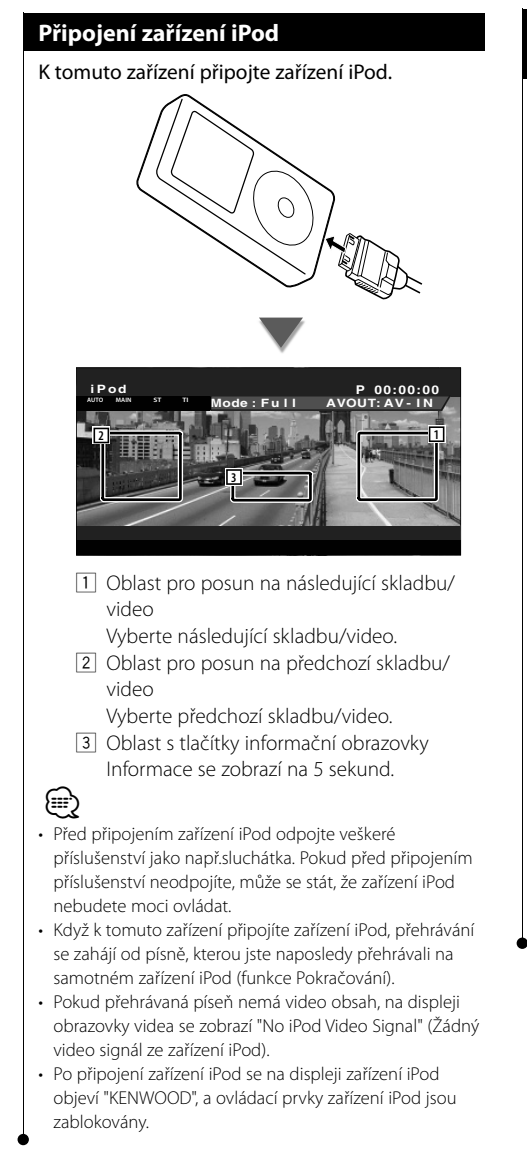

# **Funkce dostupné při zobrazení panelu snadného ovládání**

Na obrazovce zobrazuje ovládací panel.

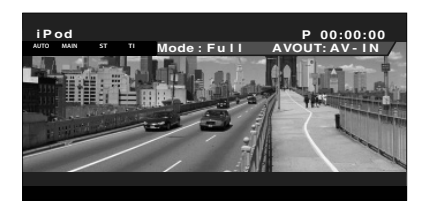

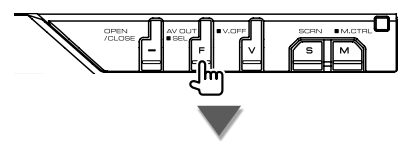

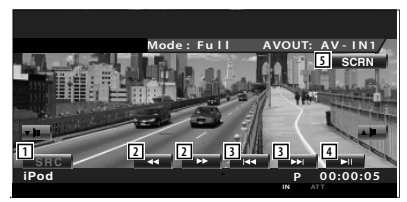

- 1 Přepíná zdroj.
- 2 Rychlé přetáčení dopředu nebo dozadu.
- 3 Hledání skladby/videa.
- 4 Zahájí přehrávání nebo jej pozastaví.
- 5 Zobrazte obrazovku Ovládání obrazovky. (viz <Ovládání obrazovky> (strana 57))

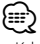

• Když se dotknete střední oblasti monitoru, je obrazovka panelu snadného ovládání skrytá.

# **Funkce dostupné při zobrazení obrazovky ovládání**

Přepíná na obrazovku ovládání, kde lze využít různé funkce přehrávání.

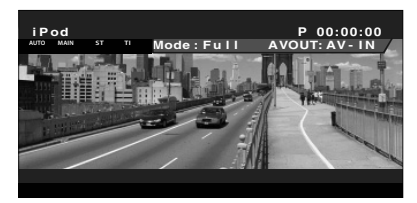

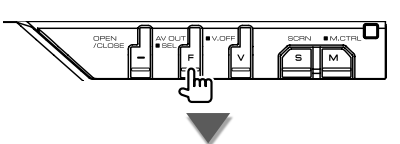

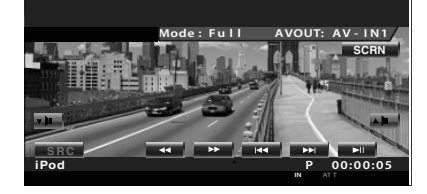

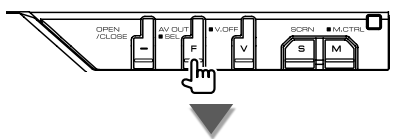

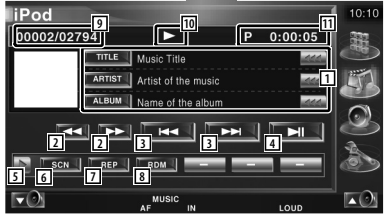

- 1 Informační obrazovka skladby/videa Vybírá titul, jméno interpreta, název alba a název zařízení iPod. Když se zobrazí **\*\*\***, zobrazený text posunete stisknutím této ikony.
- 2 Rychlé přetáčení dopředu nebo dozadu.
- 3 Vyberte skladbu/video.
- 4 Zahájí přehrávání nebo jej pozastaví.
- 5 Přepíná zobrazení tlačítek.
- 6 Spouští a vypíná skenované přehrávání (přehraje postupně začátky každé skladby nebo videa).
- 7 Opakovaně přehrává (předvolené soubory nebo data).
- 8 Spouští a vypíná Náhodné přehrávání.\*
- 9 Obrazovka Celkový počet skladeb v zařízení iPod a číslo skladby
- p Zobrazení režimu přehrávání
- 11 Zobrazení doby přehrávání

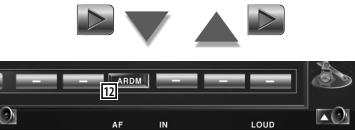

12 Spouští a vypíná Náhodné přehrávání alba (náhodně přehrává aktuální album).\*

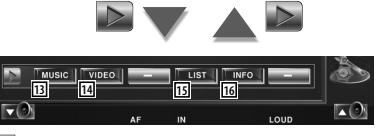

- 13 Zobrazte seznam hudební kategorie. Viz <Seznam zařízení iPod> (strana 40).
- [14] Zobrazte seznam kategorie videa. Viz <Seznam zařízení iPod> (strana 40).
- 15 Zobrazuje obrazovku se seznamem předchozí skladby/videa. Viz <Seznam zařízení iPod> (strana 40).
- 16 Zobrazuje informační obrazovku pro přehrávanou skladbu/video.

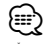

• \* Pokud přehráváte video, tuto možnost zakažte.

#### **Seznam zařízení iPod** Zobrazuje seznam a vyhledává skladbu/video na zařízení iPod.  **1 Zobrazte Seznam zařízení iPod liPod** P 00:00:00 SNPS text scroll SMPS text scroll SNPS text scroll SMPS text scroll SNPS text scroll SMPS text scroll  $\blacksquare$   $\blacksquare$   $\blacksquare$  $H =$  $H$  $H$ **INFO** lm lm lm  **2 Vyberte skladbu/video I** iPod List  $10.10$  $P = 00:00:05$  $\mathbf{o}$ **1 3 2** Cat<sup>+</sup> **4**  $Top$ **1 5**  $Cur$ د 11 Posune stranu seznamu. 2 Zobrazeny jsou kategorie a skladby. Dotkněte se kategorie a dostanete se na nižší úroveň zvolen kategorie. Pokud je zobrazen název skladby, dotknutím se názvu skladbu přehrajete. Pokud se dotknete ikony **DES**, budou přehrány všechny skladby v této kategorii. 3 Vrátí se do předchozí kategorie. 4 Přesune se do nejvyšší kategorie. 5 Zobrazuje aktuálně přehrávanou kategorii.

# **Ovládání USB zařízení**

Ovládat a poslouchat písně z USB zařízení můžete, pokud zařízení jednoduše připojíte k USB konektoru tohoto zařízení.

- m
- Informace o připojení USB zařízení najdete v části <Základní funkce> (strana 12).

# **Funkce dostupné při zobrazení panelu snadného ovládání**

Na obrazovce zobrazuje ovládací panel.

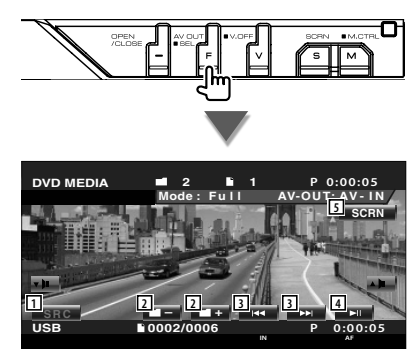

- 1 Přepíná zdroj.
- 2 Vybírá složku. (pouze v režimu Výběr složky)
- 3 Vybírá soubor.

/≕}

- 4 Zahájí přehrávání nebo jej pozastaví.
- 5 Zobrazte obrazovku Ovládání obrazovky. (viz <Ovládání obrazovky> (strana 57))

• Když se dotknete střední oblasti monitoru, je obrazovka panelu snadného ovládání skrytá.

# **Funkce dostupné při zobrazení obrazovky ovládání**

Přepíná na obrazovku ovládání, kde lze využít různé funkce přehrávání.

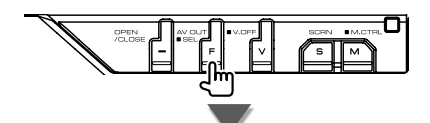

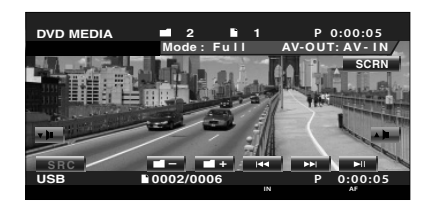

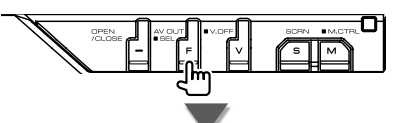

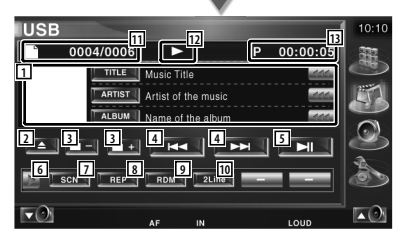

11 Informační obrazovka skladby Vybírá název složky, název souboru, titul, jméno interpreta nebo název alba. Když se zobrazí <a, zobrazený text posunete stisknutím této ikony.

2 Odpojí USB zařízení. Jakmile se objeví zpráva "No Device" (Žádné zařízení), můžete USB zařízení bezpečně vyjmout.

Pokud jej chcete znovu přehrát v okamžiku, kdy je USB zařízení připojeno, tlačítko znovu stiskněte. **Další strana** 3

## **Ovládání USB zařízení**

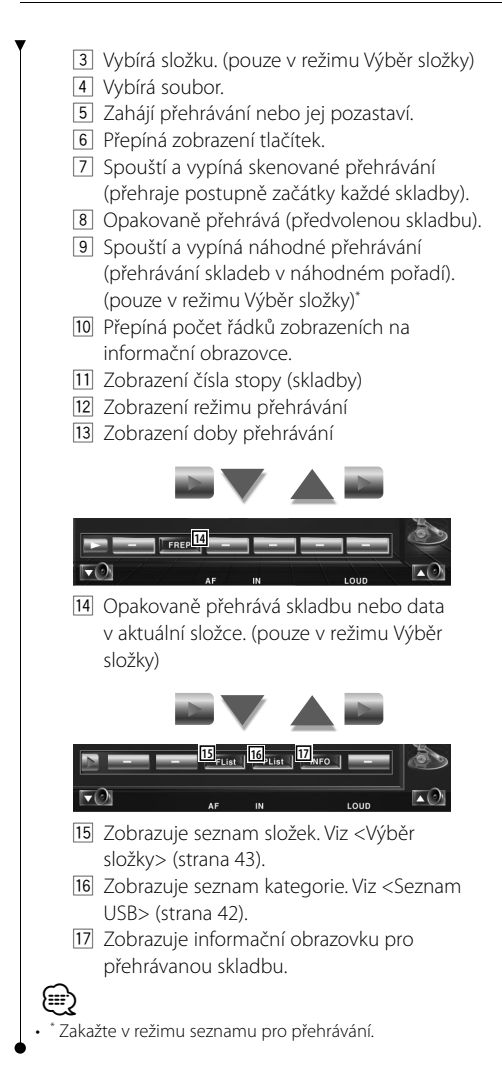

## **Seznam USB**

Zobrazuje seznam a vyhledává skladby na USB zařízení.

## **1 Zobrazte Seznam kategorií**

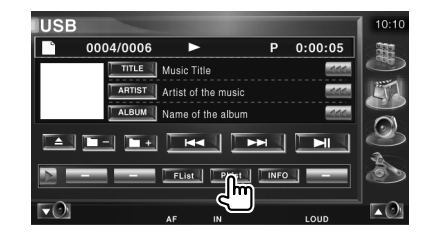

## **2 Vyberte kategorii**

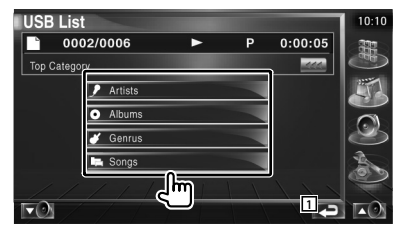

1 Vrátí se na původní obrazovku.

## **3 Vyberte skladbu**

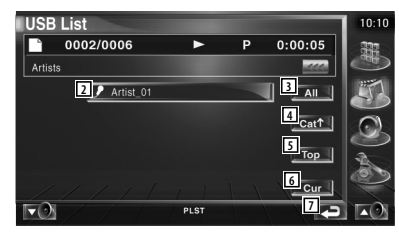

- 2 Přesune se na nižší úroveň kategorie.
- 3 Zobrazuje seznam všech skladeb ve vybrané kategorii.
- 4 Přesune se na vyšší úroveň kategorie.
- 5 Přesune se do nejvyšší kategorie.
- 6 Zobrazuje aktuálně přehrávanou kategorii. (pouze v režimu Kategorie)
- 7 Vrátí se na původní obrazovku.

## **Výběr složky**

Podle hierarchie prohledává složky a audio soubory uložené na USB zařízení.

# **1 Spusťte Výběr složky**

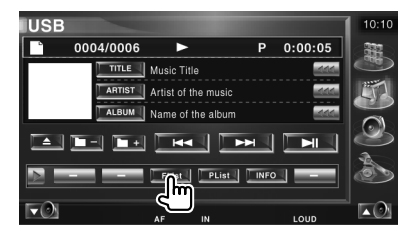

## **2 Vybírá píseň**

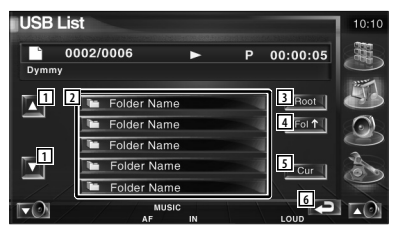

- 1 Posouvá seznam.
- 2 Vypíše seznam složek a audio souborů Dotknutím se otevře složka a spustí audio soubor.
- 3 Přesune se na nejvyšší úroveň v hierarchii.
- 4 V hierarchii se posune o úroveň výše.
- 5 Zobrazuje aktuálně přehrávaný soubor.
- 6 Vrátí se na původní obrazovku.

# **Sledování TV**

V režimu zdroje TV se objeví různé ovládací obrazovky. (TV můžete používat pouze pokud je připojen volitelný přijímač TV.)

## **Funkce dostupné na obrazovce TV**

Základní funkce jsou k dispozici i v okamžiku, kdy je zobrazena obrazovka TV.

## **Zobrazte obrazovku TV**

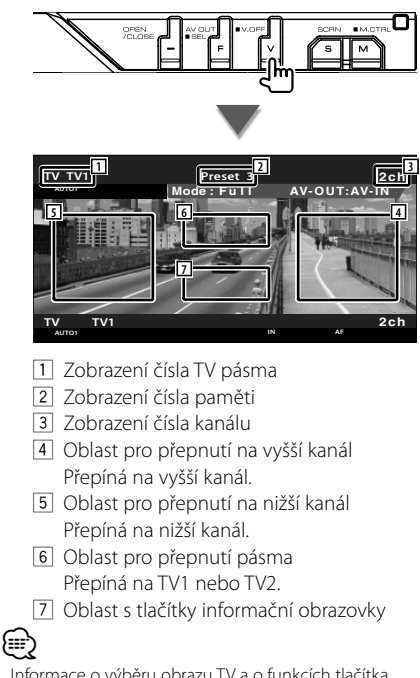

- Informace o výběru obrazu TV a o funkcích tlačítka přijímače najdete v části <Základní funkce> (strana 12).
- Přibližně po 5 sekundách informační obrazovka automaticky zmizí. Informace lze také v případě jejich aktualizace zobrazit automaticky.

# **Funkce dostupné při zobrazení panelu snadného ovládání**

Na obrazovce zobrazuje ovládací panel.

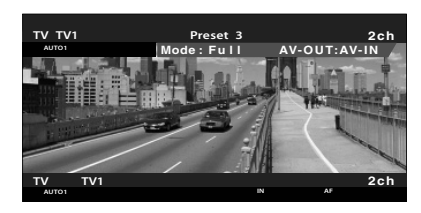

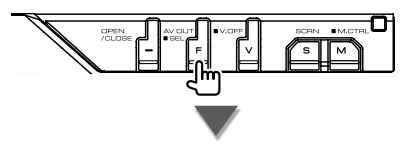

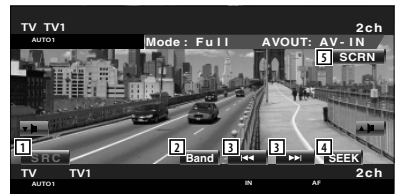

- 1 Přepíná zdroj.
- 2 Přepíná pásmo TV (na TV1 nebo TV2).
- 3 Vyberte kanál. Pro změnu pořadí ladění kanálů použijte <Režim hledání> (strana 45).
- 4 Přepíná režim hledávání. (strana 45, <Režim hledání>)
- 5 Zobrazuje obrazovku Ovládání obrazovky. (strana 57, <Ovládání obrazovky>)

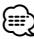

• Když se dotknete střední oblasti monitoru, je obrazovka panelu snadného ovládání skrytá.

# **Funkce dostupné při zobrazení obrazovky ovládání**

Přepíná na obrazovku ovládání, kde lze využít různé funkce přehrávání.

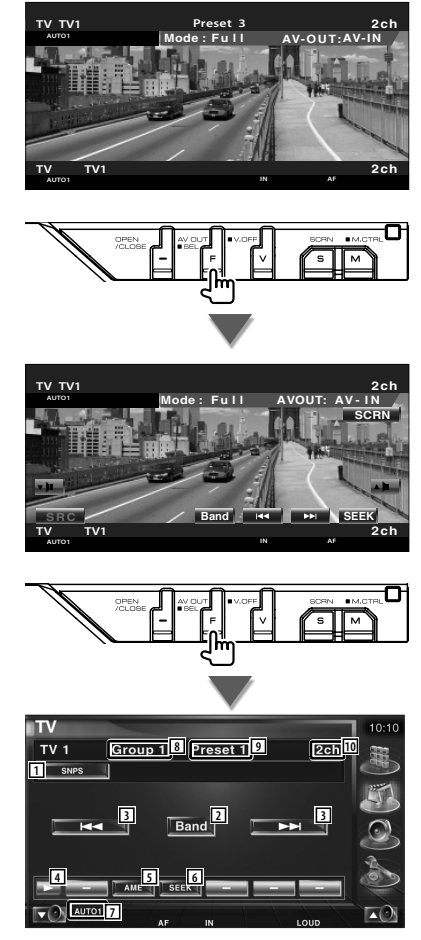

- 11 Informační obrazovka kanálu
- 2 Přepíná na TV1 nebo TV2.
- 3 Vyberte kanál. Pro změnu pořadí ladění kanálů použijte <Režim hledání> (strana 45).
- 4 Přepíná zobrazení tlačítek.
- 5 Vybírá režim Automatická paměť. Viz <Automatická paměť> (strana 46).
- 6 Přepíná režim hledávání. Viz <Režim hledání> (strana 45).
- 7 Zobrazuje aktuální Režim hledání.
- 8 Zobrazení skupiny TV oblasti
	- Viz <Nastavení TV> (strana 81).
- 9 Zobrazení čísla paměti
- **10** Zobrazení čísla kanálu

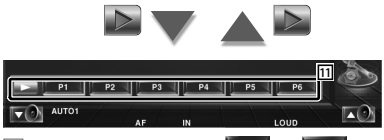

**11** Když se objeví tlačítka <sup>p1</sup> až <sup>p6</sup> můžete z paměti vyvolat kanály. Informace o ukládání televizních stanic najdete v části <Automatická paměť> (strana 46) nebo <Manuální paměť> (strana 46).

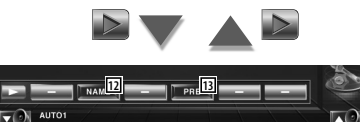

- 12 Nastavuje název naladěné stanice. (strana 47)
- 13 Zobrazuje seznam uložených stanic a vybírá z něj. Viz <Výběr předvoleb> (strana 47).

# **Režim hledání**

## Nastavuje výběr stanice.

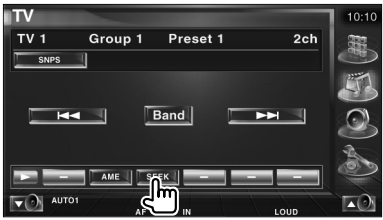

Režim se s každým dotykem tlačítka změní v následujícím pořadí.

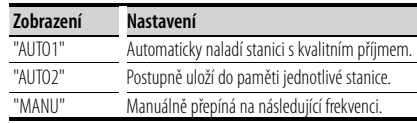

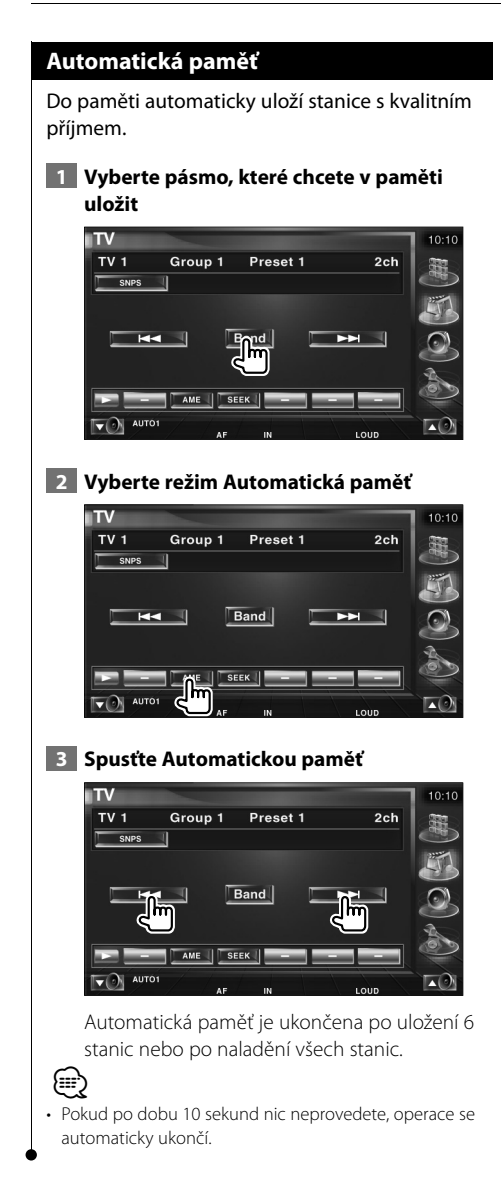

## **Manuální paměť**

Uloží aktuálně přijímaný kanál do paměti.

 **1 Vyberte stanici, kterou chcete v paměti uložit**

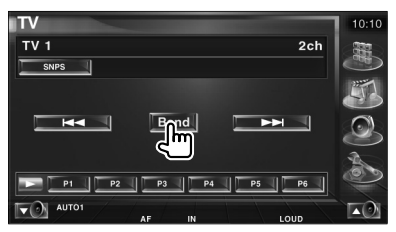

## **2 Uložit v paměti**

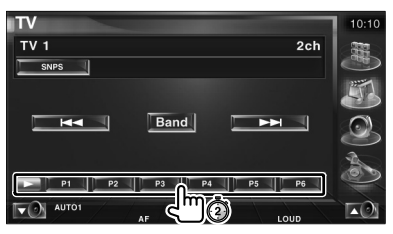

Dotýkejte se tlačítka dokud se neobjeví číslo paměti.

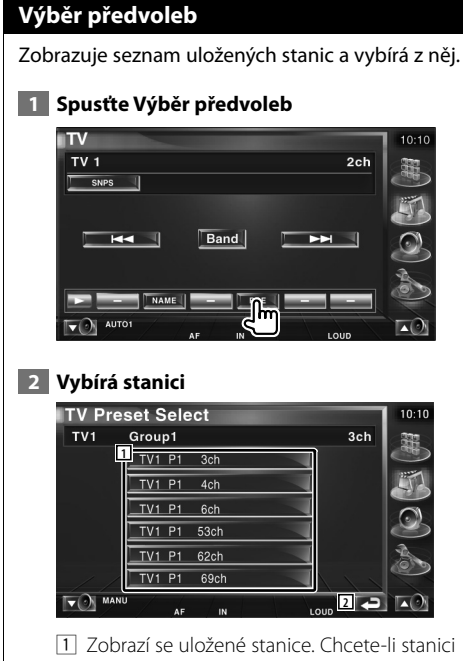

- naladit, dotkněte se jí.
- 2 Vraťte se na původní obrazovku.

## **Nastavit název stanice**

Přidělí stanici název.

 **1 Vyberte stanici, kterou chcete pojmenovat**

## **2 Spusťte Nastavení názvu**

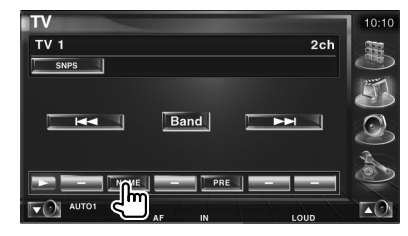

## **3 Zadejte název**

Informace o zadávání názvu najdete v části <Zadávání znaků> (strana 56).

## **4 Ukončete Nastavení názvu**

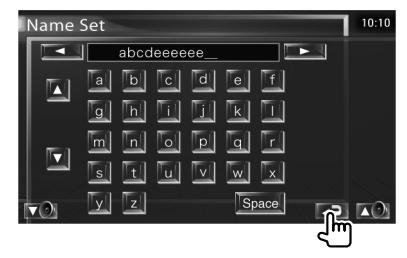

# **Sledování videa**

# **Funkce dostupné při zobrazení panelu snadného ovládání**

Na obrazovce zobrazuje ovládací panel.

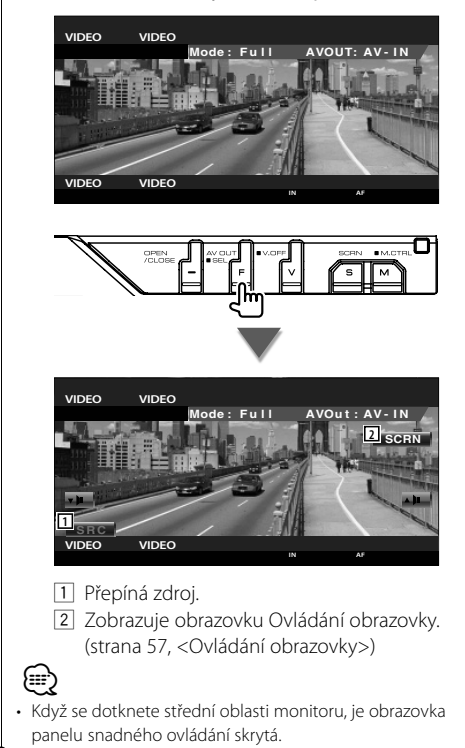

# **Ovládání přijímače DAB**

V režimu zdroje přijímače DAB se objeví různé ovládací obrazovky. (pouze pokud je připojen volitelný přijímač DAB)

# **Funkce dostupné při zobrazení panelu snadného ovládání**

Na obrazovce zobrazuje ovládací panel.

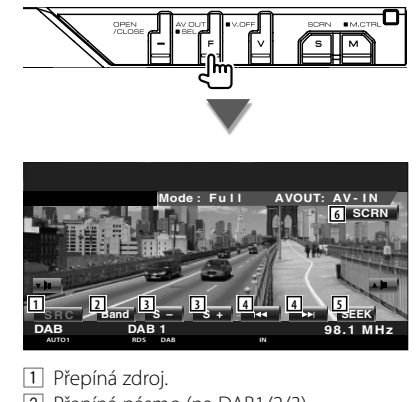

- 2 Přepíná pásmo (na DAB1/2/3).
- 3 Vybírá službu.
- 4 Zvolí Soubor.
- 5 Přepíná režim hledávání. (viz strana 50, <Režim hledání>)
- 6 Zobrazuje obrazovku Ovládání obrazovky. (strana 57, <Ovládání obrazovky>)

⁄

• Když se dotknete střední oblasti monitoru, je obrazovka panelu snadného ovládání skrytá.

# **Funkce dostupné při zobrazení obrazovky ovládání**

Přepíná na obrazovku ovládání, kde lze využít různé funkce.

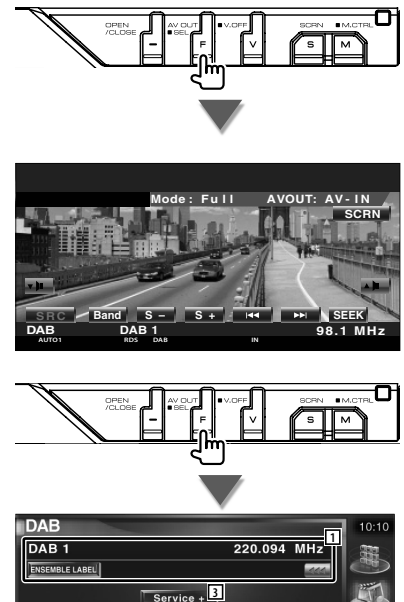

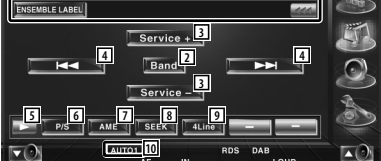

- 1 Zobrazuje informace o přehrávané skladbě. Mění zobrazení mezi popiskem Soubor, popiskem PTY, popiskem Součást, popiskem Region a Kvalita zvuku. Když se zobrazí **\*\*\***, zobrazený text posunete stisknutím této ikony.
- 2 Přepíná pásmo (na DAB1/2/3).
- 3 Vybírá službu.
- 4 Zvolí Soubor.
- 5 Přepíná zobrazení tlačítek.

#### **Další strana** 3

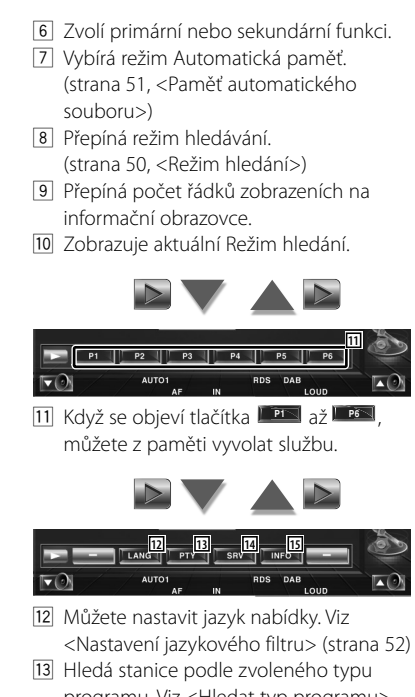

- programu. Viz <Hledat typ programu> (strana 53).
- 14 Můžete zobrazit a vybrat služby. Viz <Výběr služby> (strana 52).
- 15 Zobrazuje informace o DAB.

## **Režim hledání**

#### Nastavuje režim výběru stanice.

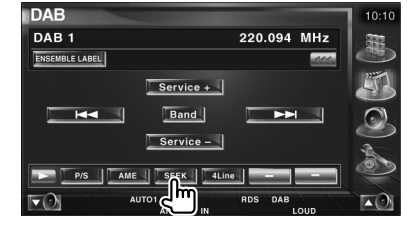

Režim se s každým dotykem tlačítka změní v následujícím pořadí.

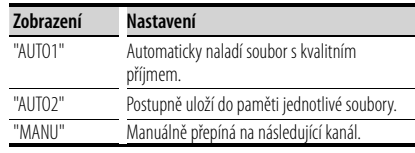

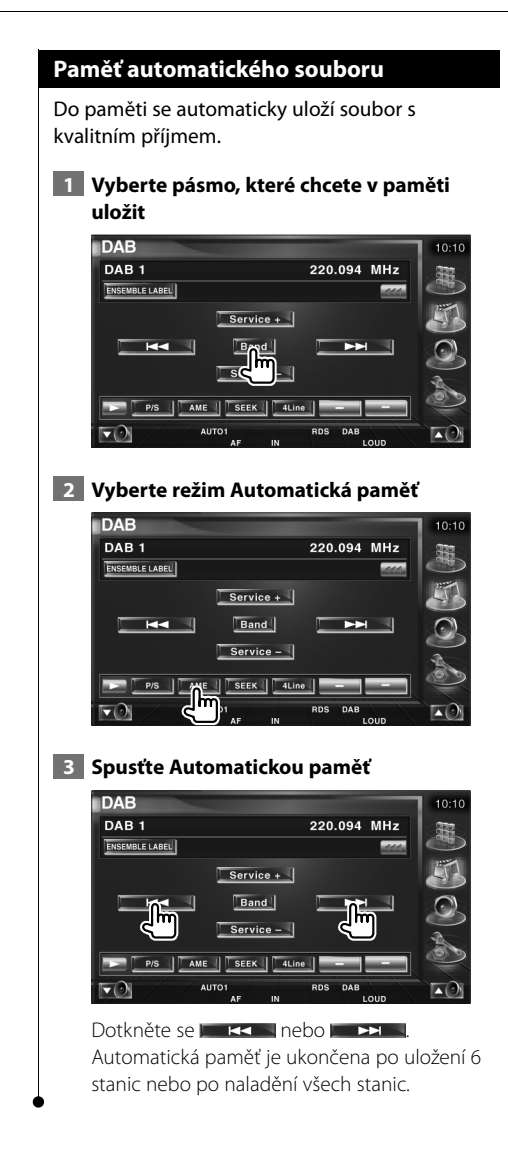

## **Paměť předvolené služby**

Uloží aktuálně přijímanou službu do paměti.

 **1 Vyberte službu, kterou chcete v paměti uložit**

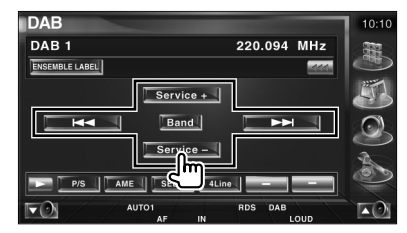

## **2 Uložit v paměti**

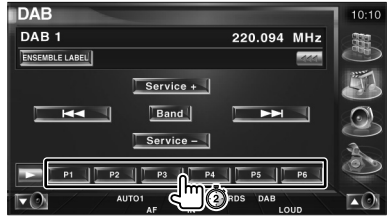

Dotýkejte se tlačítka dokud se neobjeví číslo paměti.

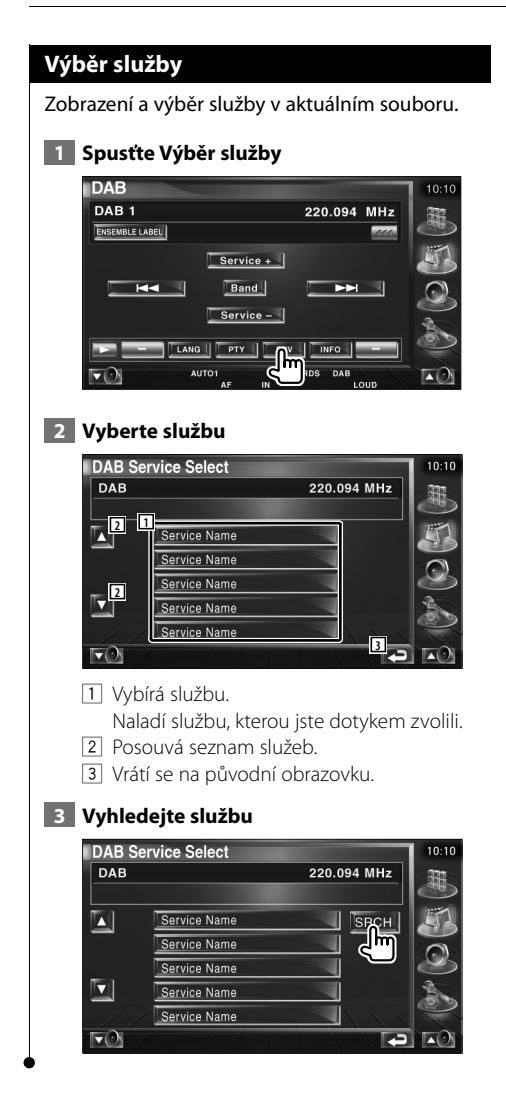

## **Nastavení jazykového filtru**

Nastavení jazyku nabídky.

## **1 Spusťte Nastavení jazykového filtru**

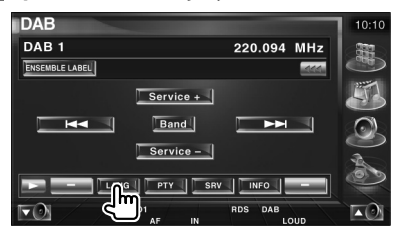

## **2 Vyberte jazyk**

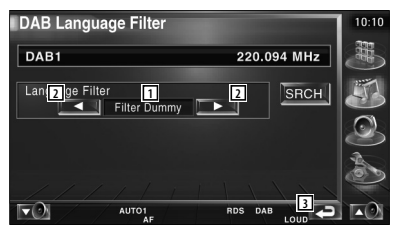

- 1 Zobrazení jazyku
- 2 Posune seznam jazyků.
- 3 Vrátí se na původní obrazovku.

## **3 Vyhledejte jazyk**

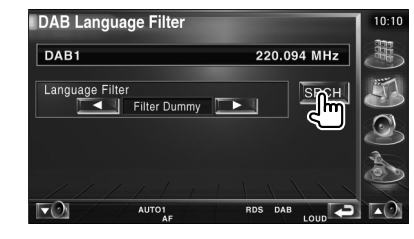

#### **Hledejte typ programu** Zvolení typu programu a hledání služby.  **1 Spusťte režim Typ programu IDAB**  $10:10$ DAB<sub>1</sub> 220.094 MHz 醌 ENSEMBLE LABEL  $Service +$ Band  $ightharpoonup$  $H =$  $Service -$ **TLANG TO DUE**  $S$  SRV  $\left| \begin{array}{c} \end{array} \right|$  INFO 岗  **2 Vyberte typ programu** DAB PTY Select  $10:10$ 220.094 MHz  $DAB$ **2 1 2**  $SRCH$ LANG<sup>B</sup> **5 1 5 1 5 1 5 1 5 1 5 1 5 1 5 1 5 1 5 1 5 1 5 1 5 1 5 1 5 1 5 1 5 1 5 1 5 1 5 1 5 1 5 1 5 1 5 1 5 1 5 1 5 1 5 1 6**  $\nabla$ 1 Zobrazení typu programu 2 Přepíná typ programu. 3 Zobrazí se 4 5 a budete moci přepnout jazyk. Ještě jedním dotykem skryjete 4 5 a poté budete moci přepnout typ programu. 4 Zobrazení jazyku 5 Posune seznam jazyků. 6 Vrátí se na původní obrazovku.  **3 Hledá službu se zvoleným typem programu** DAB PTY Select  $\overline{DAB}$ 220.094 MHz PTY sre⊦<br>⊣lm  $\blacksquare$ News œ Language English  $\mathbb{R}$  $\nabla$  $\blacksquare$ **I**

# **Prohlášení DAB**

Když se objeví prohlášení, které jste aktivovali, kterýkoliv aktivní zdroj je automaticky přepnut na Prohlášení.

# **Když se objeví prohlášení...**

Automaticky se objeví obrazovka Prohlášení.

# **Obrazovka Prohlášení**

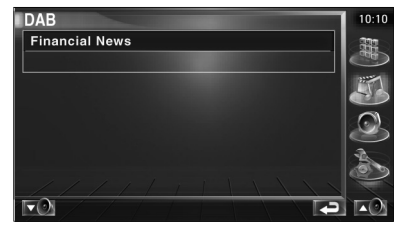

# **Výběr zdroje**

Zdroj, který chcete poslouchat můžete rychle zvolit.

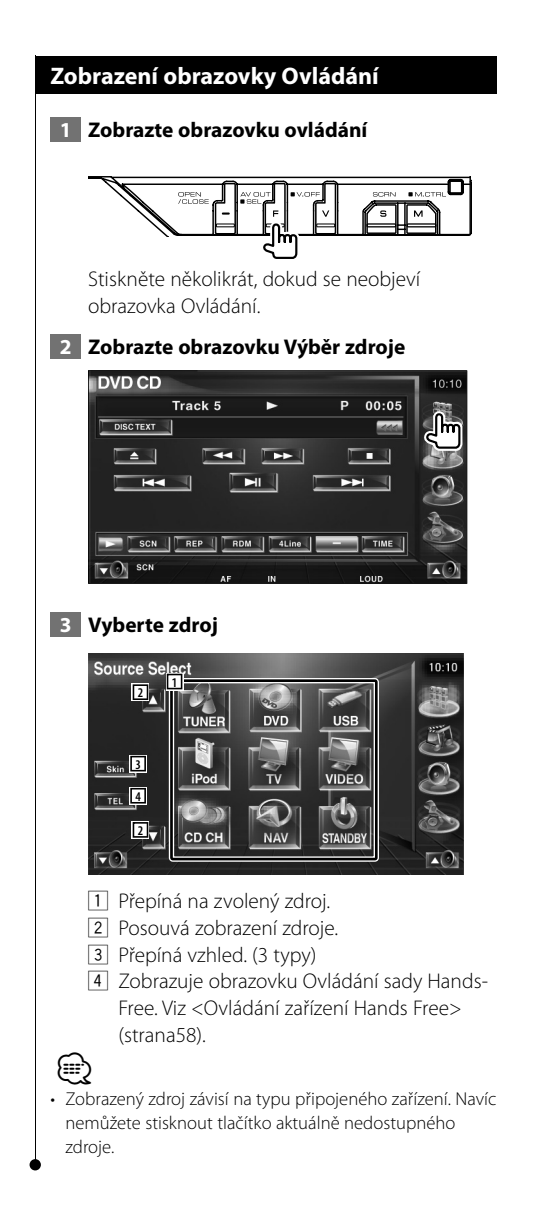

# **Ztlumení hlasitosti zvuku při příjmu telefonního hovoru**

## **Ztlumení hlasitosti zvuku při příjmu telefonního hovoru**

Když na telefon přichází hovor, systém je automaticky pozastaven.

#### **Když na telefon přichází hovor...**

Objeví se obrazovka Telefonní hovor ("CALL") a systém je pozastaven.

## **Obrazovka Telefonní hovor ("CALL")**

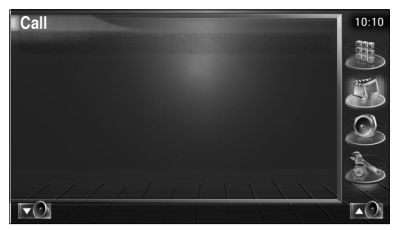

#### **Pokud chcete během telefonního hovoru pokračovat v poslouchání zdroje zvuku...**

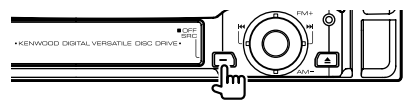

Systém během telefonního hovoru pokračuje v přehrávání zvuku.

## **Po ukončení hovoru...**

## **Zavěste telefon.**

Systém automaticky pokračuje v přehrávání.

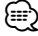

#### • Chcete-li použít funkci TEL Mute (vypnutí zvuku), musíte připojit vodič MUTE k telefonu pomocí běžně dodávaného příslušenství telefonu. Viz <INSTALAČNÍ PŘÍRUČKA>.

# **Zadávání znaků**

# **Jak používat obrazovku Zadávání znaků**

Když vyberete režim Nastavit název disku nebo jiný, zobrazí se následující obrazovka pro zadávání znaků.

## **Obrazovka Zadávání znaků**

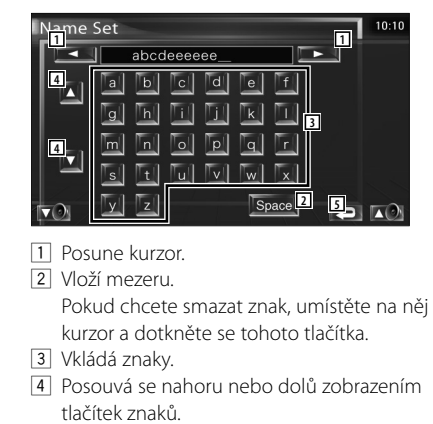

5 Ukončí režim Zadávání znaků a vrátí se na předchozí obrazovku.

**∕≕**) • Znaky můžete zadávat teprve poté, co zatáhnete ruční brzdu.

# **Ovládání obrazovky**

## **Ovládání obrazovky**

Nastavení obrazovky monitoru.

## **1 Zobrazte Panel snadného ovládání**

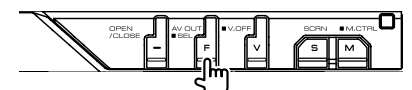

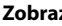

 **2 Zobrazte obrazovku Ovládání obrazovky**

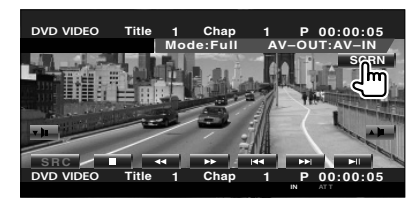

## **3 Nastavte kvalitu obrazu**

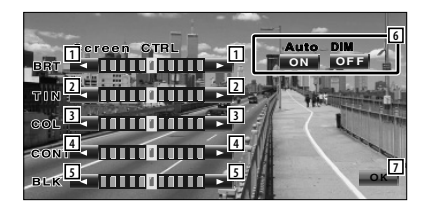

- 1 Ovládání jasu Je zakázáno, pokud je zapnuto automatické ztlumení světla.
- 2 Ovládání zabarvení Zobrazeno pro systémový obrázek NTSC v obrazovce TV, Video, iPod nebo Zadní kamera.
- 3 Ovládání barvy Zobrazeno pouze v obrazovce TV, Video, iPod nebo Zadní kamera.
- 4 Ovládání kontrastu
- 5 Nastavení úrovně černé
- 6 Nastavení automatického ztlumení světla Když je nastaveno na "On" (zapnuto), je obrazovka automaticky ztlumena v okamžiku, kdy se v okolí setmí.

## 7 Vrátí se na předchozí obrazovku.

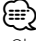

- Obrazovka Ovládání obrazovky se zobrazí pouze pokud zatáhnete ruční brzdu.
- Kvalitu obrazu lze nastavit pro každý zdroj.
- V části <Nabídka nastavení>, v možnosti <Nastavení monitoru> (strana 78) můžete u obrazovek nastavit kvalitu obrazu, jako např. nabídky.

# **Ovládání zařízení Hands Free**

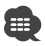

• Nejprve musíte telefon zaregistrovat v zařízení Bluetooth Hands Free Box. Nezapomeňte si také přečíst příručku k zařízení Bluetooth Hands Free Box.

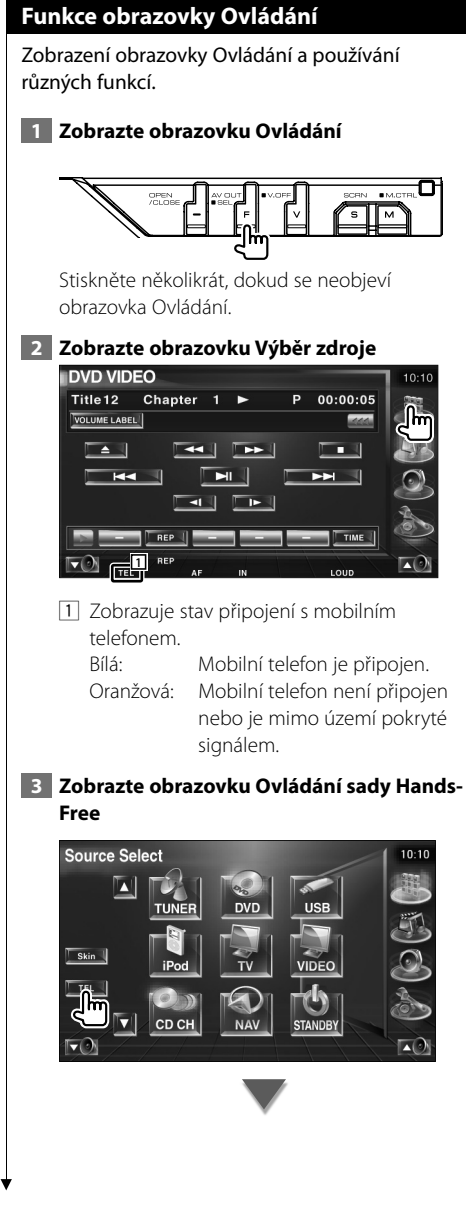

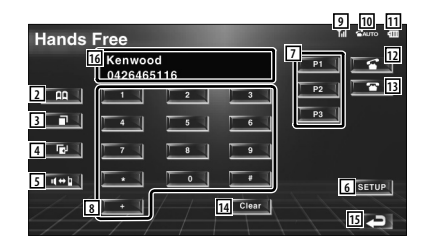

- 2 Zobrazuje obrazovku Hledat v telefonním seznamu. (viz <Volání z telefonního seznamu>, strana 60)
- 3 Zobrazuje obrazovku Odchozí hovory. (viz <Opakované volání>, strana 62)
- 4 Zobrazuje obrazovku Příchozí hovory. (viz <Opakované volání>, strana 62)
- 5 Přepíná mezi soukromým režimem a režimem hands-free (pouze během probíhajícího hovoru).
- 6 Zobrazuje obrazovku Nastavení sady Hands-Free. (viz <Nastavení telefonu s Hands-Free>, strana 63)
- 7 Zadá tři telefonní čísla pro rychlé vytáčení. (viz <Rychlé vytáčení>, strana 60)
- 8 Zadá telefonní číslo. (viz <Během vytáčení>, strana 59)
- 9 Zobrazuje sílu signálu.\* Čím více dílků je zobrazeno, tím silnější je signál.
- p Zobrazuje aktuální stav Automatického odpovídání Když je Automatické odpovídání zapnuto:<br>**AUTO**

Když je Automatické odpovídání vypnuto:

- $\overline{11}$  Zobrazuje úroveň nabití baterie mobilního telefonu.\* Čím více dílků je zobrazeno, tím je baterie více nabitá.
- 12 Zaháií hovor.
- 13 Ukončí hovor. Vymaže zadávané telefonní číslo.
- 14 Vymaže zadané telefonní číslo.
- 15 Vrátí se na předchozí obrazovku.

16 Zobrazuje aktuálně volané a dříve volaná telefonní čísla.

Pokud jste telefonní číslo zaregistrovali v Telefonním seznamu, zobrazí se jméno volané osoby.

# ∤⊞`

- Z důvodů bezpečnosti jsou některé funkce při jízdě vozu zakázány. Tlačítka související se zakázanými funkce budou při stisknutí neaktivní.
- Když se objeví obrazovka Ovládání sady Hands-Free, na 5 sekund se zobrazí název připojeného mobilního telefonu.
- \* Vzhledem k tomu, že je počet kroků na ovládacím zařízení odlišný od mobilního telefonu, může se stav zobrazený na ovládacím zařízení lišit od stavu zobrazeného na mobilním telefonu. Pokud nelze získat žádné informace o stavu, není zobrazen žádný stav.
- Nastavení mobilního telefonu do soukromého režimu může zakázat funkci hands-free.

# **Při příchozím hovoru**

Když přichází hovor, můžete použít telefon s hands-free.

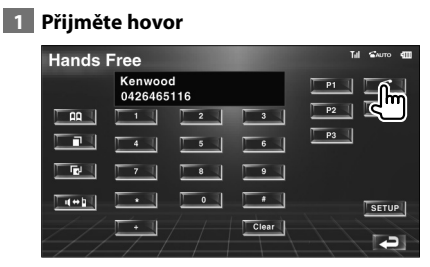

Když přichází hovor, automaticky se zobrazí obrazovka ovládání sady Hands-Free.

## **2 Ukončete hovor**

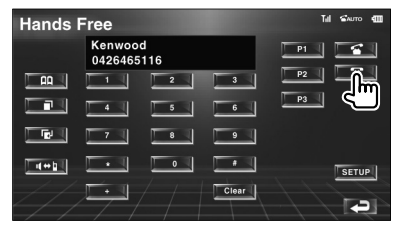

Zobrazí se předchozí obrazovka.

## **Během vytáčení**

Hovor uskutečníte zadáním telefonního čísla.

## **1 Zadejte telefonní číslo**

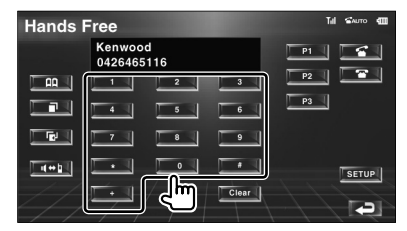

# **2 Uskutečněte hovor**

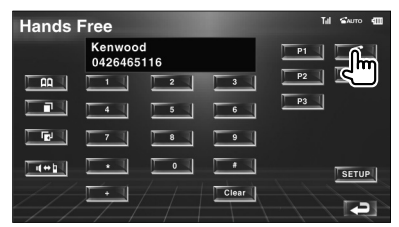

Hovořit můžete začít v okamžiku, kdy volaný odpoví.

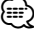

• Chcete-li smazat nesprávně zadaná čísla, dotkněte se tlačítka **L** Clear

## **3 Ukončete hovor**

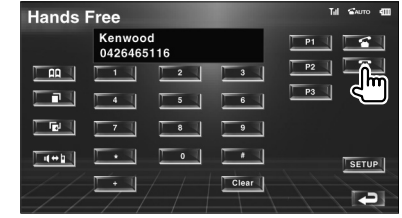

Zobrazí se předchozí obrazovka.

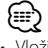

• Vložit můžete maximálně 32 číslic.

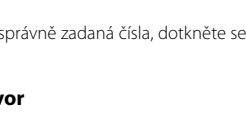

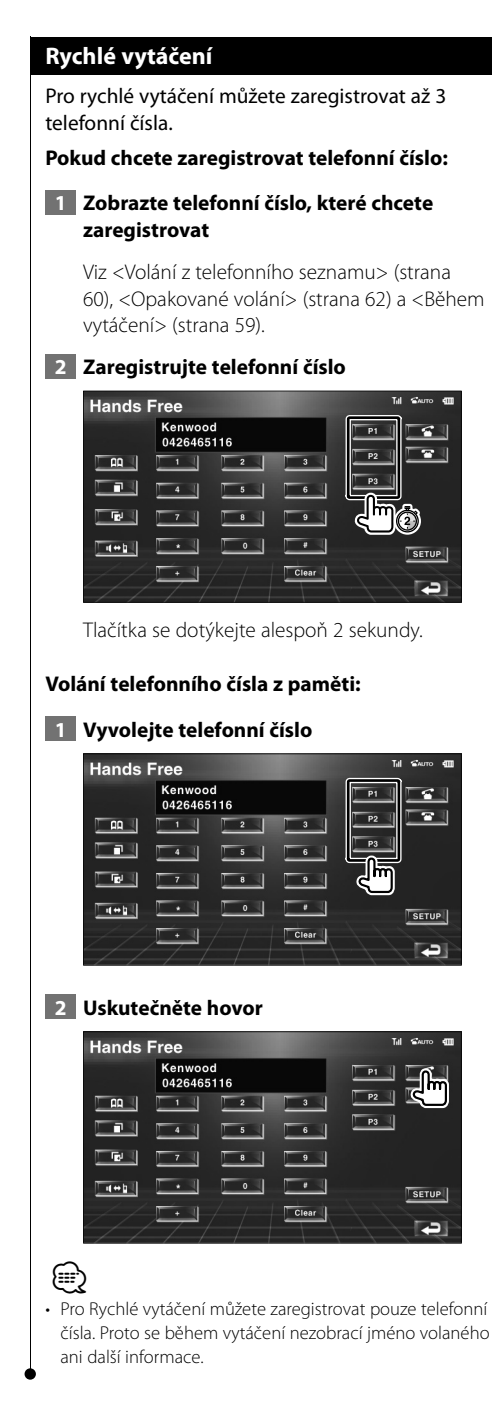

## **Volání z telefonního seznamu**

Zvolenou osobu můžete volat pomocí jejich čísla, které jste zaregistrovali v Telefonním seznamu.

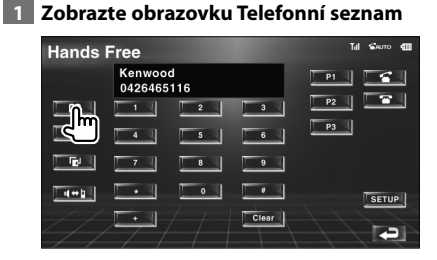

Zobrazí se obrazovka zadávání prvního písmene.

## **Obrazovka Zadávání prvního písmene**

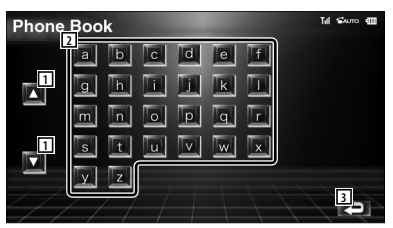

- 1 Posouvá zobrazení pole znaků.
- 2 Zobrazuje Telefonní seznam u jména, jehož první znak jste dotykem zadali.
- 3 Vrátí se do obrazovky Ovládání sady Hands-Free.

## **2 Vyberte první znak jména osoby uložené v paměti**

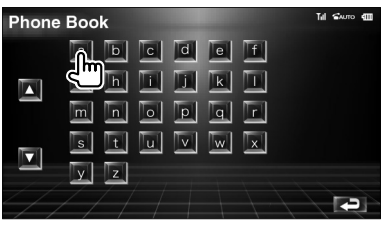

Zobrazí se okno Položky telefonního seznamu.

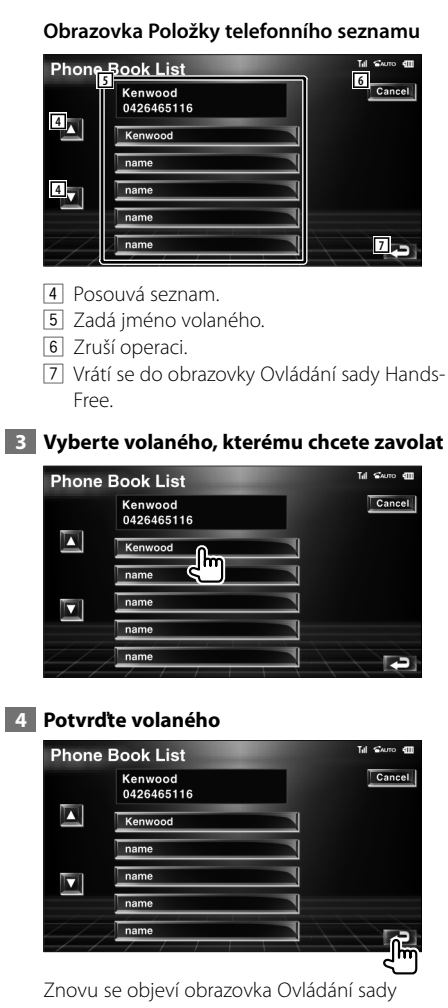

Hands-Free. Zobrazí se údaje vybraného volaného.

# **5 Uskutečněte hovor**

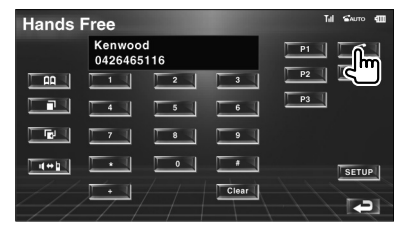

 Hovořit můžete začít v okamžiku, kdy volaný odpoví.

## **6 Ukončete hovor**

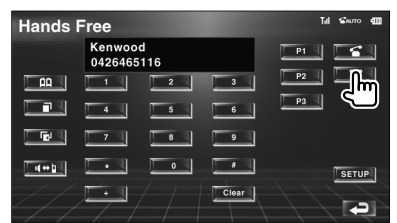

Zobrazí se předchozí obrazovka.

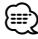

- Abyste mohli Telefonní seznam používat, musíte jej stáhnout z mobilního telefonu. Další podrobnosti najdete v příručce k bluetooth Hands Free Box a mobilnímu telefonu.
- Pro každé jméno v Telefonním seznamu lze zobrazit až 20 znaků.
- První písmena, pod která nespadají žádná jména, nebudou zobrazena.
- Během hledání se místo písmen s diakritikou, např. "ü", vyhledávají písmena bez diakritiky, např. "u".

#### **Opakované volání**

Opakovat volání můžete u telefonního čísla jednoho z 10 posledních volaných nebo přijatých hovorů.

## **1 Zobrazte obrazovku Hledání odchozích nebo příchozích hovorů**

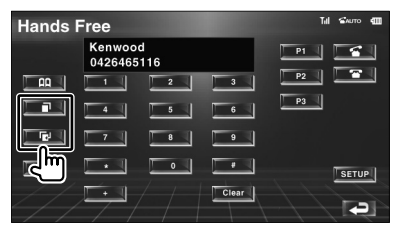

**IFFEI:** Odchozí hovory

**EGE**: Příchozí hovory

Zobrazí se obrazovka Seznam odchozích nebo příchozích hovorů.

## **Obrazovka Odchozí nebo příchozí hovory**

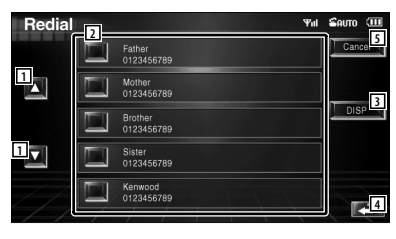

- 1 Posouvá seznam.
- 2 Zadává jméno volaného.
- 3 Přepíná zobrazení Seznamu opakovaného volání mezi zobrazením 5 čísel a zobrazením jediného čísla.
- 4 Zadává údaje o volaném a vrátí se do obrazovky Ovládání sady Hands-Free.
- 5 Vrátí se do obrazovky Ovládání sady Hands-Free.

 **2 Vyberte volaného, kterému chcete zavolat**

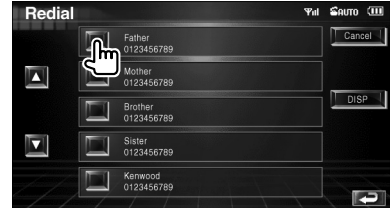

## **3 Potvrďte volaného**

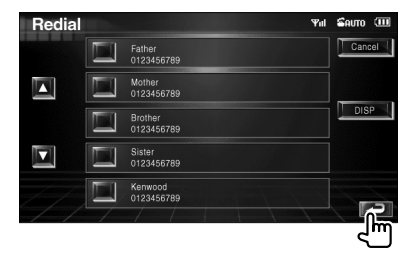

Znovu se objeví obrazovka Ovládání sady Hands-Free. Zobrazí se údaje vybraného volaného.

## **4 Uskutečněte hovor**

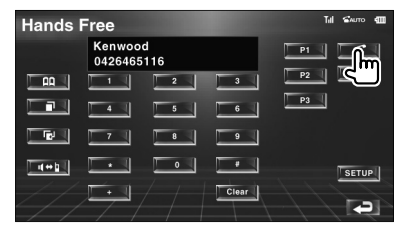

Hovořit můžete začít v okamžiku, kdy volaný odpoví.

## **5 Ukončete hovor**

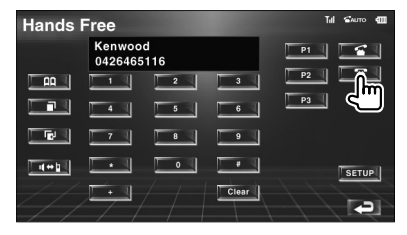

Zobrazí se předchozí obrazovka.

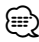

• Obrazovka Seznam odchozích hovorů zobrazuje seznam hovorů uskutečněných z tohoto zařízení, Seznam příchozích hovorů zobrazuje seznam hovorů přijatých na tomto zařízení. Nejedná se o hovory uložené v paměti mobilního telefonu.

## **Nastavení telefonu s Hands-Free**

Systém Hands-Free lze nastavit následujícím způsobem.

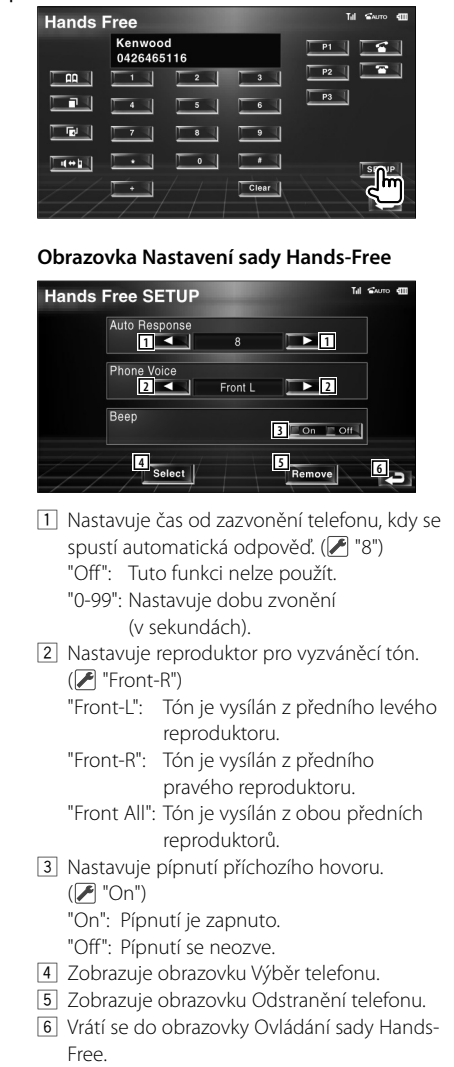

# ∤≡∋)

- Z intervalů pro automatickou odpověď nastavených na tomto zařízení a na mobilním telefonu platí ten interval, který je kratší.
- Aby se neozývalo pískání nebo ozvěna, vyberte ten reproduktor, který je dále od mikrofonu.

# **Výběr telefonu s Hands-Free**

Telefon s Hands-Free můžete zvolit ze seznamu.

 **1 Zobrazte obrazovku Nastavení sady Hands-Free**

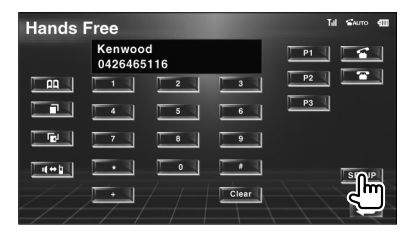

## **2 Zobrazte seznam výběru telefonu**

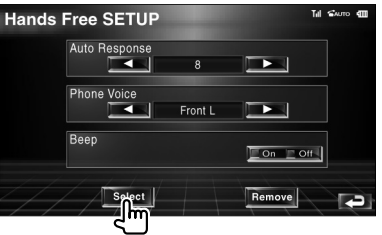

## **Obrazovka Výběr telefonu**

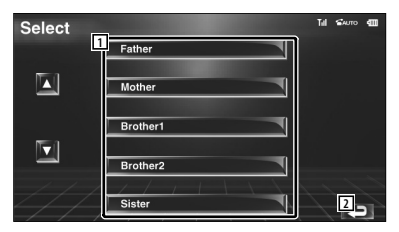

- 1 Vybírá mobilní telefon, který bude použit jako telefon s hands-free.
- 2 Vrátí se do obrazovky Nastavení sady Hands-Free.

## **3 Vyberte telefon s Hands-Free, který chcete použít**

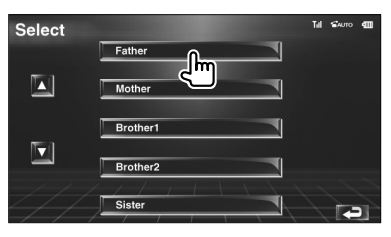

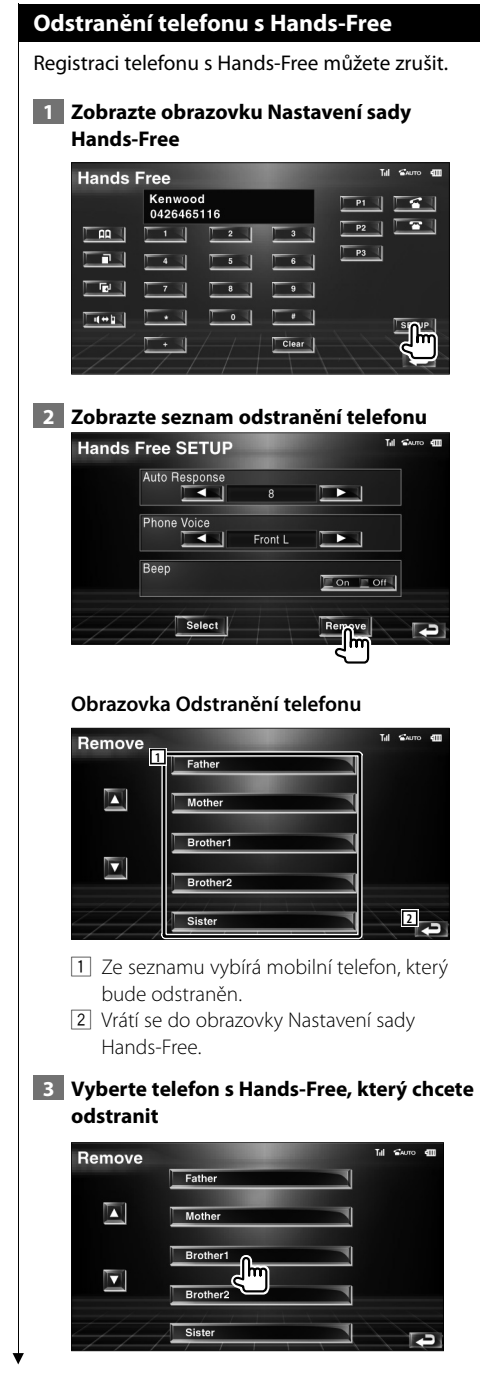

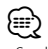

• Společně s odstranění telefonu s Hands-Free se odstraní také telefonní seznam, seznam odchozích hovorů a seznam příchozích hovorů.

# **Nabídka Nastavení**

Můžete nastavit různé parametry zařízení.

## **Nabídka Nastavení**

Zobrazuje nabídku Nastavení, kde můžete nastavit různé funkce.

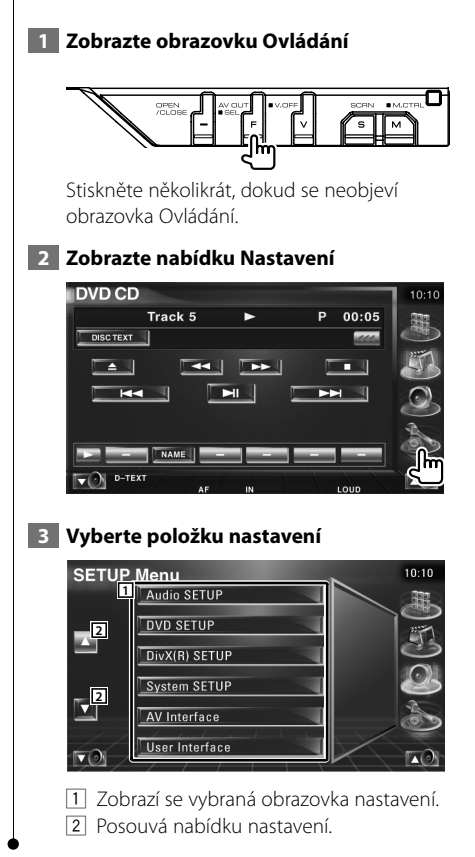

## **Nastavení zvuku**

Můžete nastavit síť reproduktorů, atd.

## **1 Zobrazte obrazovku NASTAVENÍ zvuku**

V nabídce NASTAVENÍ se dotkněte položky [Audio SETUP] (strana 66).

# (י⊞}

• Pokud není vybrán žádný zdroj, nelze vybrat ani [Audio SETUP].

## **2 Nastavte jednotlivé položky**

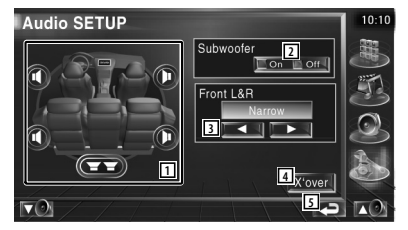

- 1 Vybírá reproduktor pro nastavení přesahu. Viz <Nastavení přechodné sítě> (strana 67).
- 2 Nastavuje dostupnost subwooferů.
- 3 Vybírá typ předních reproduktorů.

 "Standard": Nastavení běžných reproduktorů "Narrow": Nastavení malých reproduktorů "Middle": Nastavení středně velkých reproduktorů "Wide": Nastavení velkých reproduktorů

- 4 Přepne na obrazovku Nastavení přechodu. Viz <Nastavení přechodné sítě> (strana 67).
- 5 Vrátí se na původní obrazovku.

## **Nastavení přechodné sítě** Můžete nastavit frekvenci přechodu reproduktorů.  **1 Vyberte reproduktor pro nastavení přesahu** Audio SETUP Subwoofer .<br>Eon Doll **1 1** Front L&R **2 2 3 4** over: **5**  $\nabla$ <sup>3</sup> 1 Nastavuje hornopropustný filtr předního reproduktoru. 2 Nastavuje hornopropustný filtr zadního reproduktoru. 3 Nastavuje dolnopropustný filtr subwooferu. 4 Přepne na obrazovku Nastavení přechodu. 5 Vrátí se na původní obrazovku.  **2 Zobrazte obrazovku Nastavení přechodu**  $(\textbf{F})$  $\nabla$  **3 Nastavte přechod** X'Over  $10:10$ **LPF** Subwoofe **6**<sub>PF</sub> SUB FREQ  $\blacksquare$ 120Hz **SUB Phase** Normal **7 8** 6 Nastavuje frekvenci přechodu. 7 Nastavuje fázi subwooferu. (pouze pokud je v Nastavení zvuku nastavena položka "Subwoofer" na "On" a položka "LPF SUB

8 Vrátí se na původní obrazovku.

"Through")

FREQ" na libovolnou možnost kromě

# **Nastavení DVD**

Můžete nastavit přehrávání DVD.

 **1 Zobrazuje obrazovku NASTAVENÍ DVD**

V nabídce NASTAVENÍ se dotkněte položky [DVD SETUP] (strana 66).

# **2 Nastavte jednotlivé položky**

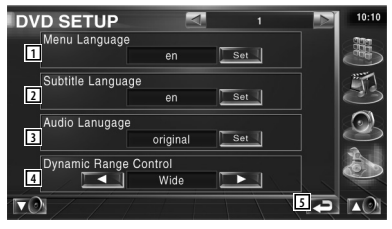

- 1 Vybírá jazyk nabídky disku.\*
- (viz <Nastavení jazyku>, strana 68) 2 Vybírá jazyk titulků.\*
- (viz <Nastavení jazyku>, strana 68)
- 3 Vybírá jazyk zvuku. (viz <Nastavení jazyku>, strana 68)
- 4 Nastavuje dynamický rozsah.\* (2 Wide) Dynamický rozsah se sníží, pokud změníte možnost "Wide" na "Normal" a "Normal" na "Dialog". "Dialog" má v porovnání s "Wide" a "Normal" vyšší celkovou hlasitost zvuku, což vám umožní lépe slyšet mluvenou řeč ve filmu.

Toto nastavení je účinné pouze pokud používáte software Dolby Digital. 5 Vrátí se na původní obrazovku.

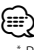

• \* Během přehrávání DVD je zakázáno.

**Další strana** 3

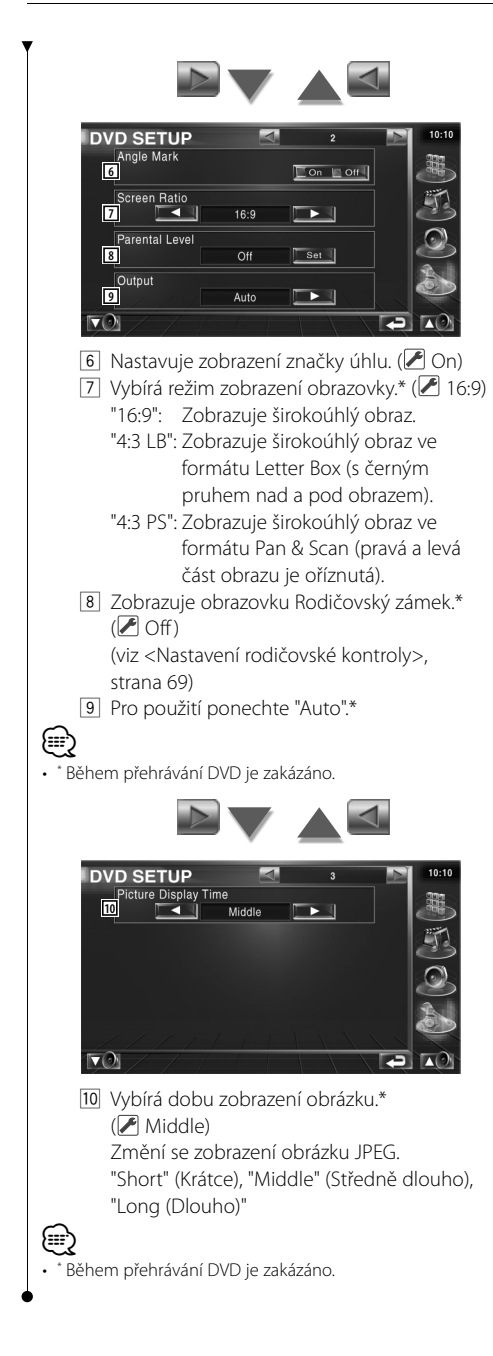

# **Nastavení jazyku**

Vybírá jazyk, který bude použit pro mluvené slovo a nabídky.

## **1 Vyberte jazykovou položku, kterou chcete nastavit**

Viz <Nastavení DVD> (strana 67) a vyberte [Menu Language] (Jazyk nabídek), [Subtitle Language] (Jazyk titulků) nebo [Audio Language] (Jazyk zvuku).

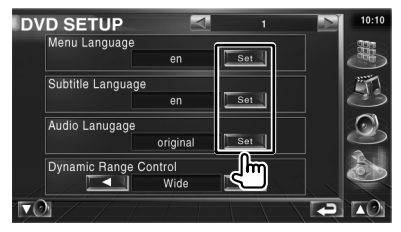

# **2 Zobrazte obrazovku Nastavení jazyku**

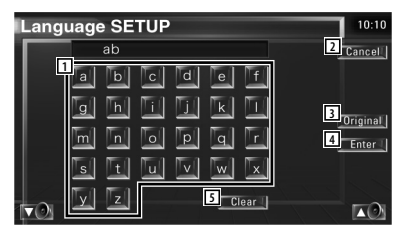

- 1 Zadá kód jazyku.
- 2 Zruší nastavování jazyku a vrátí se na obrazovku NASTAVENÍ DVD 1.
- 3 Nastavuje původní jazyk zvuku. (Objeví se během nastavování jazyku zvuku.)
- 4 Nastavuje jazyk a vrátí se na obrazovku NASTAVENÍ DVD 1.
	- (Objeví se po zadání kódu jazyku.)
- 5 Vymaže kód jazyku.

## **3 Zadejte kód jazyku**

Viz <Kódy jazyků DVD> (strana 97) a vyberte požadovaný jazyk.

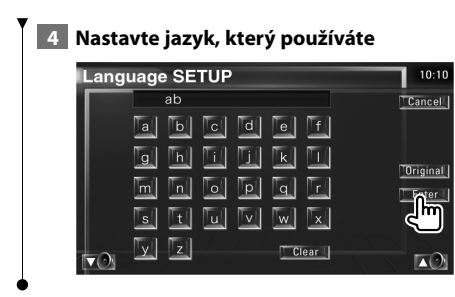

## **Nastavení rodičovské kontroly**

Nastavuje úroveň rodičovské kontroly.

## **1 Zobrazte obrazovku čísla kódu rodičovské kontroly**

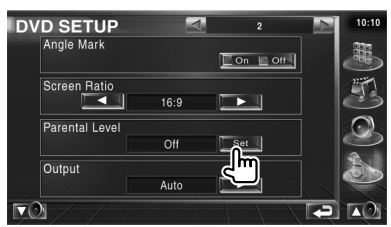

Viz <Nastavení DVD> (strana 67) a dotkněte se položky [Parental Level].

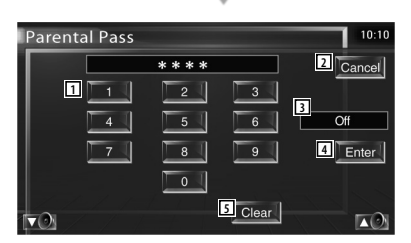

- 1 Zadá číslo kódu.
- 2 Zruší aktuální nastavování a vrátí se na obrazovku NASTAVENÍ DVD 2.
- 3 Označuje aktuální úroveň rodičovského zámku.
- 4 Udává číslo kódu a zobrazuje obrazovku Nastavení rodičovské kontroly.
- 5 Vymaže číslo kódu.

# **2 Zadejte číslo kódu**

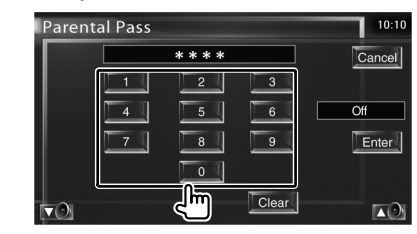

# {≡}

- Číslo, které zadáte jako první je nastaveno jako vaše číslo kódu.
- Stisknutím tlačítka Reset můžete číslo kódu vymazat.

## **3 Zobrazte obrazovku NASTAVENÍ rodičovské kontroly**

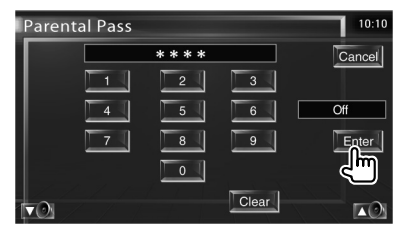

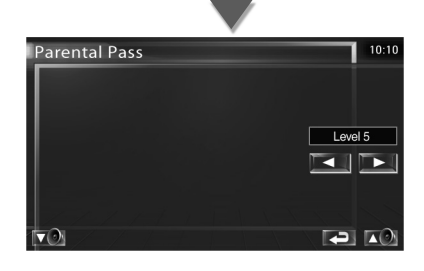

 **4 Vyberte úroveň rodičovské kontroly a nastavení dokončete**

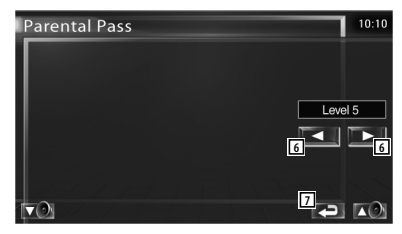

6 Vybírá úroveň rodičovské kontroly.

## **Nabídka Nastavení**

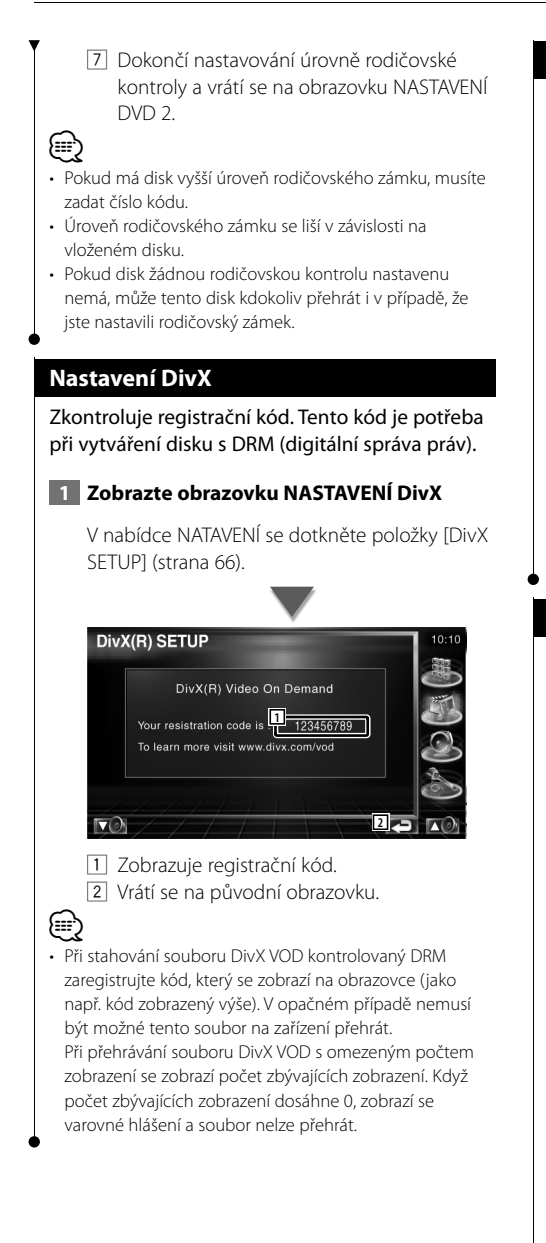

#### **Informace o softwaru**

Zkontroluje verzi softwaru tohoto zařízení.

## **1 Zobrazte obrazovku Informace o softwaru**

V nabídce NATAVENÍ se dotkněte položky [Software Information] (strana 66).

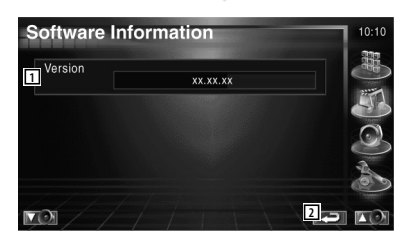

1 Zobrazuje verzi softwaru.

2 Vrátí se na původní obrazovku.

## **Nastavení zařízení iPod**

Pokud používáte zařízení iPod, provede nastavení.

## **1 Zobrazte obrazovku NASTAVENÍ zařízení iPod**

V nabídce NATAVENÍ se dotkněte položky [iPod SETUP] (strana 66).

## **2 Nastavte jednotlivé položky**

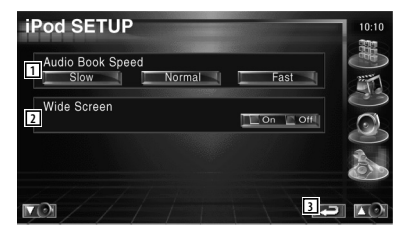

- 1 Nastavuje rychlost přehrávání svazku zvuku.
- 2 Zapne nebo vypne širokoúhlý obraz.
- 3 Vrátí se na původní obrazovku.

# ⁄

• Pokud je připojeno zařízení iPod, nelze nastavit "Wide Screen" (širokoúhlý obraz).

## **Nastavení systému**

Můžete nastavit parametry systému.

# **1 Zobrazte obrazovku NASTAVENÍ systému**

V nabídce NATAVENÍ se dotkněte položky [System SETUP] (strana 66).

## **2 Nastavte jednotlivé položky**

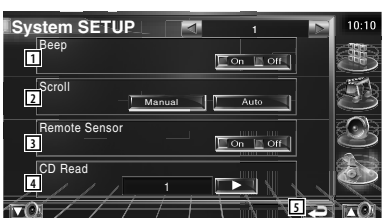

- 1 Zapne nebo vypne zvuk dotyku kláves.  $(\sqrt{\phantom{a}})$  On)
- 2 Umožňuje posouvat zobrazení textu v obrazovce Ovládání zdroje. (<sup>7</sup>Manual) "Auto": Obrazovku posouvá automaticky. "Manual": Umožňuje vám obrazovku posouvat ručně.
- 3 Vybírá signál dálkového ovládání. (<sup>1</sup>On) Když je tato položka nastavena na "Off", je příjem signálu z dálkového ovládání TV odmítnut.
- 4 Nastavuje přehrávání CD. (<sup>1</sup>)
	- "1": Automaticky rozpozná a přehraje disk s audio soubory, DVD nebo hudební CD.
	- "2": Vynuceně přehraje disk jako hudební CD. Pro přehrání hudebního CD ve speciálním formátu nebo pokud nemůžete přehrát disk v poloze "1", vyberte "2".
- 5 Vraťte se na původní obrazovku.

∤≡≣

- V poloze "2" nemůžete přehrát disk s audio soubory/VCD. V poloze "2" nemůžete přehrát ani některá hudební CD.
- Během přehrávání disku jsou vaše nastavení zakázána.

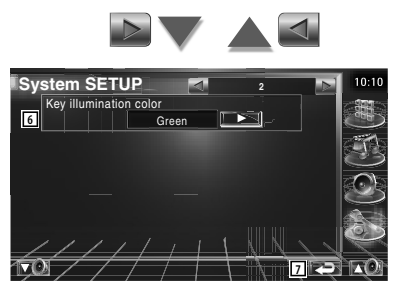

- 6 Vyberte barvu podsvícení tlačítek přijímače.  $(\sqrt{\phantom{a}}$  Red) "Green": zelená "Red": červená
- 7 Vraťte se na původní obrazovku.

## **Nastavení rozhraní AV**

Můžete nastavit parametry zvukového a obrazového (AV) rozhraní.  **1 Zobrazte obrazovku Rozhraní AV** V nabídce NATAVENÍ se dotkněte položky [AV Interface] (strana 66).  **2 Nastavte jednotlivé položky AV** Interface  $10:10$ AV-IN Name  $\blacksquare\blacktriangleleft\Downarrow$ **1** VIDEO **AV-IN Interruption 2**  $\Box$  On  $\Box$  Off NAVIGATION **3**  $\lnot$ **RGR 4**  $\nabla$ 1 Nastavuje název, který bude zobrazen při výběru systému, který je připojen pomocí portu AV INPUT. (<sup>1</sup> VIDEO) **⊕** • Pokud jste nastavili připojení navigačního systému na "AV IN", zobrazeno bude "NAV". 2 Nastavuje zobrazení obrazu systému, který je připojen pomocí portu AV INPUT. (<sup>2</sup>Off) "Off": Při přepnutí zdroje obrazu se zobrazí obraz vstupující prostřednictvím portu AV INPUT. "On": Při vstupu signálu prostřednictvím portu AV INPUT je zobrazen tento obraz. 3 Vybírá připojení navigačního systému.  $(\triangleright RGB)$  "RGB": Umožňuje připojení navigačního systému Kenwood pomocí kabelu rozhraní. "AV-IN": Umožňuje připojení navigačního systému od jiného výrobce pomocí portu AV INPUT. "Off": Musí být nastaveno v případě, že nepoužíváte žádný navigační systém. (Zobrazení navigace se zruší v případě, že je přepnut zdroj AV.) 4 Vraťte se na původní obrazovku.

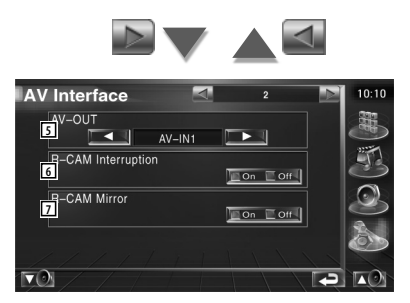

- 5 Vybírá zdroj AV, který bude vysílán na port AV OUTPUT.  $(\sqrt{2})$  AV-IN)
- 6 Nastavuje způsob přepnutí zobrazení obrazu zadní kamery. (<sup>2</sup>Off)
	- "On": Přepne na zobrazení obrazu zadní kamery v případě, že zařadíte "zpátečku".
	- "Off": Přepne na zobrazení obrazu zadní kamery v případě, že zařadíte "zpátečku" a poté opakovaně stisknete [V.SEL].
- 7 Můžete převrátit pravou a levou stranu obrazu ze zadní kamery. Nastavte "Reverse" a na obrazovce se vám objeví zrcadlový obraz ze zadní kamery.  $(\triangleright)$  Off)
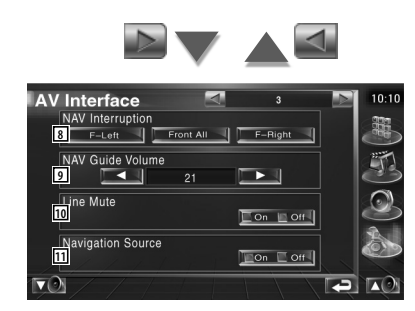

- 8 Vybírá reproduktory použité pro hlasové pokyny navigačního systému. (<sup>2</sup> F-Left) "F-Left": Pro hlasové pokyny používá levý
	- přední reproduktor. "F-Right": Pro hlasové pokyny používá pravý přední reproduktor.
	- "Front All": Pro hlasové pokyny používá oba přední reproduktory.
- 9 Nastavuje hlasitost hlasových pokynů navigačního systému. (▶ 21)
- p Během používání hlasových pokynů navigačního systému ztlumí zvuk. (<sup>1</sup>On) Když je tato položka nastavena na "On", je při hlasových pokynech snížena hlasitost.
- 11 Nastavuje způsob výběru zdroje zvuku z navigačního systému.(<sup>2</sup>Off)
	- "On": Umožňuje vám vybrat vstup zdroje zvuku z rozhraní navigačního systému stisknutím [SRC] nebo na obrazovce Výběr zdroje.
	- "Off": Zdroj zvuku nelze vybrat pomocí [SRC] ani na obrazovce Výběr zdroje.

#### **Uživatelské rozhraní**

Můžete nastavit parametry uživatelského rozhraní.

#### **1 Zobrazte obrazovku Uživatelské rozhraní**

V nabídce NATAVENÍ se dotkněte položky [User Interface] (strana 66).

#### **2 Nastavte jednotlivé položky**

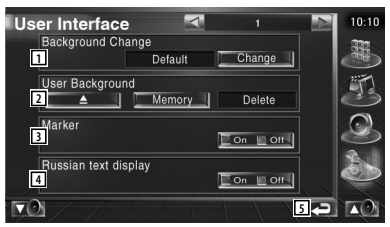

1 Vybírá pozadí, které bude zobrazeno. "Change": Zobrazuje obrázky vložené do tohoto zařízení. Viz <Výběr pozadí> (strana 76).

2 Umožňuje vkládání nebo mazání "obrázků" tapet na tomto zařízení.

Stisknutím tlačítka **strane spustíte** režim pozastavení USB a poté USB zařízení odpojte.

- "Memory": Umožňuje vkládání obrázků pozadí. Viz <Vkládání pozadí> (strana 75).
- "Delete": Umožňuje odstranění obrázků pozadí vložených do tohoto zařízení. Viz <Odstranění pozadí> (strana 75).
- 3 Nastavuje, zda-li má být při volbě z panelu zobrazen navigační symbol.
- 4 Nastavuje způsob zobrazení nerozeznaných znaků.

"On": Zobrazuje azbukou.

- "Off": Zobrazuje latinkou.
- 5 Vrátí se na původní obrazovku.

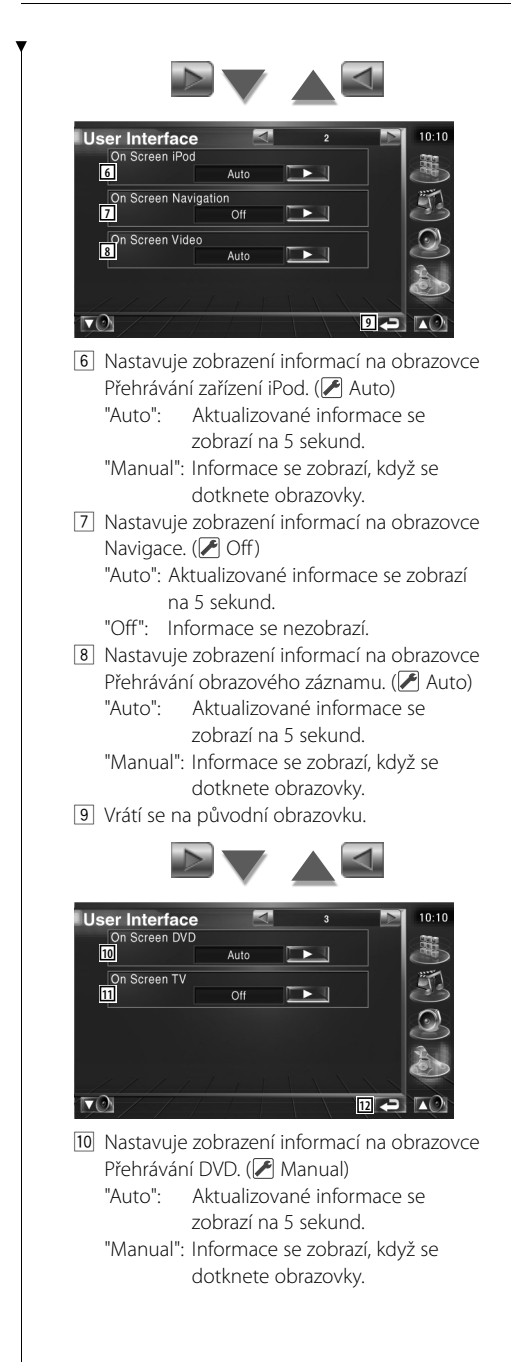

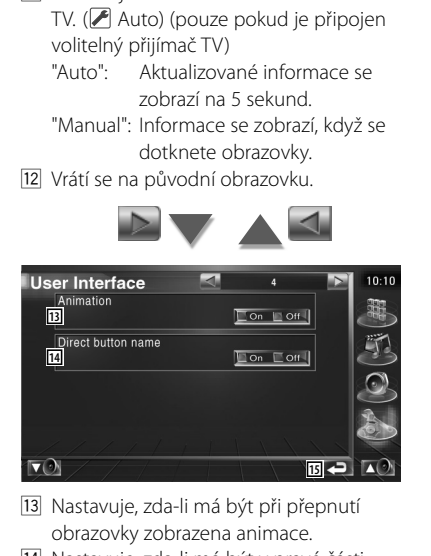

[11] Nastavuje zobrazení informací na obrazovce

14 Nastavuje, zda-li má být v pravé části obrazovky Nabídka zobrazen název tlačítka

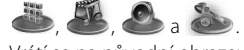

15 Vrátí se na původní obrazovku.

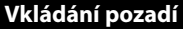

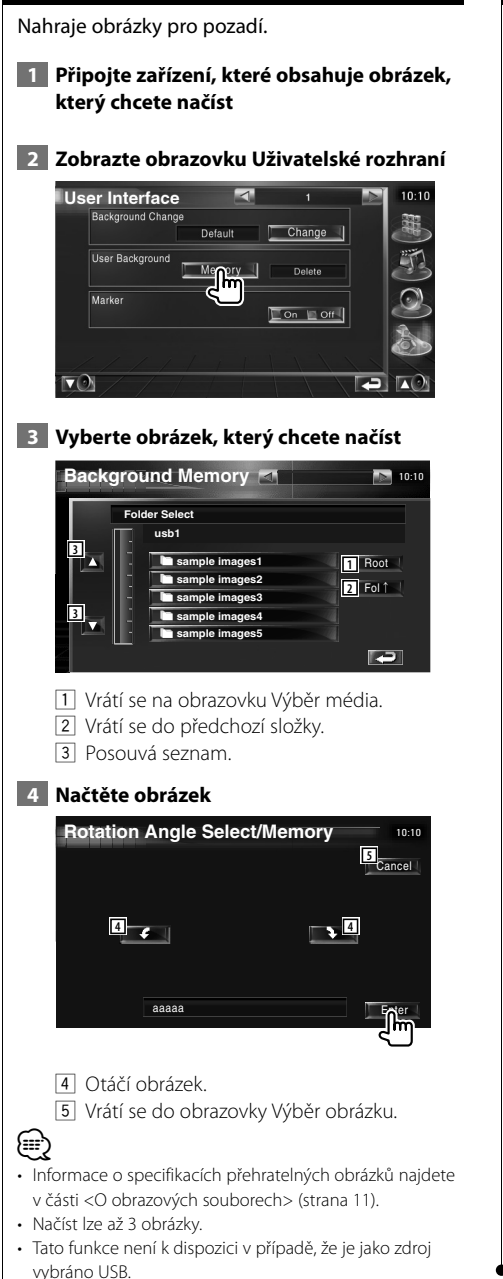

#### **Odstranění pozadí**

Odstraní obrázek pozadí.

 **1 Zobrazte obrazovku Výběr obrázku k odstranění**

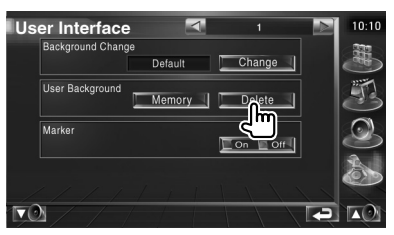

 **2 Vyberte obrázek, který chcete odstranit**

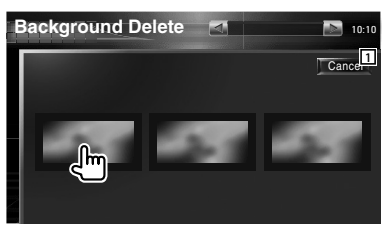

1 Vrátí se na původní obrazovku.

#### **3 Obrázek odstraňte**

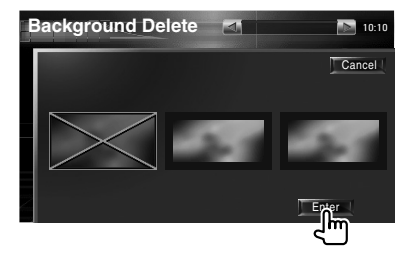

#### **4 Volbu potvrďte**

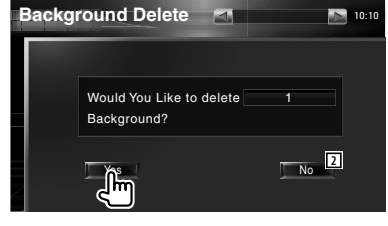

2 Vrátí se do obrazovky Výběr obrázku.

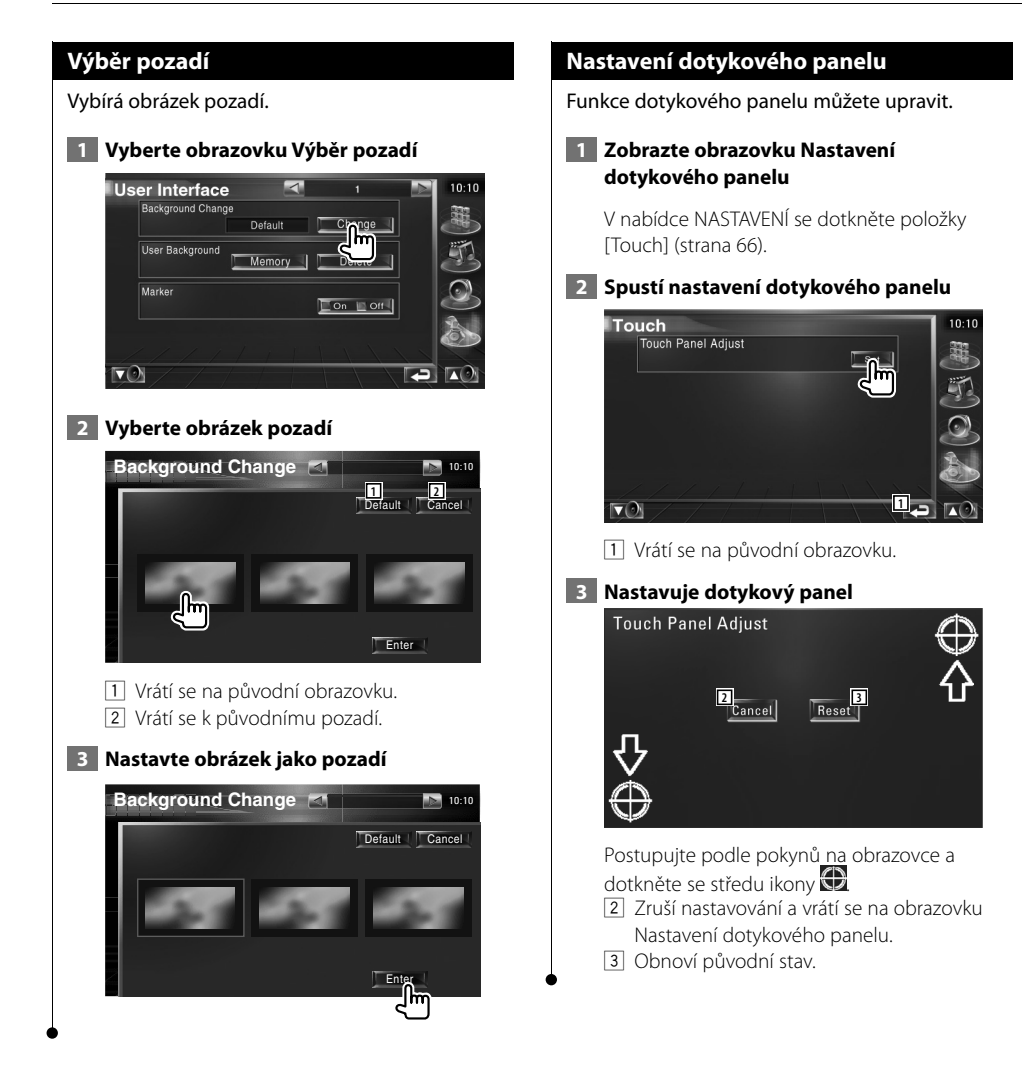

#### **Nastavení hodin** Můžete nastavit čas.  **1 Zobrazte obrazovku Nastavení hodin** V nabídce NASTAVENÍ se dotkněte položky [Clock] (strana 66).  **2 Nastavte hodiny Clock 3 2 1**  $\overline{18}$  $\overline{1}$ **3 2 4**<br>Reset | **5**<br>**5**<br>**6**<br>**5**<br>**6**<br>**6**<br>**6 RDS Synchronize 6**<del>10</del>  $\overline{\mathbf{z}}$  $\nabla$ 1 Zobrazení času 2 Nastavuje hodiny. 3 Nastavuje minuty. 4 Nastavuje "00" minut. Příklady nastavení: 3:00 — 3:29 \ 3:00  $3:30 - 3:59 \rightarrow 4:00$ 5 Nastavuje čas synchronizovaně s časovými údaji zaslanými ze stanice RDS.  $(\triangleright$  On) Když je tato položka nastavena na "On", zahájí se režim synchronizace a hodiny nebude možné nastavit ručně. 6 Vrátí se na původní obrazovku.  **3 Nastavte čas Clock**  $10:11$ A Δ  $\overline{18}$ Reset | RDS Synchronize  $\Box$  ON  $\Box$  OFF

w

 $\nabla$ 

#### **Nastavení monitoru**

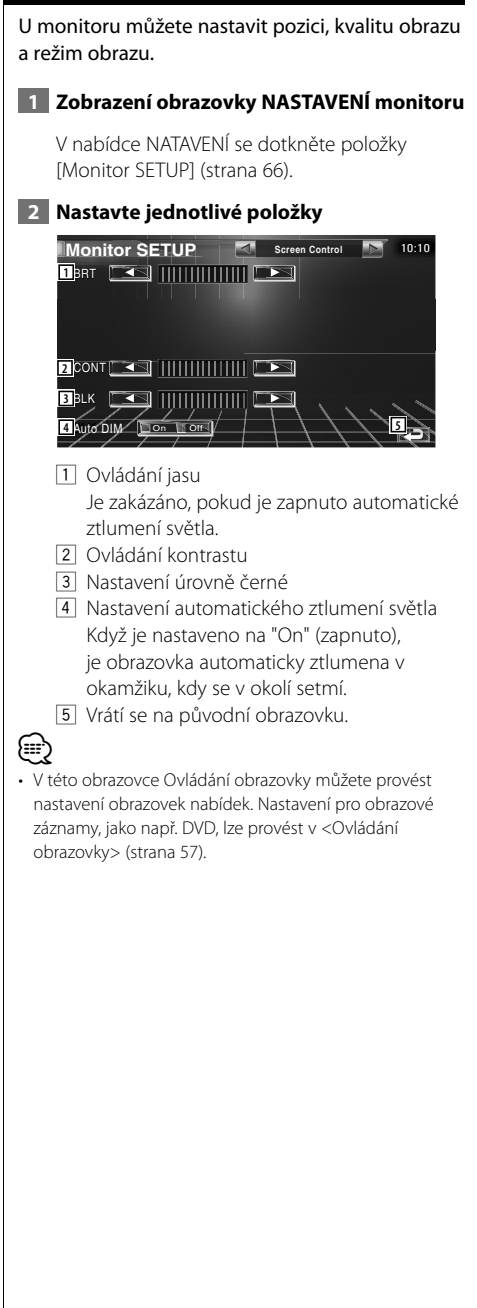

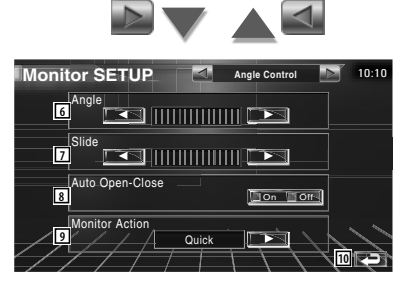

- 6 Nastavení úhlu monitoru
- 7 Nastavení polohy monitoru vpřed/vzad
- 8 Nastavení otevírání/zavírání monitoru Pokud je nastavena možnost "On" (zapnuto), monitor se automaticky otevře nebo zavře, když zapnete nebo vypnete klíček v zapalování.
- 9 Nastavení rychlosti monitoru Pokud vyberete možnost "Quick" (rychle), monitor je otevřen rychle.
- 10 Vrátí se na původní obrazovku.

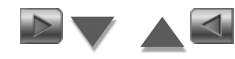

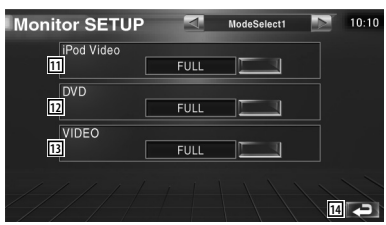

- 11 Vybírá režim obrazovky pro obrazovku Přehrávání zařízení iPod. Vybrat můžete kterýkoliv z následujících režimů obrazovky. "FULL", "JUST", "ZOOM", "NORMAL"
- 12 Vybírá režim obrazovky pro obrazovku Přehrávání DVD. Vybrat můžete kterýkoliv z následujících režimů obrazovky. "FULL", "JUST", "ZOOM", "NORMAL"
- 13 Vybírá režim obrazovky pro obrazovku Přehrávání obrazového záznamu. Vybrat můžete kterýkoliv z následujících režimů obrazovky.

"FULL", "JUST", "ZOOM", "NORMAL" 14 Vrátí se na původní obrazovku.

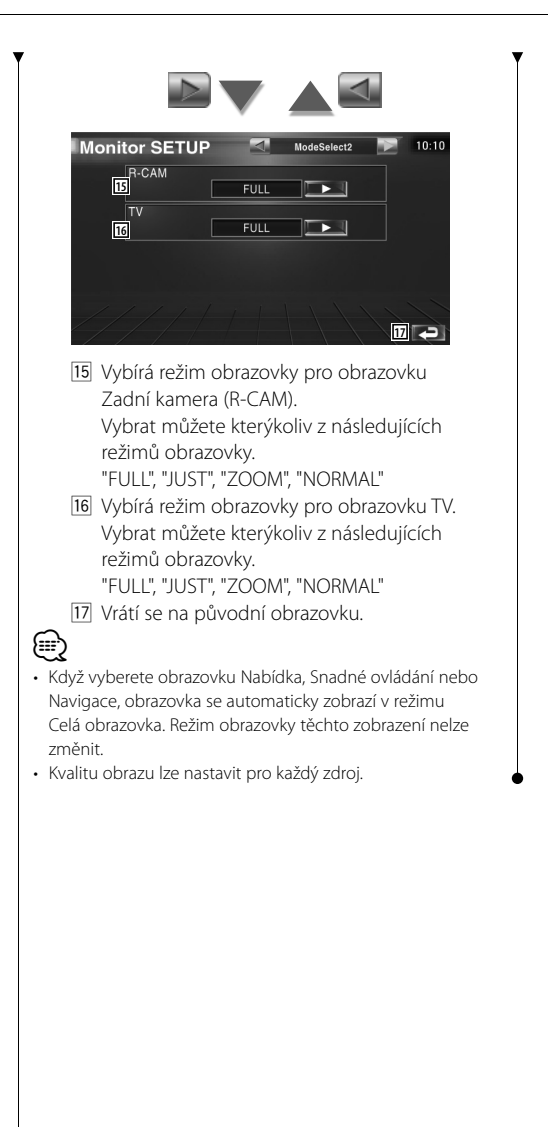

**Režim Celá obrazovka (FULL)**

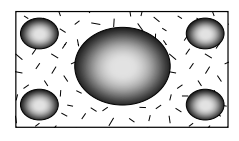

**Režim Zvětšený obraz (ZOOM)**

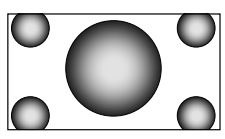

**Režim Zarovnaný obraz (JUST)**

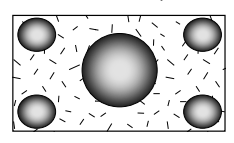

**Režim Normální obraz (NORMAL)**

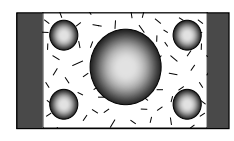

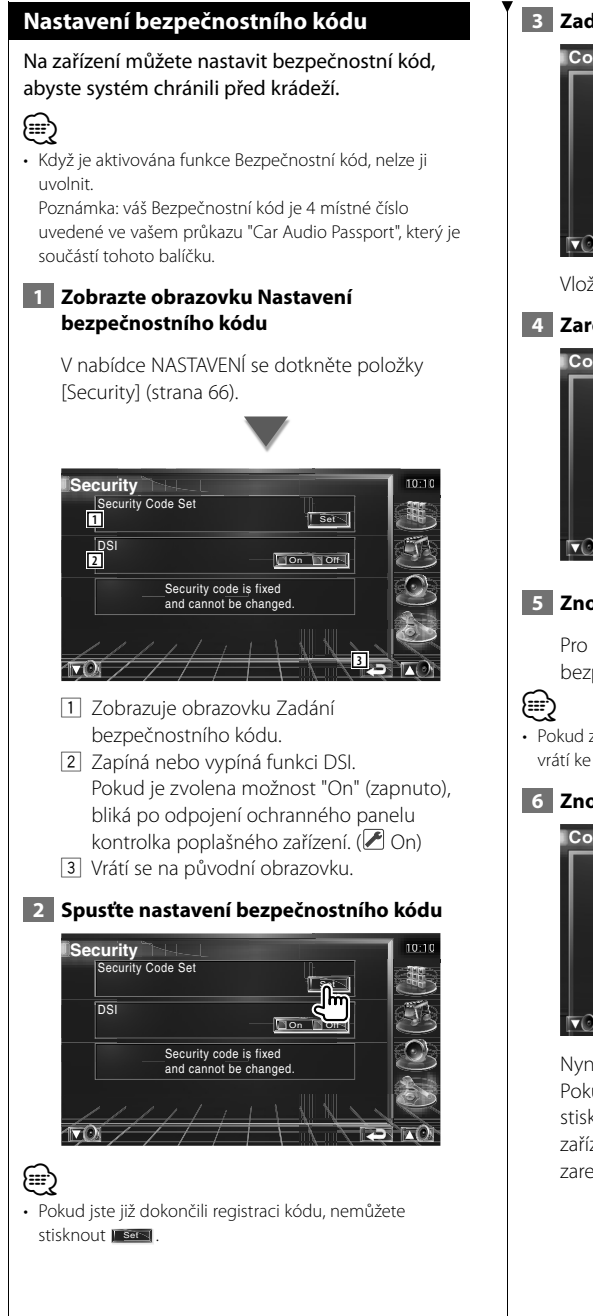

#### **3 Zadejte bezpečnostní kód**

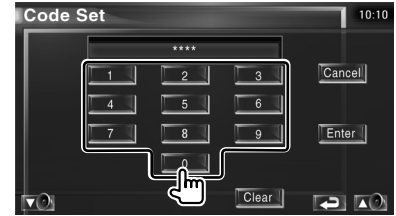

Vložte 4místné číslo.

 **4 Zaregistrujte bezpečnostní kód**

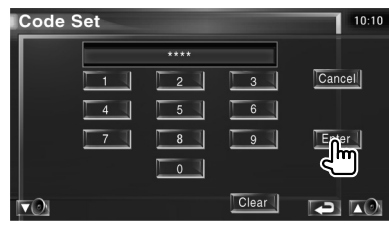

#### **5 Znovu zadejte bezpečnostní kód**

Pro potvrzení znovu zadejte stejný bezpečnostní kód, jako jste zadali v kroku 3.

• Pokud zadáte odlišný bezpečnostní kód, obrazovka se vrátí ke kroku 3 (k prvnímu zadání kódu).

#### **6 Znovu zaregistrujte bezpečnostní kód**

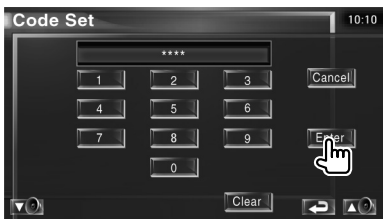

Nyní je váš bezpečnostní kód zaregistrován. Pokud po zaregistrování bezpečnostního kódu stisknete tlačítko Reset nebo pokud odpojíte zařízení od baterie, budete muset zadat zaregistrovaný bezpečnostní kód.

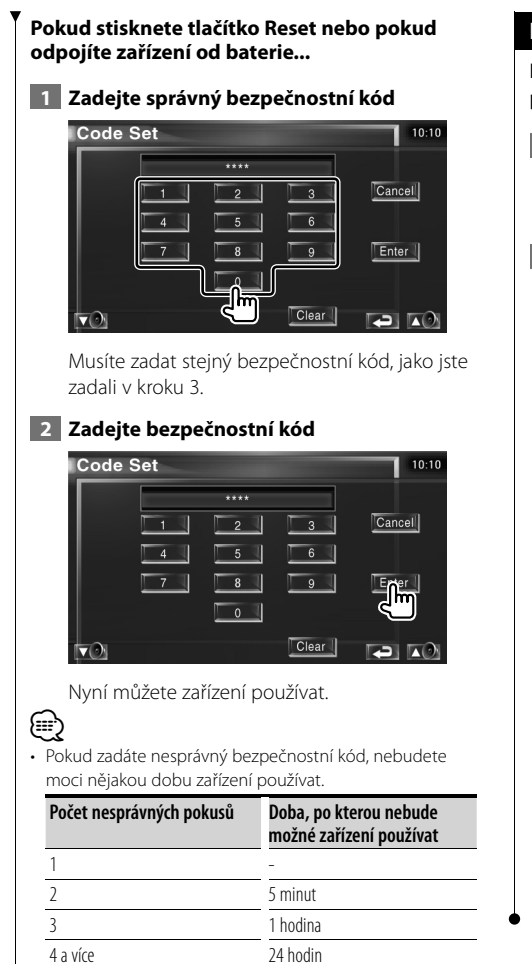

**Nastavení TV**

Lze nastavit oblasti příjmu signálu TV. (pouze pokud je připojen volitelný přijímač TV)

 **1 Zobrazení obrazovky NASTAVENÍ TV**

V nabídce NATAVENÍ se dotkněte položky [TV SETUP] (strana 66).

#### **2 Nastavení TV**

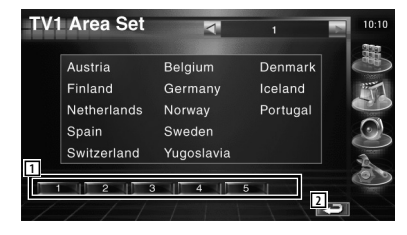

- 1 Nastavuje aktuální přijímací oblast TV1. 2 Vrátí se na původní obrazovku.
	-

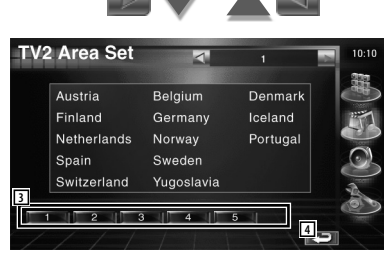

- 3 Nastavuje aktuální přijímací oblast TV2.
- 4 Vrátí se na původní obrazovku.

#### **Nastavení RDS**

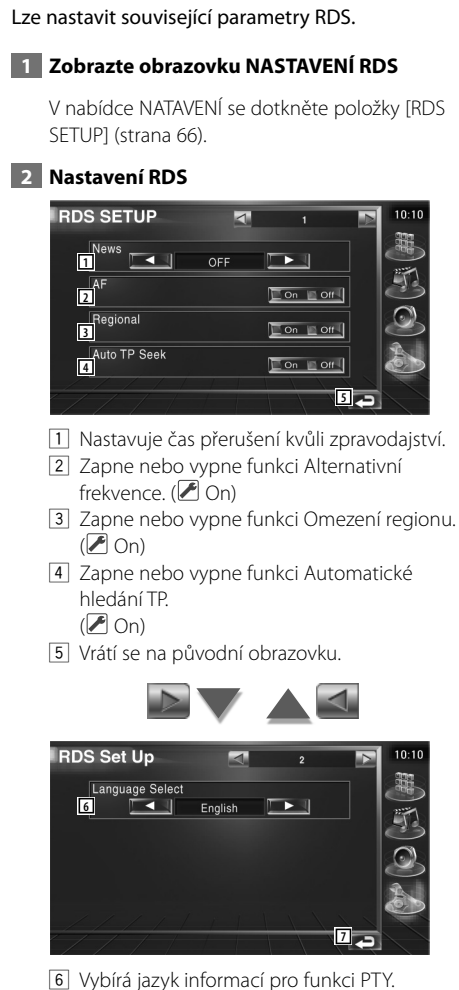

7 Vrátí se na původní obrazovku.

#### **Nastavení DAB**

Můžete nastavit příjem DAB. (pouze pokud je připojen volitelný přijímač DAB)

 **1 Zobrazte obrazovku Nastavení DAB**

V nabídce NASTAVENÍ se dotkněte položky [DAB Set Up] (strana 66).

#### **2 Nastavení DAB**

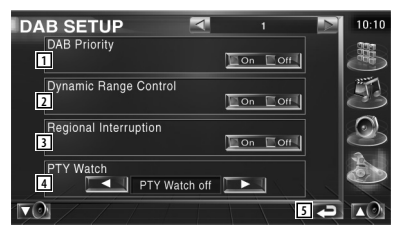

- 1 Zapne nebo vypne prioritu DAB.
- 2 Zapne nebo vypne funkci Dynamický rozsah.
- 3 Zapne nebo vypne funkci Regionální prohlášení.
- 4 Nastavuje typ programu, který bude automaticky vybrán, když začne přijímání souboru.
- 5 Vrátí se na původní obrazovku.

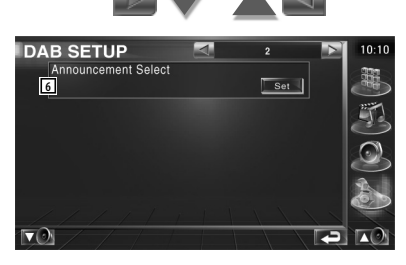

6 Zobrazuje obrazovku Výběr prohlášení. (strana 83)

#### **Výběr prohlášení**

Můžete nastavit různé parametry příjmu prohlášení.

#### **1 Zobrazte obrazovku Prohlášení**

Viz <Nastavení DAB> (strana 82).

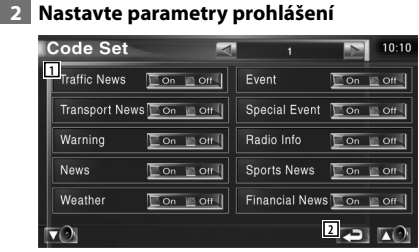

1 Zapne nebo vypne funkci Příjem prohlášení.

2 Vrátí se na původní obrazovku.

#### **Ovládání AMP**

Nastavuje zesilovač připojený pomocí sběrnice LX. (pouze pokud je připojen volitelný přijímač zesilovač LX)

#### **1 Zobrazení obrazovky Ovládání zesilovače**

V nabídce NASTAVENÍ se dotkněte položky [Amp Control] (strana 66).

#### **2 Nastavení ovládání zesilovače**

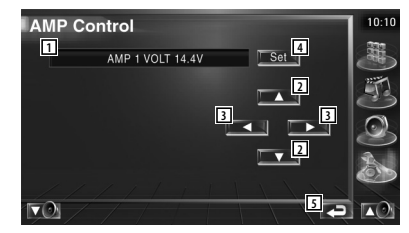

- 1 Nastavte zobrazení možností a hodnoty
- 2 Vyberte možnost nastavení.
- 3 Vybírá nastavenou hodnotu.
- 4 Zadává nastavenou hodnotu.
- 5 Vrátí se na původní obrazovku.

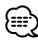

- Informace o názvech modelů, které můžete pomocí tohoto systému ovládat najdete v katalogu zesilovačů.
- Informace o tom, které možnosti a hodnoty můžete změnit a o fungování zesilovače, když hodnoty změníte, najdete v uživatelské příručce zesilovače.

#### **Nastavení paměti**

Nastavení zvuku a rozhraní AV lze uložit. Uložená nastavení lze kdykoliv vyvolat. Např. i v případě, že jsou nastavení vymazána kvůli výměně baterie, lze tato nastavení obnovit.

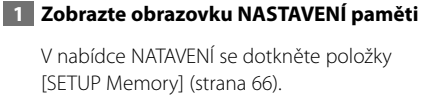

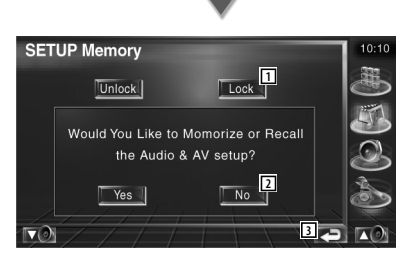

- 1 Uzamkne nastavení zvuku a rozhraní AV. Když vyberete **Lock**, nemůžete provést nastavení zvuku a rozhraní AV.
- 2 Uloží nebo vyvolá nastavení. Chcete-li tuto funkci zrušit, dotkněte se ikony **No No No K**. Pro zrušení uložené položky se dotkněte ikony  $\top$  No  $\top$ .

Znovu se objeví obrazovka Nabídka nastavení.

3 Vrátí se na původní obrazovku.

#### **2 Spusťte Paměť nastavení**

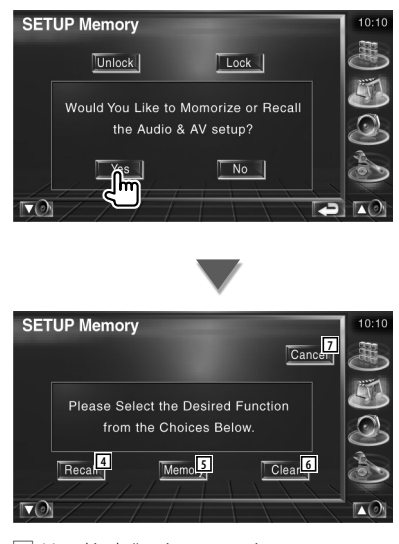

- 4 Vyvolá uložená nastavení.
- 5 Uloží aktuální nastavení zvuku a rozhraní AV.
- 6 Vymaže aktuálně uložená nastavení.
- 7 Vrátí se na obrazovku Paměť nastavení.

#### **3 Uložte nebo vyvolejte nastavení**

Při ukládání aktuálních nastavení zvuku a rozhraní AV:

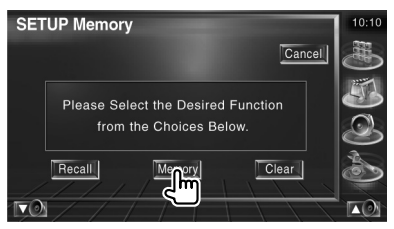

Pokud jste nastavení již uložili, zobrazí se potvrzující zpráva. Dotkněte se **.** ves . Pro zrušení uložení se dotkněte **. No J** 

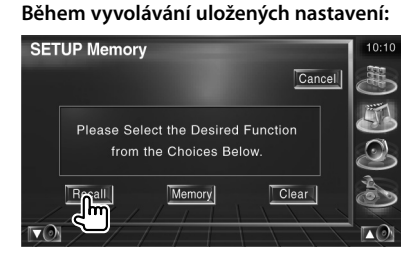

Dotknutím se obrazovky zobrazíte potvrzující zprávu. Dotkněte se **. Yes .** Pro zrušení vyvolávání se dotkněte **. No 4** 

#### **Během mazání aktuálně uložených nastavení:**

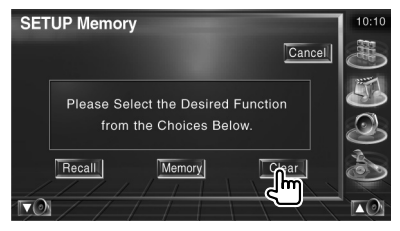

Dotknutím se obrazovky zobrazíte potvrzující zprávu. Dotkněte se  $\mathbb{L}$  Yes I. Pro zrušení vymazání se dotkněte **. No ...** 

#### **4 Ukončete ukládání/vyvolávání nastavení**

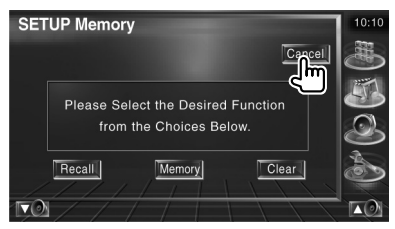

# **Ovládání zvuku**

#### **Nabídka Ovládání zvuku**

Zobrazuje nabídku Ovládání zvuku, kde můžete nastavit funkci zvukových efektů tohoto zařízení.

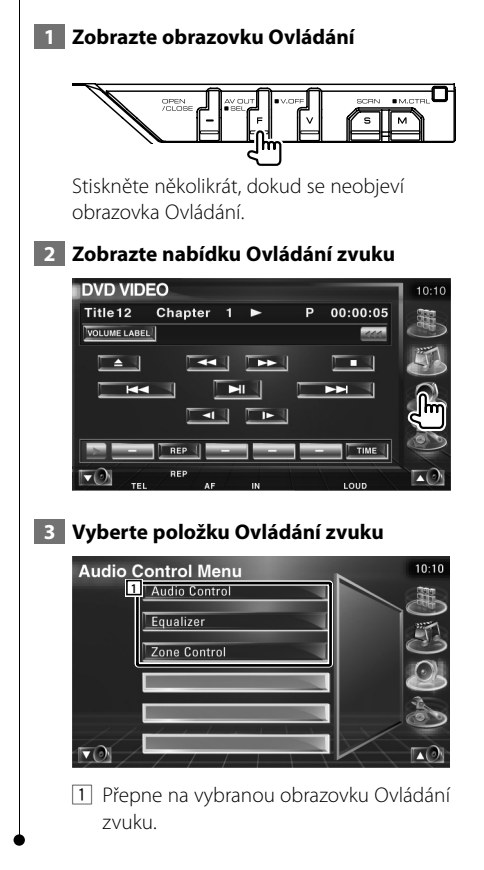

#### **Ovládání zvuku**

Můžete nastavit vyvážení zvuku předních/zadních a pravých/levých reproduktorů.

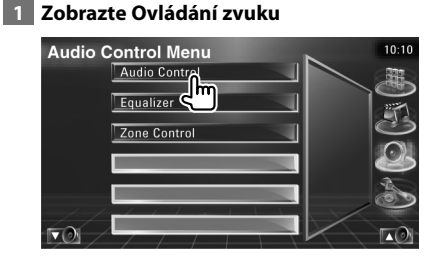

V nabídce Ovládání zvuku se dotkněte položky [Audio Control] (strana 86).

#### **2 Zobrazte obrazovku Ovládání zvuku**

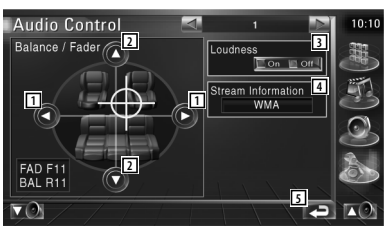

- 1 Nastavuje vyvážení hlasitosti pravých a levých reproduktorů.
- 2 Nastavuje vyvážení hlasitosti předních a zadních reproduktorů.
- 3 Zapne nebo vypne funkci Ovládání hlasitosti. Pokud je tato položka nastavena na "On", jsou vysoké a nízké tóny při nízkých

hlasitostech automaticky zvýrazněny. 4 Zobrazuje informace o aktuální zdroji.

- Zobrazen je datový tok (Dolby Digital, dts, lineární PCM, MPEG,MP3 nebo WMA/AAC) a vstupní kanály (přední nebo zadní kanály).
- 5 Vrátí se na původní obrazovku.

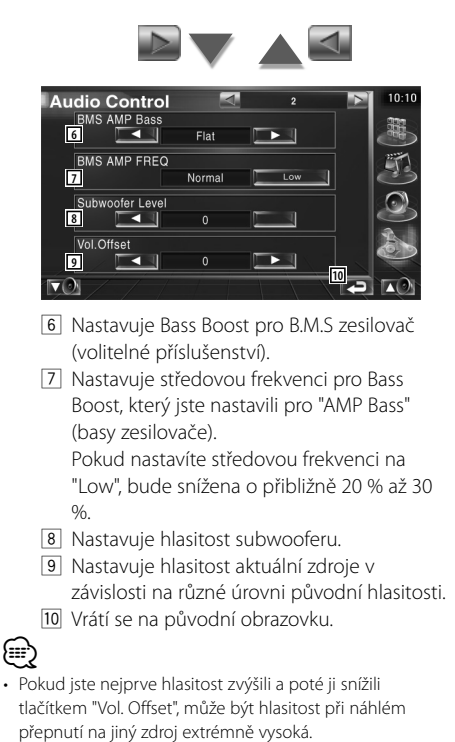

• Některé modely zesilovače nemůžete nastavit na "+18". Nahlédněte do katalogu nebo příručky k zesilovači.

#### **Ovládání ekvalizéru**

Můžete nastavit ekvalizér.

#### **1 Zobrazte Ovládání ekvalizéru**

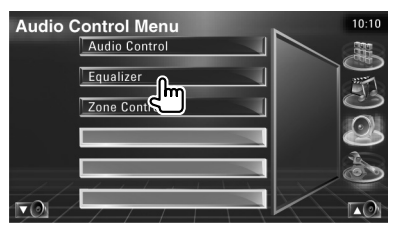

V nabídce Ovládání zvuku se dotkněte položky [Equalizer] (strana 86).

#### **2 Zobrazte obrazovku Ekvalizér**

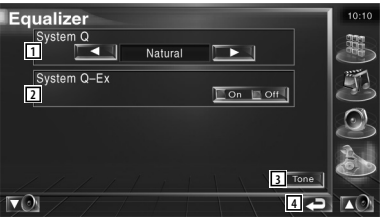

1 Vybírá typ křivky ekvalizéru.

 Vybrat můžete kteroukoliv z následujících křivek ekvalizéru.

- "Natural"
- "Rock"
- "Pops"
- "Easy"
- "Top40"
- $\cdot$ "Jazz"
- 2 Vybírá položky, které mají být nastaveny pro nastavení křivky tónů. Pokud je položka nastavena na "Off", můžete pro křivky tónů nastavit pouze úroveň.
- 3 Zobrazuje obrazovku Nastavení křivky tónů. (strana 88)
- 4 Vrátí se na původní obrazovku.

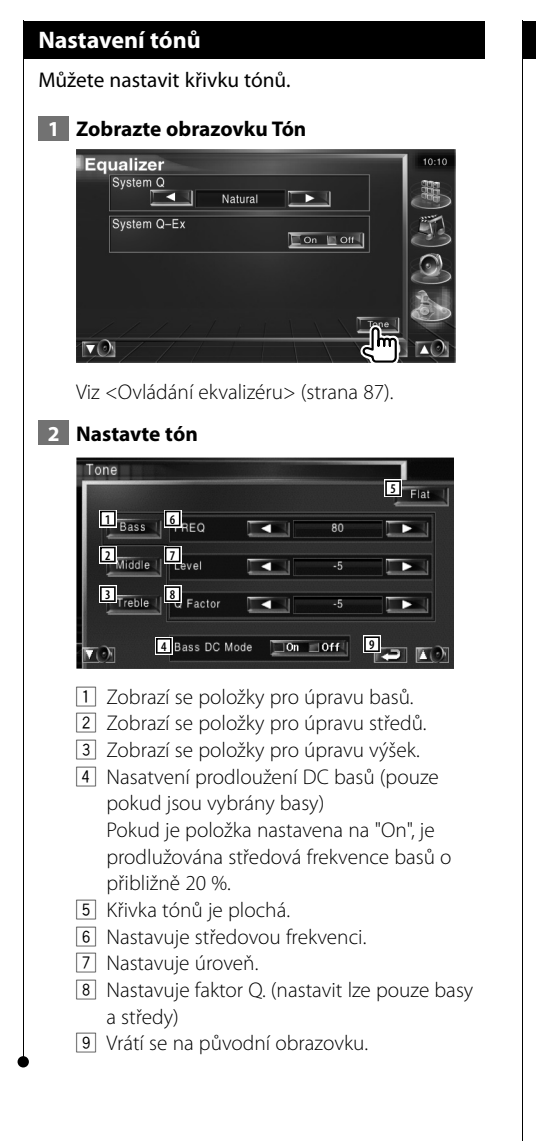

#### **Ovládání zóny**

Můžete nastavit zdroj zvuku předních a zadních reproduktorů.

#### **1 Zobrazte Ovládání zóny**

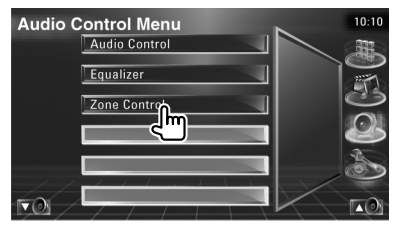

V nabídce Ovládání zvuku se dotkněte položky [Zone Control] (strana 86).

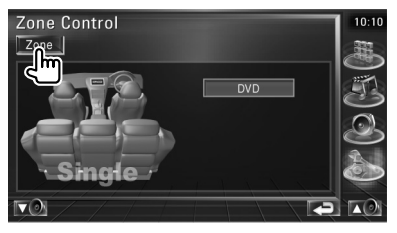

#### **2 Nastavuje Ovládání zóny**

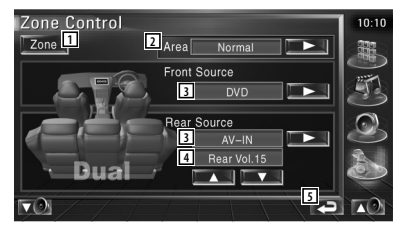

- 1 Zapíná a vypíná funkci Zóna (nastavuje různý zdroj zvuku pro přední a zadní reproduktory).
- 2 Přepíná zdroje zvuku předních a zadních reproduktorů. (Toto tlačítko je zobrazeno, pokud je funkce Zóna zapnuta.) Chcete-li zaměnit zdroj zvuku předních a zadních reproduktorů, vyberte "Reverse".
- 3 Samostatně nastavuje zdroj zvuku předních a zadních reproduktorů. (Toto tlačítko je zobrazeno, pokud je funkce Zóna zapnuta.)

# (≕)

• Když přepnete zvuk zadních reproduktorů, zdroj zvuku vysílaný z terminálu AV OUTPUT je přepnut na stejný zdroj.

Pokud jste však nastavili položku "Area" na "Reverse", zdroj zvuku vysílaný z terminálu AV OUTPUT bude přepnut podle zdroje zvuku předních reproduktorů.

- 4 Nastavte hlasitost zadního kanálu. (Toto tlačítko je zobrazeno, pokud je funkce Zóna zapnuta.)
- 5 Vrátí se na původní obrazovku.
- ⊕}
- Když je funkce Zóna nastavena na možnost "On", existují následující omezení.
	- Ze subwooferu nevychází žádný zvuk.
	- K dispozici nejsou položky <Nastavení zvuku> (strana
	- 66) a <Ovládání ekvalizéru> (strana 87).

# **Dálkové ovládání**

#### Toto zařízení lze ovládat pomocí dálkového ovládání, které bylo se zařízením dodáno.

盥洗

- $\mathbb{A}% _{n}$ • Dálkové ovládání dejte na takové místo, aby se během brzdění a jiných manévrů nepohyboval. Pokud by dálkové ovládání během jízdy spadlo a zaseklo se pod pedály, mohlo by to být velmi nebezpečné.
- Baterii neumísťujte do blízkosti otevřeného ohně ani zdroje tepla. To by mohlo způsobit explozi baterie.
- Baterii nedobíjejte, nezkratujte, nerozlamujte ani nezahřívejte či nevhazujte do otevřeného ohně. To by mohlo způsobit, že by baterie vytekla. Pokud se kapalinou polijete oblečení, důkladně jej propláchněte vodou. Pokud se vám kapalina dostane do očí, oči důkladně vypláchněte vodou a vyhledejte lékaře.
- Baterii udržujte mimo dosah dětí. Pokud by dítě baterii náhodou spolklo, okamžitě vyhledejte pomoc lékaře.

#### **Vkládání baterie**

Použijte dvě baterie velikosti "AAA"/"R03". Kryt otevřete stisknutím směrem dolů a vysunutím, jak je zobrazeno na obrázku. Vložte baterie symboly  $\oplus$  a  $\ominus$  dle ilustrace uvnitř ovladače.

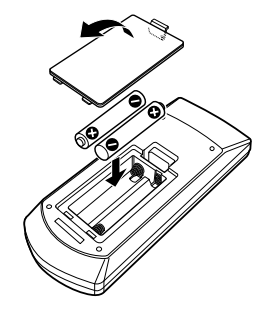

### {≡≡}

• Pokud dálkové ovládání funguje pouze na krátkou vzdálenost nebo pokud nefunguje vůbec, jsou baterie zřejmě vybité. V takovém případě vyměňte obě baterie za nové.

#### **Přepínač režimu dálkového ovládání**

Funkce, které lze z dálkového ovládání používat, se liší v závislosti na poloze přepínače režimu.

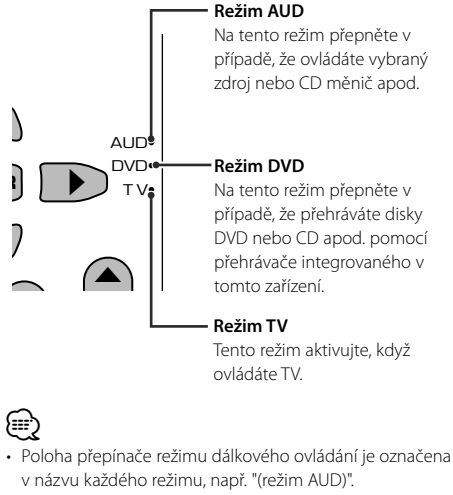

• Při ovládání přehrávače, který není součástí tohoto zařízení, zvolte režim "AUD".

#### **Běžné funkce (režim AUD)**

#### **Přepínání zdroje**

Přepíná na zdroj, který má být přehrán.

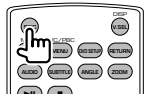

#### **Ovládání hlasitosti**

Nastavení hlasitosti.

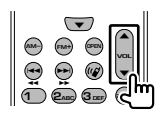

#### **Ztlumení hlasitosti**

Jedním stisknutím tohoto tlačítka zvuk ztlumíte. Dalším stisknutím tlačítka obnovíte předchozí hlasitost.

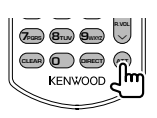

#### **Duální zóna**

ZAPÍNÁ a VYPÍNÁ funkci Duální zóna.

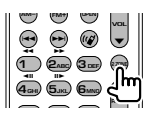

#### **Ovládání hlasitosti zadních reproduktorů**

Pokud je zapnuta funkce Duální zóna, nastavuje hlasitost zadních reproduktorů.

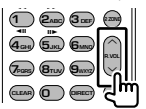

#### **V.SEL**

Přepnutí obrazového záznamu S každým stisknutím přepne obrazový záznam.

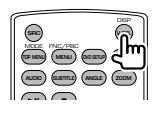

#### **OPEN (OTEVŘÍT)**

S každým stisknutím klávesy otevírá nebo zavírá monitor.

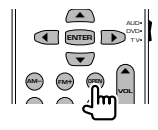

#### **Klávesy kurzoru**

Při zobrazení nabídky pohybují kurzorem.

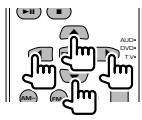

#### **ENTER**

Spouští možnosti.

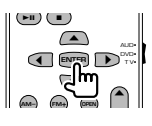

#### **Komunikace se sadou Hands-free**

Spouští režim výběru způsobu vytáčení. Tímto tlačítkem přijmete příchozí hovor.

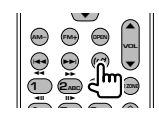

#### **Funkce**

Přepíná obrazovku funkce

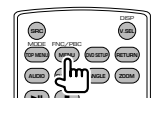

#### **REŽIM**

Přepíná režim obrazovky.

Režim obrazovky se změní s každým stisknutím tohoto tlačítka.

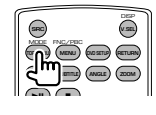

#### **DVD/VCD/CD/audio soubory (režim DVD)**

#### **Hledání složky**

Vybírá složku, která bude přehrána.

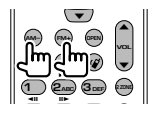

#### **Hledání skladby a souboru**

Vybírá skladbu nebo soubor, které chcete přehrát.

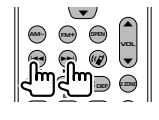

#### **Přehrávání/Pozastavení**

Pozastaví skladbu. Opakovaným stisknutím budete v přehrávání pokračovat.

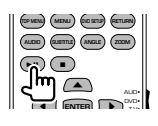

#### **Zastavení**

Zapamatuje si místo, kde byl disk naposledy zastaven. Dalším stisknutím toto místo vymažete.

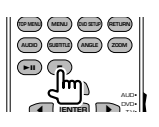

#### **Přímé vyhledávání**

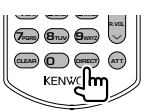

Stisknutím tohoto tlačítka přepnete znaky, které lze přímo hledat.

#### **DVD**

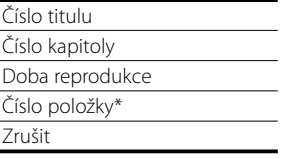

\* U některých disků nebo scén nebudete moci tuto funkci použít.

#### **CD**

Číslo skladby

Doba reprodukce Zrušit

#### **Audio soubory**

Číslo složky

Číslo souboru

Zrušit

#### **VCD 1.X, VCD 2.X (PBC VYPNUTO)**

Číslo skladby

Zrušit

#### **VCD 2.X (PBC ZAPNUTO)**

Číslo scény Číslo Zrušit

Jakmile přepnete na funkci přímého hledání, pomocí číselných tlačítek zadejte vyhledávané číslo a poté stiskněte **ENTER** [ENTER].

#### **Číselná tlačítka**

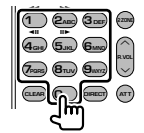

- Zvolte číslo, které se má pomocí přímého hledání vyhledat.
- Pro rychlé přetáčení dopředu/dozadu stiskněte **1 2ABC** . Každým stisknutím tohoto tlačítka měníte rychlost rychlého přetáčení dopředu/ dozadu.
- Pro pomalé přetáčení dopředu/dozadu stiskněte **4GHI 5JKL** . Každým stisknutím tohoto tlačítka měníte rychlost zpomaleného přehrávání.

#### **Hlavní nabídka DVD**

Vrátí se do hlavní nabídky DVD.

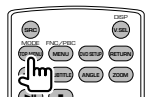

#### **Nabídka DVD**

Zobrazuje nabídku DVD.

Během přehrávání VCD zapne nebo vypne ovládání přehrávání.

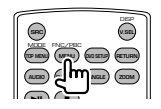

#### **Titulky**

Přepíná jazyk titulků.

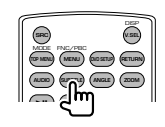

#### **Zoom**

Každým stisknutím tohoto tlačítka měníte velikost přiblížení.

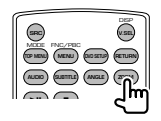

#### **Úhel obrazu**

Každým stisknutím tohoto tlačítka měníte úhel obrazu.

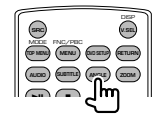

#### **ZVUK**

Přepnutí jazyku zvuku Každým stisknutím tohoto tlačítka měníte jazyk mluvené řeči.

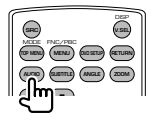

#### **TV (režim TV)**

#### **Přepínání pásma/obrazového záznamu**

Přepíná mezi stanicemi TV pásma, kvůli příjmu obrazového záznamu.

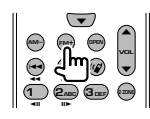

#### **Výběr kanálu**

Výběr TV kanálu, který chcete přijímat.

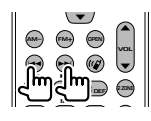

#### **Číselná tlačítka**

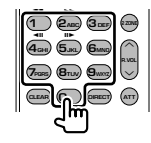

- Výběr čísla uložené stanice. (**1 6MNO**)
- Nejprve stiskněte tlačítko přímého ladění a poté zvolte kanál stanice, kterou chcete přijímat.

#### **Rádio (režim AUD)**

#### **Přepínání pásma**

Přepíná pásma, která zařízení přijímá.

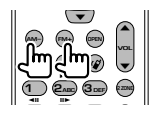

#### **Výběr stanice**

Přepíná stanice, které zařízení přijímá.

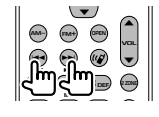

#### **Přímé ladění**

Po stisknutí tohoto tlačítka zadejte pomocí číselných tlačítek stanici, kterou chcete přijímat.

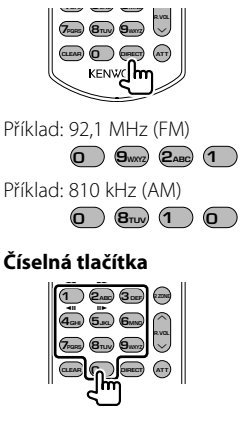

- Chcete-li využít předvolené stanice, stiskněte číslo naprogramované stanice. (1) –  $\mathbf{F}_{\text{MNS}}$ )
- Nejprve stiskněte tlačítko přímého ladění a poté zvolte frekvenci stanice, kterou chcete přijímat.

# **Nápověda Řešení potíží**

Některé funkce tohoto zařízení mohou být zablokovány některými nastaveními.

- **! Nelze nastavit subwoofer.**
	- **Nelze nastavit fáze subwooferu.**
	- **Subwoofer nevysílá žádné zvuky.**
	- **Nelze nastavit dolnopropustný filtr. • Nelze nastavit hornopropustný filtr.**
	- $\blacktriangleright$  Subwoofer není zapnut.
		- ☞ <Nastavení zvuku> (strana 66)
	- $\blacktriangleright$  Je aktivní funkce Duální zóna. ☞ <Ovládání zóny> (strana 88)

#### **! Nelze nastavit fáze subwooferu.**

- $\blacktriangleright$  Subwoofer není zapnut. ☞ <Nastavení zvuku> (strana 66)
- ▶ Dolnopropustný filtr je nastaven na možnost "Through".
	- ☞ <Nastavení přechodné sítě> (strana 67)
		-

#### **! • V duální zóně nelze vybrat cíl výstupu náhradního zdroje.**

- **Nelze nastavit hlasitost zadních reproduktorů.**
- $\blacktriangleright$  Je zakázána funkce Duální zóna. ☞ <Ovládání zóny> (strana 88)

#### **! Nelze přehrát audio soubory.**

▲ Položka "CD Read" v <Nastavení systému> (strana 71) je nastavena na "2".

#### **! Nelze provést výběr složky.**

▶ Je povolena funkce Skenované přehrávání nebo Náhodné přehrávání.

#### **! Nelze provést Opakované přehrávání.**

▶ Funkce PBC je aktivní.

# **! • Nelze nastavit ekvalizér.**

- **Nelze nastavit přechodnou síť.**
- $\blacktriangleright$  Je aktivní funkce Duální zóna. ☞ <Ovládání zóny> (strana 88)

To, co se může zdát být poruchou zařízení může být jen výsledkem nesprávného ovládání nebo nesprávného připojení. Dříve než zavoláte do servisního centra, pokuste se problém vyřešit pomocí následující tabulky.

#### **Obecné**

#### **? Neozývá se tón senzoru dotyku.**

- ✔ Je používán konektor předvýstupu.
- ☞ Tón senzoru dotyku nelze vysílat prostřednictvím konektoru předvýstupu.

#### **Rádio**

#### **? Signál pro příjem rádia je slabý.**

- ✔ Není vysunuta anténa vozu.
- ☞ Anténu zcela vytáhněte.
- ✔ Ovládací kabel antény není připojen.
- ☞ Dle <INSTALAČNÍ PŘÍRUČKY> kabel správně připojte.

#### **Disk**

#### **? Zvolený disk nelze přehrát, místo něj hraje jiný disk.**

- ✔ Zvolený disk CD je znečištěný.
- ☞ CD očistěte.
- ✔ Disk je vložen do jiného otvoru, než jste zvolili.
- ☞ Vysuňte disk a zkontrolujte číslo zvoleného disku.
- ✔ Disk je silně poškrábán.
- ☞ Vyzkoušejte jiný disk.

#### **Přehrávání audio souborů**

- **? Při přehrávání audio souboru přeskakuje zvuk.**
	- ✔ Médium je poškrábané nebo špinavé.
	- ☞ Médium očistěte dle pokynů zabývajících se čištěním disků CD v části <Manipulace s CD disky> (strana 8).
	- ✔ Nahrávací podmínky jsou špatné.
	- ☞ Médium nahrajte znovu nebo použijte jiné médium.

# **Nápověda Chyba**

#### **Když zařízení selže, na obrazovce se objeví důvod selhání.**

#### **Protect :**

Byl aktivován ochranný obvod, neboť došlo ke zkratu na kabelu reproduktoru nebo se kabel dostal do styku s šasi vozu.

➡ Kabel reproduktoru dle potřeby připojte nebo zaizolujte a poté stiskněte tlačítko Reset.

#### **Hot Error :**

Když vnitřní teplota zařízení dosáhne 60 °C nebo více, aktivuje se ochranný obvod a vy nebudete moci zařízení ovládat. V takovém případě se objeví tato zpráva.

➡ Zařízení můžete znovu použít poté, co snížíte vnitřní teplotu vozu.

#### **Hold Error :**

Když vnitřní teplota měniče disků přesáhne 60 °C, aktivuje se ochranný obvod a vy nebudete moci měnič disků ovládat. V takovém případě se objeví tato zpráva.

➡ Měnič disků můžete znovu použít poté, co snížíte teplotu na místě, kde je měnič disků umístěn.

#### **Mecha Error :**

Přehrávač disků selhal.

➡ Vysuňte disk a zkuste jej znovu vložit. Pokud tento indikátor i nadále bliká nebo pokud nemůžete disk vysunout, kontaktujte prodejce společnosti Kenwood.

#### **Disc Error :**

Byl vložen disk, který nelze přehrát.

#### **Read Error :**

- Disk je znečištěný.
- ➡ Disk očistěte dle pokynů v části <Manipulace s CD disky> (strana 8).
- Disk je vložen obráceně.
- ➡ Vložte disk tak, aby byla etiketa nahoře.

#### **Region code Error :**

Disk, který jste chtěli přehrát, má kód regionu, který nelze na tomto zařízení přehrát.

#### **Parental level Error:**

Disk, který jste chtěli přehrát, má vyšší úroveň rodičovské kontroly než je vámi nastavená úroveň.

#### **Error 07–67:**

Zařízení z nějakého důvodu nefunguje správně.

➡ Stiskněte na zařízení tlačítko Reset. Pokud zpráva "Error 07−67" nezmizí, navštivte nejbližšího prodejce společnosti Kenwood.

#### **No Device (USB zařízení)/ Disconnected (iPod):**

Jako zdroj jste vybrali USB zařízení/zařízení iPod ačkoliv není připojeno žádné USB zařízení/zařízení iPod.

➡ Změňte zdroj na kterýkoliv kromě USB/iPod. Připojte USB zařízení/zařízení iPod a změňte zdroj znovu na USB/iPod.

#### **No Music:**

Připojené USB zařízení neobsahuje žádné přehratelné audio soubory.

Bylo vloženo médium, které neobsahuje nahraná data, která by bylo možné na zařízení přehrát.

#### **USB Device Error!!:**

Připojené USB zařízení má vyšší proudovou zatížitelnost, než je povolený limit.

- ➡ Zkontrolujte USB zařízení. Na připojeném zařízení USB se mohla vyskytnout chyba.
- ➡ Změňte zdroj na kterýkoliv kromě USB. Odpojte zařízení USB.

#### **Authorization Error:**

Připojení k zařízení iPod selhalo.

- ➡ Odpojte zařízení iPod a poté jej znovu připojte. Toto zařízení nepodporuje zařízení iPod.
- ➡ Viz <O zařízeních iPod, která lze k tomuto zařízení připojit> (strana 7).

#### **Update your iPod:**

Software zařízení iPod je starší, než jaký podporuje toto zařízení.

➡ Ověřte si, zda-li vaše zařízení iPod používá nejnovější verzi softwaru. Viz <O zařízeních iPod, která lze k tomuto zařízení připojit> (strana 7).

# **Kódy jazyků DVD**

in propinsi kacamatan ing kacamatan ing kacamatan ing kacamatan ing kacamatan ing kacamatan ing kacamatan ing <br>Kacamatan ing kacamatan ing kacamatan ing kacamatan ing kacamatan ing kacamatan ing kacamatan ing kacamatan in<br>

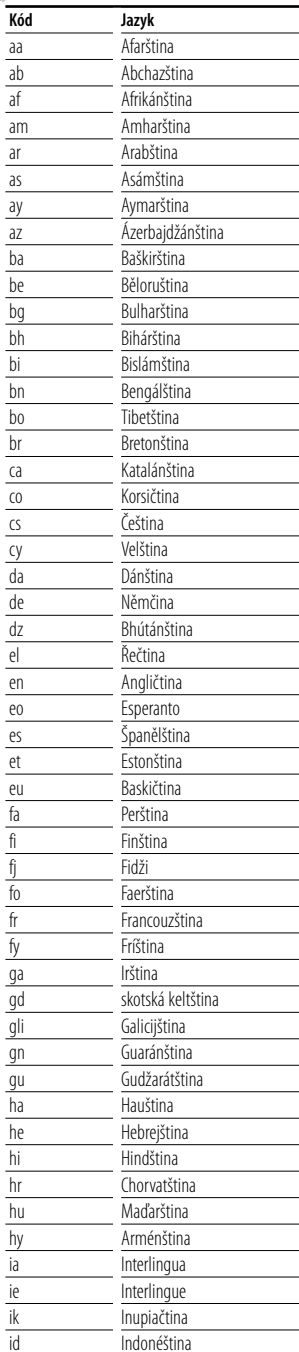

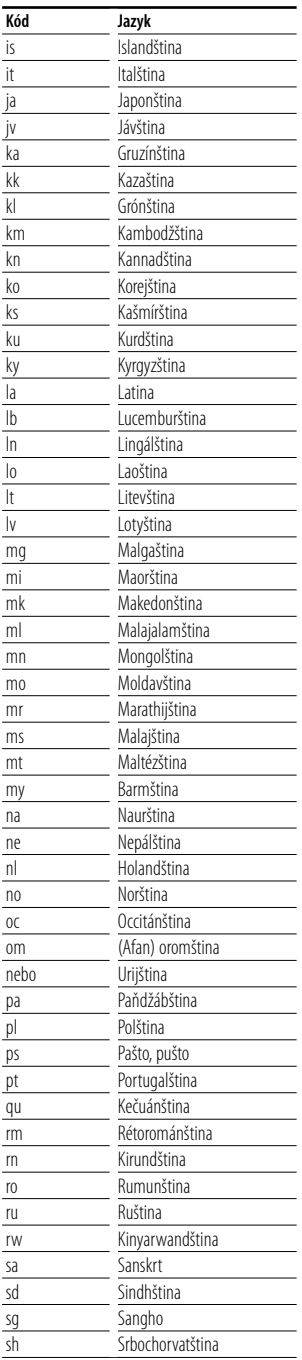

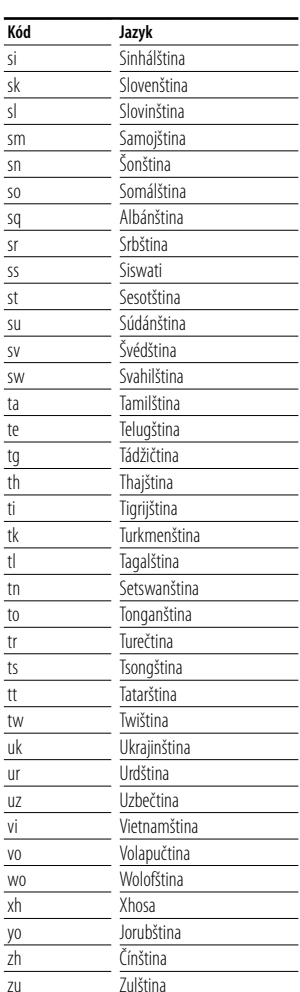

# **Specifikace**

#### **Monitor**

#### Velikost obrazu

: 6,97 palců (diagonální) šířka 154,1 x 87,1 mm

Systém zobrazení : Průhledný TN LCD panel

Systém : Systém aktivní matice TFT

Počet pixelů : 336 960 (480H×234V×RGB)

Efektivní pixely

: 99,99 %

Uspořádání pixelů : RGB pruhy

Podsvícení

: Výbojkové trubice (CCFL)

#### **DVD**

D/A konvertor : 24bitový Dekodér : Lineární PCM/Dolby Digital/dts/MP3/WMA/AAC Detonace : Pod hranicí měřitelnosti Frekvenční odezva Vzorkovací frekvence; 96 kHz : 20 – 44 000 Hz Vzorkovací frekvence; 48 kHz : 20 – 22 000 Hz Vzorkovací frekvence; 44,1 kHz : 20 – 20 000 Hz Celkové harmonické zkreslení : 0,01 % (1 kHz) Rozpětí S/N (dB) : 98 dB (DVD-Video 96k) Dynamický rozsah : 98 dB (DVD-Video 96k)

Formát DISKŮ : DVD-Video/VIDEO-CD/CD-DA

Vzorkovací frekvence : 44,1 kHz/48 kHz/ 96 kHz

#### Kvantifikující bitové číslo

: 16/20/24bitové

#### **USB IF**

USB standard

: USB 1.1 / 2.0

Systém souborů : FAT 16/32

Maximální proud zdroje : 500 mA

D/A konvertor : 24bitový

Dekodér

: MP3/WMA/AAC

#### **FM rádio**

Kmitočtový rozsah : 87,5 MHz – 108,0 MHz (50 kHz) Použitelná citlivost (S/N : 26 dB) : 0,7 μV/75 Ω Minimální citlivost (S/N : 46 dB) : 1,6 μV/75 Ω Frekvenční odezva (± 3,0 dB)  $\cdot$  30 Hz – 15 kHz S/N : 65 dB (MONO) Selektivita (± 400 kHz) : ≥ 80 dB Oddělení sterea : 35 dB (1 kHz)

#### **LW rádio**

Kmitočtový rozsah (9 kHz) : 153 kHz – 281 kHz Použitelná citlivost : 45 μV

#### **MW rádio**

Kmitočtový rozsah (9 kHz) : 531 kHz – 1611 kHz Použitelná citlivost : 25 μV

#### **Obrazový záznam**

Systém barev externího vstupu obrazu : NTSC/PAL Vstupní úroveň externího signálu obrazu (konektory RCA) : 1 Vp-p/75 Ω Maximální vstupní úroveň externího signálu zvuku (konektory RCA) : 2 V/25 kΩ Analogový vstup RGB : 0,7 Vp-p/75 Ω Výstupní úroveň signálu obrazu (konektory RCA) : 1 Vp-p/75 Ω Výstupní úroveň signálu zvuku (konektory RCA) : 1,2 V/10 kΩ

#### **Obecné**

```
Provozní napětí
 : 14,4 V (povoleno 11-16 V)
Spotřeba elektrického proudu
 : 15 A 
Montážní velikost (š \times v \times h)
 Hlavní jednotka: 182 × 53 × 161 mm
 Skrytý jednotka: 228 x 40 x176 mm
Rozsah provozní teploty
 : -10 °C – +60 °C
Rozsah skladovací teploty
 : -20 °C - +85 °CVáha
 Hlavní jednotka: 2,2 kg 
 Skrytá jednotka: 1,1 kg
```
#### **Zvuk**

Maximální výkon (přední a zadní) : 50 W×4 Trvalý výstupní výkon (přední a zadní) (PWR DIN45324,+B=14,4 V)  $.30$  W $\times4$ Úroveň předvýstupu (V) : 2 V/10 kΩ Impedance předvýstupu :  $\leq 600 \Omega$ Impedance reproduktorů : 4 - 8 Ω Tóny Basy: 100 Hz ± 8 dB Středy: 1 kHz ± 8 dB

Výšky: 10 kHz ± 8 dB

Technické údaje mohou být změněny bez předchozího upozornění.

Ačkoliv je počet efektivních pixelů pro panel LCD 99,99 % nebo více, 0,01 % pixelů nemusí svítit nebo může svítit nesprávně.

#### **About DivX**

DivX is a popular media technology created by DivX, Inc. DivX media Files contain highly compressed video with high visual quality that maintains a relatively small file size. DivX files can also include advanced media features like menus, subtitles, and alternate audio tracks. Many DivX media files are available for download online, and you can create your own using your personal content and easy-to-use tools from DivX.com.

#### **About DivX Certified**

DivX Certified products are officially tested by the creators of DivX and guaranteed to play all versions of DivX video, including DivX 6. Certified products qualify for one of several DivX Profiles that designate the type of video the product supports, from compact portable video to high-definition video.

Toto zařízení není výrobcem instalováno do vozidla při výrobě, ani profesionálním dovozcem vozidel do členských států EU.

#### **Informace o likvidaci starého elekrického a elektronického vybavení (pro země EU, které převzaly system třídění odpadu)**

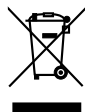

 Produkty obsahující symbol (přeškrtnutý odpadkový kontajner) nesmí byt likvidovany jako domácí odpad. Staré elektrické a elektronické vybavení má být reciklováno v zařízení určeném pro manipulaci s těmito předměty a jejich zbytkovými produkty. Kontaktujte svůj místní správní orgán ohledně umístění nejbližšího takového zařízení. Správná reciklace a třídení odpadu napomůže zachování přírodních zdroju, stejně jako ochraně našeho zdraví a životního prostředí před škodlivými vlivy.

#### **Značení výrobků používajících laserové záření (Nemusí platit ve všech zemích)**

## **CLASS 1 LASER PRODUCT**

Tento štítek je přilepen na šasi/krytu přístroje a oznamuje, že laser použitý v zařízení je zařazen do třídy 1. To znamená, že je v přístroji použito laserové záření nízkého výkonu. Vně přístroje se nebezpečné záření nevyskytuje.

The "AAC" logo is trademark of DolbyLaboratories.

Apple, the Apple logo, and iPod are trademarks of Apple Inc., registered in the U.S. and other countries.

DivX, DivX Certified, and associated logos are trademarks of DivX, Inc. and are used under license.

 $\Box$  is a trademark of DVD Format/Logo Licensing Corporation registered in the U.S., Japan and other countries.

V tomto produktu je použita technologie pro ochranu autorských práv chráněná patenty USA a dalšími zákony týkajícími se autorských práv. Tato technologie je určena pouze pro domácí nebo jiné omezené způsoby používání (pokud není jinak povoleno společností Macrovision), které musí být schváleno společností Macrovision. Zpětná analýza a převod ze strojového kódu jsou zakázány.

Manufactured under license from Dolby Laboratories. "Dolby" and the double-D symbol are trademarks of Dolby Laboratories.

"DTS" and "DTS 2.0 + Digital Out" are trademarks of Digital Theater Systems, Inc.